WebSphere Message Broker

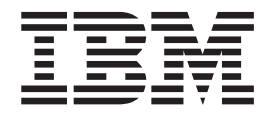

# Publish/Subscribe

*Version 6 Release 1*

WebSphere Message Broker

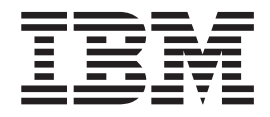

# Publish/Subscribe

*Version 6 Release 1*

**Note**

Before you use this information and the product that it supports, read the information in the Notices appendix.

This edition applies to version 6, release 1, modification 0, fix pack 4 of IBM® WebSphere Message Broker and to all subsequent releases and modifications until otherwise indicated in new editions.

**© Copyright International Business Machines Corporation 2000, 2009.**

US Government Users Restricted Rights – Use, duplication or disclosure restricted by GSA ADP Schedule Contract with IBM Corp.

## **Contents**

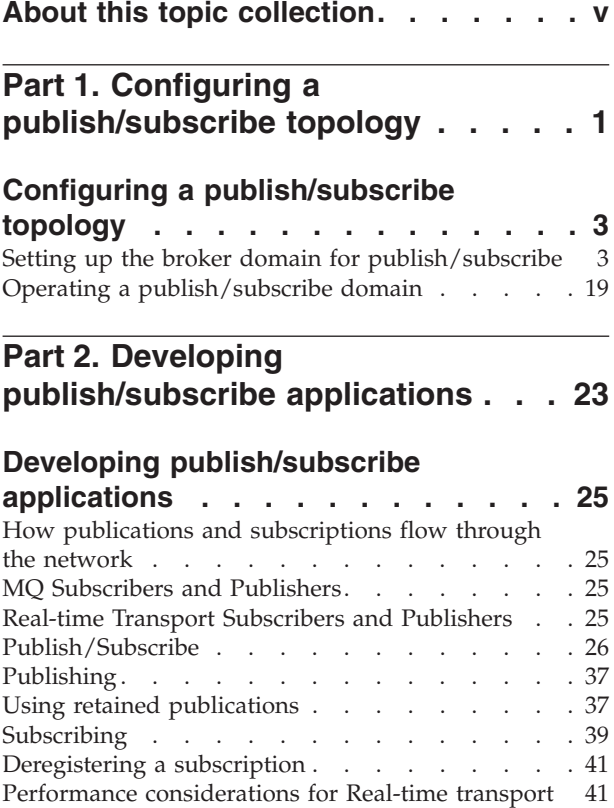

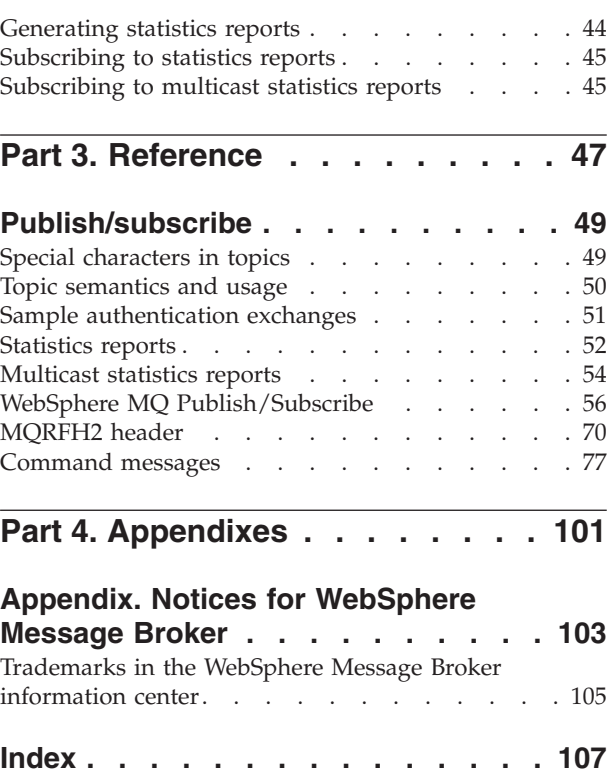

## <span id="page-6-0"></span>**About this topic collection**

This PDF file has been created from the WebSphere Message Broker Version 6.1 (fix pack 4 update, May 2009) information center topics. Always refer to the WebSphere Message Broker online information center to access the most current information. The information center is periodically updated on the [document](ftp://ftp.software.ibm.com/software/integration/wbibrokers/docs) [update](ftp://ftp.software.ibm.com/software/integration/wbibrokers/docs) site and this PDF and others that you can download from that Web site might not contain the most current information.

The topic content included in the PDF does not include the ″Related Links″ sections provided in the online topics. Links within the topic content itself are included, but are active only if they link to another topic in the same PDF collection. Links to topics outside this topic collection are also shown, but result in a "file not found "error message. Use the online information to navigate freely between topics.

**Feedback**: do not provide feedback on this PDF. Refer to the online information to ensure that you have access to the most current information, and use the Feedback link that appears at the end of each topic to report any errors or suggestions for improvement. Using the Feedback link provides precise information about the location of your comment.

The content of these topics is created for viewing online; you might find that the formatting and presentation of some figures, tables, examples, and so on are not optimized for the printed page. Text highlighting might also have a different appearance.

## <span id="page-8-0"></span>**Part 1. Configuring a publish/subscribe topology**

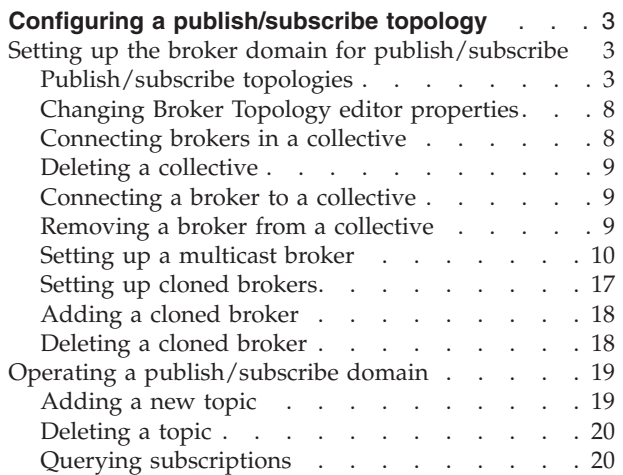

## <span id="page-10-0"></span>**Configuring a publish/subscribe topology**

Create and configure the resources that are required to develop a topology for your publish/subscribe applications and brokers.

Follow the information in this section to create a publish/subscribe topology that is controlled by the broker. The broker publish/subscribe engine must be enabled for this configuration to be valid. If you have installed WebSphere® MQ Version 7.0, and have decided to enable the queue manager's publish/subscribe engine, this information here is not appropriate. Refer to WebSphere MQ Version 7.0 documentation for configuration details.

To configure a publish/subscribe topology in the broker domain:

1. Design and configure your broker domain.

For further information, refer to Planning a broker domain and Configuring broker domain components

2. Define the topic trees that you require.

For further information, refer to ["Topics" on page 27](#page-34-0) and ["Adding a new topic"](#page-26-0) [on page 19.](#page-26-0)

3. Decide which security options to use.

For further information, refer to Publish/subscribe security and Securing the publish/subscribe domain.

## **Setting up the broker domain for publish/subscribe**

Refer to the following topics:

Creating a broker

Modifying a broker

Adding a broker to a broker domain

Configuring broker domain components

## **Publish/subscribe topologies**

A *publish/subscribe topology* consists of the brokers, the collectives, and the connections between them, that support publish/subscribe applications in the broker domain.

A publish/subscribe application can consist of a network of brokers connected together. The brokers can all be on the same physical system, or they can be distributed over several physical systems. By connecting brokers together, publications can be received by a client on any broker in the network.

This provides the following benefits:

- v Client applications can communicate with a nearby broker rather than with a distant broker, thereby getting better response times.
- v By using more than one broker, more subscribers can be supported.

Publications are sent only to brokers that have subscribers that have expressed an interest in the topics being published. This helps to optimize network traffic.

## **Broker networks**

There are three ways of connecting brokers together to make a broker domain:

- Brokers can be simply joined together.
- v Brokers can be grouped together into collectives, where a collective is a set of one or more brokers that are directly connected to each other.
- v Collectives can be joined together; this is a combination of the previous two ways of grouping brokers together.

The following diagram shows a network of six collectives.

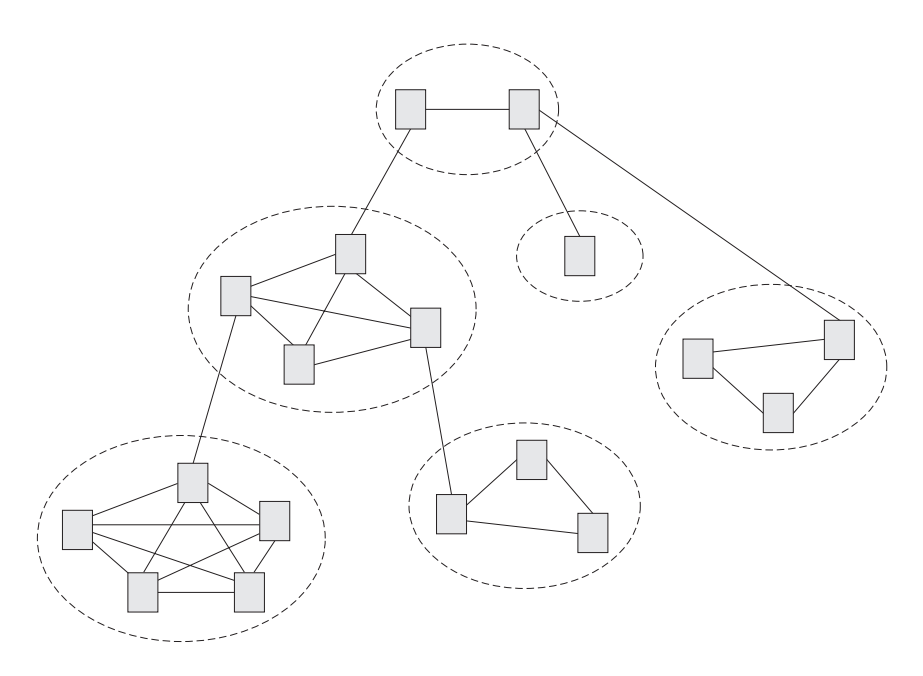

#### **Collectives**

A *collective* is a set of brokers that are fully interconnected and form part of a multi-broker network for publish/subscribe applications.

A broker cannot belong to more than one collective. Brokers within the same collective can exist on physically separate computers. However, a collective cannot span more than one broker domain.

Each pair of broker queue managers must be connected together by a pair of WebSphere MQ channels.

The following figure shows a simple collective of three brokers:

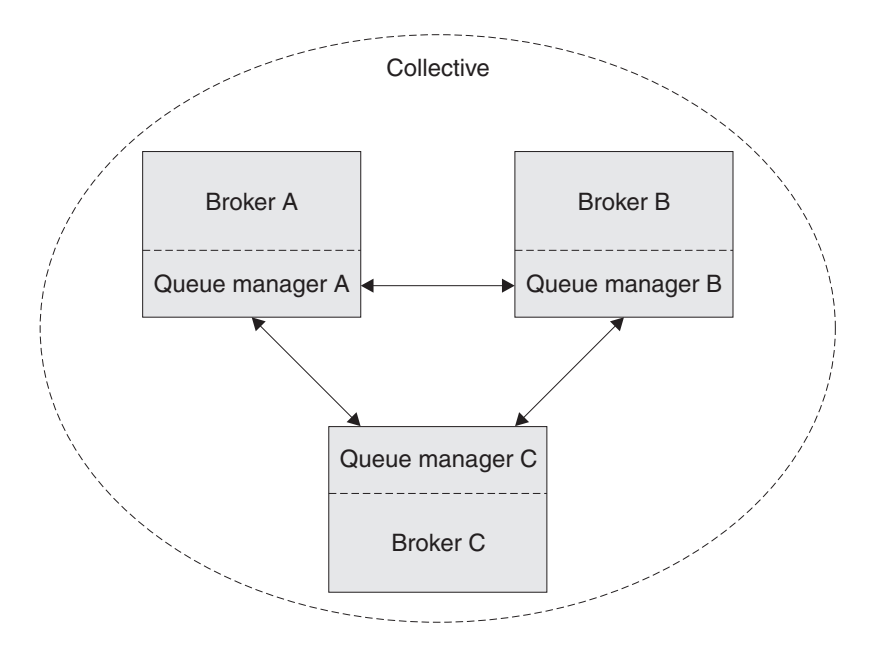

A collective provides the following benefits:

- v Messages destined for a specific broker in the same collective are transported directly to that broker and do not need to pass through an intermediate broker. This improves broker performance and optimizes inter-broker publish/subscribe traffic, in comparison with a hierarchical tree configuration.
- v If your clients are geographically dispersed, you can set up a collective in each location, and connect the collectives (by joining a single broker in each collective) to optimize the flow of publications and subscription registrations through the network.
- v You can group clients according to the shared topics that they publish and to which they subscribe.

Clients that share common topics can connect to brokers within a collective. The common publications are transported efficiently within the collective, because they pass through only brokers that have at least one client with an interest in those common topics.

A client can connect to its nearest broker, to improve its own performance. The broker receives all messages that match the subscription registration of the client from all brokers within the collective.

The performance of a client application is also improved for other services that are requested from this broker, or from this broker's queue manager. A client application can use both publish/subscribe and point-to-point messaging.

The number of clients per broker can be reduced by adding more brokers to the collective to share workload within that collective.

When you create a collective, the workbench ensures that the connections that you make to other collectives and brokers are valid. You are prevented from making connections that would cause messages to cycle forever within the network. You are also prevented from creating a collective of brokers that does not have the required WebSphere MQ connections already defined.

The queue manager of each broker in a collective must connect to every other queue manager in the collective by a pair of WebSphere MQ channels.

Each broker in the collective maintains a list of its neighbors.

<span id="page-13-0"></span>A neighbor can be one of the following:

- a broker in the same collective
- v a broker outside its collective to which it has an explicit connection; that is, for which it is acting as a gateway

The complete list of neighboring brokers forms a broker's neighborhood.

#### **Multicast publish/subscribe**

In a publish/subscribe system there are client applications, some of which are publishers and some of which are subscribers, that are connected to a network of message brokers that receive publications on a number of topics, and send the publications on to the subscribers for those topics.

Normally, a separate message is sent to each subscriber of a publication. However, with *multicast*, regardless of how many subscribers to a topic there are on a subnet, only one message is sent. This improves network utilization.

The more subscribers there are in your publish/subscribe system, the greater the improvement to network utilization there might be if you use multicast.

The subscriber must be a JMS client if you want to use Multicast publish/subscribe.

To use multicast, you must change some of the properties of the broker. Some of these properties apply to specific topics, but some properties apply to all Multicast messages that are controlled by that broker.

For each topic, you can define whether the topic can be multicast, and the IP address to which Multicast messages are sent.

You can also change those properties in the broker that define, for example, the following things:

- The multicast protocol type
- v The port that is used for Multicast messages
- v A 'Time To Live (TTL)' setting that determines how far from its source a Multicast packet can be sent
- The size of a Multicast packet
- Whether there is a maximum transmission rate and, if there is, its value
- What interface to use for Multicast transmissions

These properties apply to all Multicast messages.

#### **Cloned brokers**

A *cloned broker* is a broker for which you have defined one or more clones; the subscription table of a cloned broker is replicated to all other brokers with which it is cloned.

When a subscriber requests a subscription from a cloned broker, the subscription is also sent to each of the clones of that broker.

Use cloned brokers to improve the availability of your publish/subscribe system. By defining cloned brokers on different computers, you make sure that a publication is delivered to a subscriber even when one of the computers is unavailable.

The diagram shows what happens when Subscriber 1 sends a subscription to Broker 1, but Broker 1 becomes unavailable; because Broker 1 and Broker 2 have been defined as clones, the subscription is redirected to Broker 2 and Subscriber 1 gets the publication from Broker 2 instead of Broker 1.

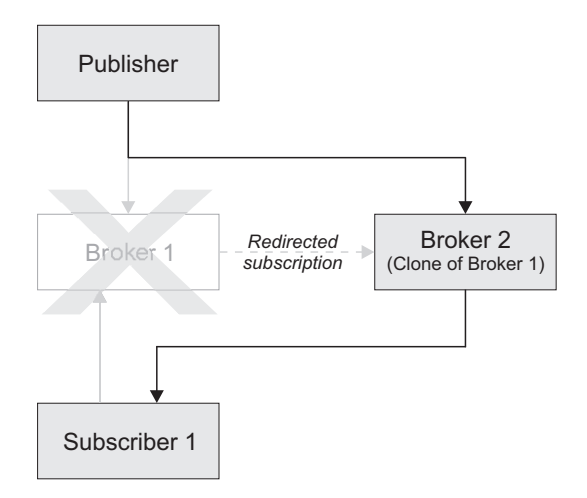

If two brokers are clones within a collective, duplicate messages might be sent to subscribers that are registered with brokers inside that collective.

Use the mqsichangeproperties command to define cloned brokers; the property *clonedPubSubBrokerList* is used to do this.

#### **Migrated topologies**

If you have a WebSphere MQ Publish/Subscribe broker network, you can continue to use this network unchanged.

The introduction of WebSphere Message Broker to your environment, and the creation of brokers in that broker domain, does not affect your WebSphere MQ Publish/Subscribe broker domain until you take specific action to connect the two networks.

If you want to have two separate, independent networks, you do not have to do anything. You can retain your existing WebSphere MQ Publish/Subscribe network, and install and configure a WebSphere Message Broker network, without any interaction.

**Heterogeneous networks:** A *heterogeneous network* is a network of brokers, some of which form a WebSphere MQ Publish/Subscribe network and some of which belong to the WebSphere Message Broker product.

With the WebSphere Message Broker product, there are two ways in which a broker can be joined to the WebSphere MQ Publish/Subscribe network; it can be joined as a leaf node or as a parent node.

**Leaf node:** When a broker is joined as a leaf node, it is joined as a child broker of another broker in the WebSphere MQ Publish/Subscribe network.

Adding the broker as a leaf node rather than as a parent node causes the new broker to receive only some of the WebSphere MQ Publish/Subscribe message traffic that is directed to the brokers for which this new broker is a child broker. <span id="page-15-0"></span>**Parent node:** When a broker is joined as a parent node, it is joined as a parent broker of one or more brokers in the WebSphere MQ Publish/Subscribe network.

Adding the broker as a parent node rather than as a leaf node causes the new broker to receive all the WebSphere MQ Publish/Subscribe message traffic that is directed to the child brokers for which this new broker is the parent broker.

## **Changing Broker Topology editor properties**

After you have launched the Broker Topology editor in the editor area, you can change or remove the default background image displayed in the editor area.

The following steps show you how to change the properties of the Broker Topology editor.

- 1. Switch to the Broker Administration perspective.
- 2. In the **Domains** view, expand the appropriate broker domain to display its contents.
- 3. Double-click **Broker Topology** to launch the Broker Topology editor.
- 4. Right-click the editor, then click **Properties** to display the Broker Topology editor properties.
- 5. On the **Editor** page, you can change the background image file, and modify its scale factor in a range of 1 to 5. The default value is 3. Alternatively, you can choose to not display a background image.
- 6. Optional: On the **Description** page, you can provide a description for the background image file.
- 7. Click **OK** to save your changes and close the Properties dialog.

Any changes you made to the background image are displayed when the Properties dialog closes.

## **Connecting brokers in a collective**

A *collective* is a set of brokers that are fully interconnected and form part of a multi-broker network for publish/subscribe applications.

You connect brokers in a collective by using either the Message Broker Toolkit or the Configuration Manager Proxy Java API. This topic describes how to use the Message Broker Toolkit.

For information about how to use the Configuration Manager Proxy (CMP), see Developing applications using the CMP and Class com.ibm.broker.config.proxy.CollectiveProxy.

To following steps show you how to connect brokers in a collective.

- 1. Define the WebSphere MQ channels between the queue managers of each pair of the brokers in the collective; use the standard WebSphere MQ facilities (for example, WebSphere MQ Explorer).
- 2. Assign the brokers as members of the collective using the Broker Topology editor in the workbench; the brokers do not have to be connected together using the connect function.
- **Tip:** Compare the use of collectives with the use of WebSphere MQ cluster queues, as described in Developing applications using the CMP.

## <span id="page-16-0"></span>**Deleting a collective**

You can delete a collective by using either the Message Broker Toolkit or the Configuration Manager Proxy Java API. This topic describes how to use the Message Broker Toolkit.

For information about how to use the Configuration Manager Proxy (CMP), see Developing applications using the CMP and Class com.ibm.broker.config.proxy.CollectiveProxy.

The following steps show you how to delete a collective.

- 1. Switch to the Broker Administration perspective.
- 2. In the Domains view, expand the appropriate broker domain.
- 3. Double-click the Topology item to open the Broker Topology editor.
- 4. Right-click the collective that is to be deleted and select Delete, or select the collective that is to be deleted and press the Delete key, or select Delete from the Edit menu.

The collective is deleted locally, but the delete operation is not completed until you save or close the editor.

## **Connecting a broker to a collective**

You can connect a broker to a collective using either the Message Broker Toolkit or the Configuration Manager Proxy Java API. This topic describes how to use the Message Broker Toolkit.

For information about how to use the Configuration Manager Proxy (CMP), see Developing applications using the CMP and Class com.ibm.broker.config.proxy.CollectiveProxy.

The following steps show you how to connect a broker to a collective.

- 1. Switch to the Broker Administration perspective.
- 2. In the Domains view, expand the appropriate broker domain.
- 3. Double-click the Topology item to open the Broker Topology editor.
- 4. In the Broker Topology editor, click the Connection tool.
- 5. Click the broker to be connected and then click the collective that you want to connect the broker to.

The connection is added locally, but the connection is only effective after you have saved, or closed the editor.

### **Removing a broker from a collective**

You can remove a broker from a collective using either the Message Broker Toolkit or the Configuration Manager Proxy Java API. This topic describes how to use the Message Broker Toolkit.

For information about how to use the Configuration Manager Proxy (CMP), see Developing applications using the CMP and Class com.ibm.broker.config.proxy.CollectiveProxy.

To following steps show you how to remove a broker from a collective.

1. Switch to the Broker Administration perspective.

- 2. In the Domains view, expand the appropriate broker domain.
- 3. Double-click the Topology item to open the Broker Topology Editor.
- 4. Right-click the connection that you want to delete and select Delete.

## <span id="page-17-0"></span>**Setting up a multicast broker**

Set up a multicast broker either by using the workbench or by using the Configuration Manager Proxy Java™ API. This topic describes how to use the workbench.

Before you can use multicast, you must define the topics that are capable of being multicast. See ["Making topics multicast" on page 16.](#page-23-0)

For information about how to use the Configuration Manager Proxy (CMP), see Developing applications that use the Configuration Manager Proxy API and Class com.ibm.broker.config.proxy.BrokerProxy.MulticastParameterSet.

To enable a broker to handle multicast requests:

- 1. Switch to the Broker Administration perspective.
- 2. In the Domains view, expand the appropriate broker domain.
- 3. Double-click the Topology item to open the Broker Topology editor.
- 4. In the Broker Topology editor, right-click the broker that you want to modify, and select **Properties**.
- 5. In the left pane of the properties window, select **Multicast**.
- 6. Select **Multicast Enabled**.
- 7. Select **Multicast IPv6 Support Enabled** if you want to use IPv6. If you do not select **Multicast IPv6 Support Enabled**, the IPv6 properties are not available.
- 8. Optional: Modify the following properties; any properties that are not modified take the default value.

#### **IPv4 Minimum Address**

The lowest IPv4 address that the broker can use for its multicast transmissions.

This address must be in the range 224.0.0.0 through 239.255.255.255

The default value is 239.255.0.0

#### **IPv4 Maximum Address**

The highest IPv4 address that the broker can use for its multicast transmissions.

This address must be in the range 224.0.0.0 through 239.255.255.255 and must not be lower than the value of the Minimum Address.

The default value is 239.255.255.255

#### **IPv4 Broker Network Interface**

The name of the network interface over which multicast packets are transmitted. This name is relevant only when the broker is running on a host with more than one network interface.

This name can be a host name or an IPv4 address.

The default value is None. If you select the default value, the network interface used is operating system dependent.

#### **IPv6 Minimum Address**

The lowest IPv6 address that the broker can use for its multicast transmissions.

This address must be in the range ff02:0:0:0:0:0:0:1 through ff02:ffff:ffff:ffff:ffff:ffff:ffff:ffff

The default value is ff02:0:0:0:0:0:0:1

#### **IPv6 Maximum Address**

The highest IPv6 address that the broker can use for its multicast transmissions.

This address must be in the range ff02:0:0:0:0:0:0:1 through ff02:ffff:ffff:ffff:ffff:ffff:ffff:ffff and must not be lower than the value of the Minimum Address.

The default value is ff02:ffff:ffff:ffff:ffff:ffff:ffff:ffff

#### **IPv6 Broker Network Interface**

The name of the network interface over which multicast packets are transmitted. This name is relevant only when the broker is running on a host with more than one network interface.

This name can be a host name or an IPv6 address.

The default value is None. If you select the default value, the network interface used is operating system dependent.

#### **Protocol Type**

The multicast protocol type.

Valid values are PTL, PGM/IP, and UDP encapsulated PGM.

The default value is PTL.

For more information, see ["Multicast protocol types" on page 15.](#page-22-0)

#### **Data Port**

The UDP data port through which multicast packets are sent and received.

The default value is 34343.

#### **Broker Packet Size**

The size, in bytes, of multicast packets.

This size must be in the range 500 through 32000.

The default value is 7000.

#### **Broker Heartbeat Timeout**

The broker sends a control packet periodically, approximately every second, to each client. This packet is used to send control information, and to keep the heartbeat. The heartbeat timeout value is made known to the clients to help the clients detect a transmitter or network failure. If a control packet does not arrive within a number, defined as twice the value specified by this property, of seconds of the previous control packet's arrival, a client can suspect that there has been a transmitter failure or a network failure.

The default value is 20.

#### **Broker Multicast TTL**

The maximum number of hops that a multicast packet can make

between the client and the broker. This value is one more than the maximum number of routers that there can be between the client and the broker.

The default value is 1, indicating that the multicast packet must remain local to its originator and does not pass through any routers. The maximum value is 255.

Do not use a value of 0. In some operating systems using a value of 0 might prevent messages from being received, but in other operating systems (for example, Windows® 2003, Windows XP, and Linux®), a value of 0 does not have this effect.

#### **Overlapping Multicast Topic Behavior**

Valid values are Accept, Reject, or Revert.

The default value is Accept.

The *Overlapping Multicast Topic Behavior* property controls the behavior of the broker when a client requests a multicast subscription for a topic that is part of a topic hierarchy containing topics that are explicitly disabled for multicast.

For example, consider a topic hierarchy where multicast is a topic with two child topics, *xxx* that is enabled for multicast, and *yyy* that is not enabled for multicast.

The three possible settings are:

#### **Accept**

The default value. A matching multicast subscription is accepted and all publications matching the topic, except those that are specifically excluded, are multicast. In the preceding example, a multicast subscription to *multicast/#* receives messages published on *xxx* over multicast, but does not receive any messages published on *yyy*.

- **Reject** A multicast subscription to a topic with child topics that are disabled for Multicast is rejected by the broker. Subscriptions to *multicast/#* are rejected.
- **Revert** Subscriptions to a topic that is disabled for multicast, or has child topics that are disabled for multicast, result in unicast transmission. A multicast subscription to *multicast/#* receives messages published on *xxx* and *yyy*, but the messages are sent unicast rather than multicast.

#### **Maximum Key Age**

The maximum age, in minutes, of a topic encryption key before it must be redefined.

The default value is 360.

9. Optional: In the left pane of the properties window, expand Multicast and click **Advanced**. You can now modify the following additional properties:

#### **Broker Transmission Rate Limit Activation**

Use the *Broker Transmission Rate Limit Activation* property in conjunction with *Broker Transmission Rate Limit Value* to control network congestion. Select one of the following values from the menu:

#### **Disabled**

The default value. Multicast data is transmitted as fast as possible. If the rate at which messages are submitted to be multicast exceeds the server or network limits (that is, the

speed of Ethernet or the host CPU becomes the bottleneck), these limits define the maximum transmission rate, and message submissions are stopped until all previously submitted messages have been sent.

**Static** The transmission rate is limited by the value that is specified in *Broker Transmission Rate Limit Value*.

> If you select Static, you can also select a value for the property *Broker Transmission Rate Limit Value*.

#### **Dynamic**

The limit on the transmission rate can vary during run time, depending on congestion conditions and data losses reported by clients. However, the rate never exceeds the *Broker Transmission Rate Limit Value*.

#### **Broker Transmission Rate Limit Value**

Limits the overall transmission rate, in kilobits per second, of multicast packets. This parameter is effective only if the *Broker Transmission Rate Limit Activation* property is Static. This property must not exceed the capabilities of the server or network.

This value must be in the range 10 through 1000000.

#### **Client NACK Back Off Time**

The maximum time, in milliseconds, that a client listens for another clients NACKs before sending its own NACK.

This value must be in the range 0 through 1000.

The default value is 100.

#### **Client NACK Check Period**

The time, in milliseconds, between periodic checks of reception status and sequence gap detection for NACK building.

This value must be in the range 10 through 1000.

The default value is 300.

#### **Client Packet Buffer Number**

The number of memory buffers that are created at startup for packet reception. Having a high number of buffers available improves the reception performance and minimizes packet loss at high delivery rates, but requires increased memory use. Each buffer is 33 KB; The default value of 500 buffers uses approximately 15 MB of main memory.

If memory use is important, try using different values for this property and look at the effect on the overall performance of your application when transmission rates are high.

This value must be in the range 1 through 5000.

The default value is 500.

#### **Client Socket Buffer Size**

The size, in kilobytes, of the client's socket receiver buffer. Increasing this value reduces the number of data packets that might be dropped by the client receiver.

This value must be in the range 65 through 10000.

The default value is 3000.

#### **Broker History Cleaning Time**

The time, in seconds, that is defined for cleaning the retransmission buffer.

This value must be in the range 1 through 20.

The default value is 7.

This property is not used in Version 6.0.

#### **Broker Minimal History Size**

The minimum size, in kilobytes, of a buffer that is allocated to archive all transmitted packets. This buffer is shared by all reliable topics, and can be used to recover lost packets.

This value must be in the range 1000 through 1000000.

The default value is 60000.

#### **Broker NACK Accumulation Time**

The time, in milliseconds, that NACKs are aggregated in the broker before recovered packets are sent.

This value must be in the range 50 through 1000.

The default value is 500.

#### **Maximum Client Memory Size**

The maximum amount of memory, in kilobytes, that can be used by reception buffers in the client.

This property is applicable only to PGM multicast protocols.

The default value is 262144 which represents 256 MB.

- **Important:** Be aware that by increasing the value of a property, for example *Broker Minimal History Size*, you increase the amount of memory that is required by the Java Virtual Machine (JVM). This increase might cause a JVM Out of Memory error when a subscription to the broker is attempted for the first time after this change. If this error occurs, either increase your JVM heap size, or reduce the value of the property (for example, *Broker Minimal History Size*) that you have just increased.
- 10. Click **OK**.
- 11. Restart the broker for the changes that you have made to take effect.

The preferred way to change the broker's multicast configuration is to use the workbench. However, you can also use the command mqsichangeproperties to change the broker's properties.

**Warning:** Any changes to the broker configuration that you make on the mqsichangeproperties are overwritten with the configuration that is held in the Configuration Manager whenever the broker configuration is deployed.

The following table relates the preceding properties to the corresponding names of the parameters on the mqsichangeproperties command that support multicast. For full details of this command, see the mqsichangeproperties command.

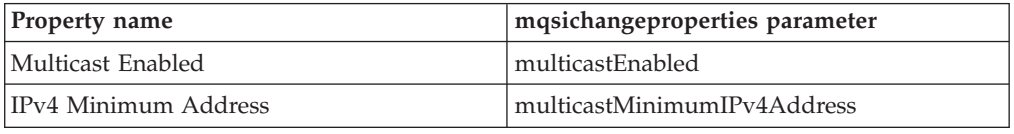

<span id="page-22-0"></span>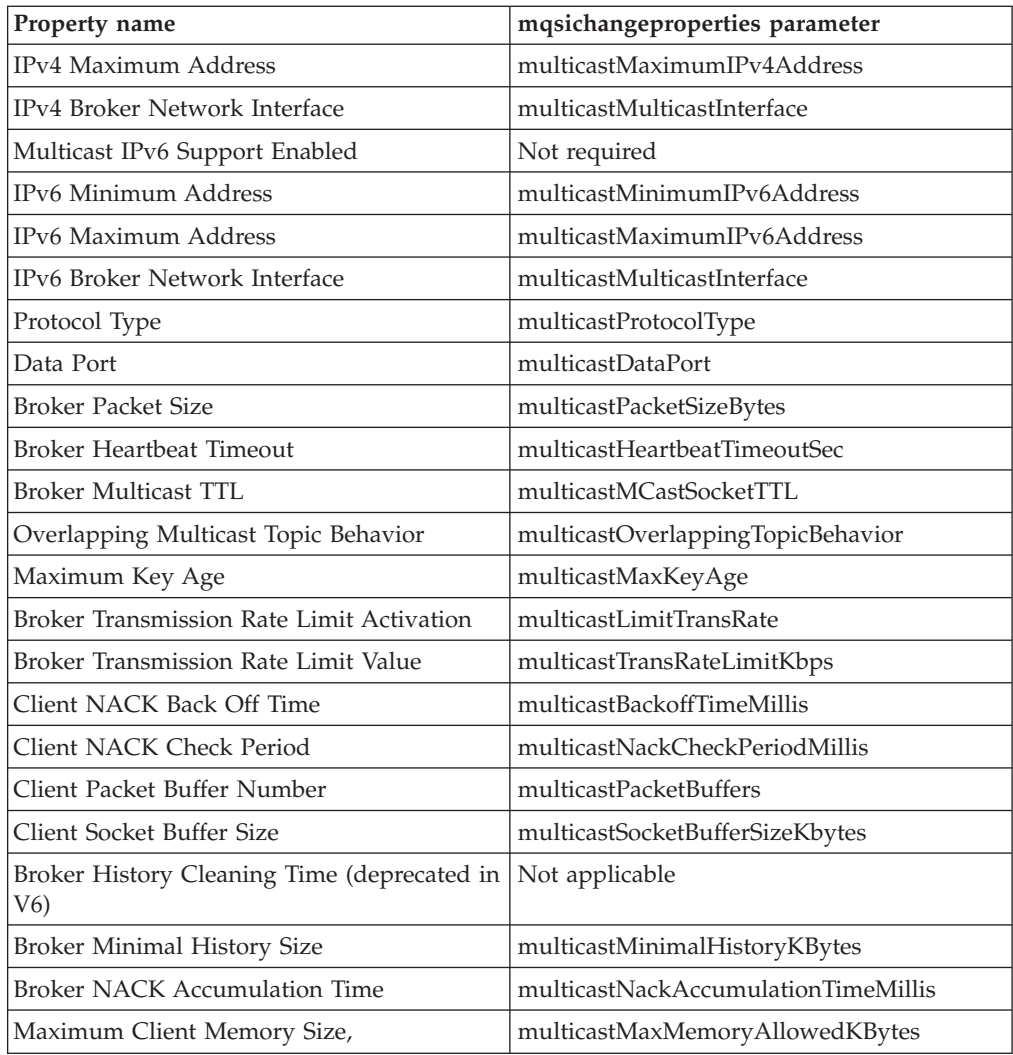

To enable multicast for the broker WBRK\_BROKER use the following command: mqsichangeproperties WBRK\_BROKER -o DynamicSubscriptionEngine -n multicastEnabled -v true

> This command enables the broker for multicast, but does not change any other properties of the broker.

To enable multicast for the broker WBRK\_BROKER, and to restrict the transmission rate to 50 000 kilobits per second, use the following command:

mqsichangeproperties WBRK\_BROKER -o DynamicSubscriptionEngine -n multicastEnabled, multicastLimitTransRate,multicastTransRateLimitKbps -v true,Static,50000

None of the other properties of the broker are changed.

Use commas to separate the properties that are being changed, and their values.

For the changes to be effective, restart the broker.

#### **Multicast protocol types**

WebSphere Message Broker supports two different types of multicast protocol:

- PTL (Packet Transfer Layer)
- PGM (PGM/IP and PGM UDP encapsulated)

<span id="page-23-0"></span>PTL provides compatibility with WebSphere Business Integration Message Broker Version 5.0, where it is the only multicast protocol that is supported. For new multicast deployments, use one of the two PGM multicast protocols.

The broker supports two implementations of the PGM multicast protocol, PGM/IP and PGM UDP encapsulated. The complexity of your network topology affects which option you choose:

- v If your network topology consists of two or more subnets with many receiver clients in each subnet, use PGM/IP. PGM/IP takes advantage of PGM router assist support.
- For a simpler network topology, use the PGM UDP encapsulated implementation, which does not use PGM router assist.
- **Important:** To use PGM/IP, both the broker and the client applications must run with superuser authority. Because of the security risks that are associated with running with superuser authority, do not run any other work on the broker.

#### **Making topics multicast**

To make individual topics, or groups of topics, capable of being multicast you need to make changes to the topic hierarchy.

To make changes to the topic hierarchy:

- 1. Switch to the Broker Administration perspective.
- 2. In the Domains view, expand the appropriate broker domain.
- 3. Double-click Topics to open the Topics Hierarchy editor.
- 4. In the Topics Hierarchy editor, right-click the topic, or group of topics, that you want to make capable of being multicast, and select Properties.
- 5. In the left panel of the Properties for Topics window, select **Multicast**.
- 6. Select **Enabled** for the topic root, or child topic root, in the *Multicast* property that you want to enable:

For the topic root, the options are either Enabled or Disabled. The default is Disabled.

For a child topic root, the options are Inherit, Enabled, or Disabled. The default is Inherit.

- 7. **Automatic Multicast IPv4 Address** is selected by default. If you clear **Automatic Multicast IPv4 Address** you must type in the name of the *IPv4 MC Group Address*. This property is mandatory.
- 8. **Automatic Multicast IPv6 Address** is cleared by default. You can type in the name of the *IPv6 MC Group Address*.
- 9. Optional: Select **Encrypted**.
- 10. Select the *Quality of Service* that you require. The options are Reliable or Unreliable. The default is Reliable.
- 11. Click **OK**.

#### **Handling high-volume publish/subscribe activity on z/OS**

Brokers that handle large numbers of retained subscriptions or publications can use up all the IRLM storage that is allocated by default for  $DB2^{\omega}$  locks. Using up all the IRLM storage might cause problems when you try to restart the broker.

The following actions might prevent you from using up all the IRLM storage and thereby avoid problems when you try to restart the broker:

- <span id="page-24-0"></span>1. Tune the publish/subscribe topology:
	- a. Balance execution groups across more brokers; by balancing execution groups across more brokers, you cause fewer execution groups to require to start at the same time and to have concurrent locks for the same DB2 subsystem.
	- b. Put the brokers in publish/subscribe collectives; by putting the brokers in collectives, you reduce the number of subscriptions in a single broker table, and also reduce the amount of concurrent access to DB2. See ["Publish/subscribe topologies" on page 3](#page-10-0) for more information.
- 2. Increase the IRLM storage that is available:
	- a. Set the value of MAXCSA so high that the ECSA that is required by the IRLM never reaches this value. Because IRLM gets storage only when it needs it, choose a value that is higher than you expect IRLM to require.
	- b. If you are unable to choose a value of MAXCSA that is sufficiently high that it cannot be exceeded by the ECSA that is required by the IRLM, use the option PC=YES on the START irlmproc command. By using this option, you cause the IRLM to place in its private address space the control block structures that relate to locking. See the DB2 information center  $(z/OS^{\circledcirc})$ (Versions 8 and 9) for more information.
- **Note:** There might be a slight (approximately 1 to 2 percent) performance degradation when you use the PC=YES option on the START irlmproc command.

## **Setting up cloned brokers**

Each broker that is to be cloned with other brokers must be told which brokers are to be its clones.

- Windows Linux UNIX To set up three brokers (broker1 with queue manager QM1, broker2 with queue manager QM2, and broker3 with queue manager QM3) to be clones of each other, as shown in the diagram below, use the mqsichangeproperties command for each of the brokers:
	- 1. mqsichangeproperties broker1 -e default -o DynamicSubscriptionEngine -n clonedPubSubBrokerList -v \"broker2,QM2,broker3,QM3\"
	- 2. mqsichangeproperties broker2 -e default -o DynamicSubscriptionEngine -n clonedPubSubBrokerList -v \"broker1,QM1,broker3,QM3\"
	- 3. mqsichangeproperties broker3 -e default -o DynamicSubscriptionEngine -n clonedPubSubBrokerList -v \"broker1,QM1,broker2,QM2\"
- $\cdot$   $\blacksquare$   $z/0s$  To set up three brokers (broker1 with queue manager QM1, broker2 with queue manager QM2, and broker3 with queue manager QM3) to be clones of each other, as shown in the diagram below, use the mqsichangeproperties command for each of the brokers:
	- 1. mqsichangeproperties broker1 -e default -o DynamicSubscriptionEngine -n clonedPubSubBrokerList -v "broker2,QM2,broker3,QM3"
	- 2. mqsichangeproperties broker2 -e default -o DynamicSubscriptionEngine -n clonedPubSubBrokerList -v "broker1,QM1,broker3,QM3"
	- 3. mqsichangeproperties broker3 -e default -o DynamicSubscriptionEngine -n clonedPubSubBrokerList -v "broker1,QM1,broker2,QM2"

<span id="page-25-0"></span>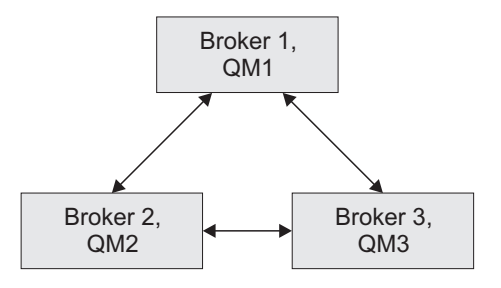

## **Adding a cloned broker**

To add a broker to a set of cloned brokers, use the **mqsichangeproperties** command to define the brokers that are its clones, and to tell each of the other brokers that it has a new clone.

- **Windows | Linux | UNIX To add broker4** (with queue manager QM4) to a set of three cloned brokers (broker1 with queue manager QM1, broker2 with queue manager QM2, and broker3 with queue manager QM3), use the following **mqsichangeproperties** commands:
	- 1. mqsichangeproperties broker4 -e default -o DynamicSubscriptionEngine -n clonedPubSubBrokerList -v \"broker1,QM1,broker2,QM2,broker3,QM3\"
	- 2. mqsichangeproperties broker1 -e default -o DynamicSubscriptionEngine -n clonedPubSubBrokerList -v \"+broker4,QM4\"
	- 3. mqsichangeproperties broker2 -e default -o DynamicSubscriptionEngine -n clonedPubSubBrokerList -v \"+broker4,QM4\"
	- 4. mqsichangeproperties broker3 -e default -o DynamicSubscriptionEngine -n clonedPubSubBrokerList -v \"+broker4,QM4\"
- **z/0S** To add broker4 (with queue manager QM4) to a set of three cloned brokers (broker1 with queue manager QM1, broker2 with queue manager QM2, and broker3 with queue manager QM3), use the following **mqsichangeproperties** commands:
	- 1. mqsichangeproperties broker4 -e default -o DynamicSubscriptionEngine -n clonedPubSubBrokerList -v "broker1,QM1,broker2,QM2,broker3,QM3"
	- 2. mqsichangeproperties broker1 -e default -o DynamicSubscriptionEngine -n clonedPubSubBrokerList -v "+broker4,QM4"
	- 3. mqsichangeproperties broker2 -e default -o DynamicSubscriptionEngine -n clonedPubSubBrokerList -v "+broker4,QM4"
	- 4. mqsichangeproperties broker3 -e default -o DynamicSubscriptionEngine -n clonedPubSubBrokerList -v "+broker4,QM4"

## **Deleting a cloned broker**

To delete a broker from a set of cloned brokers, use the **mqsichangeproperties** command to delete the brokers that were its clones, and to tell each of the other brokers that one of its clones has been deleted.

**Windows Linux UNIX To delete broker3 from a set of three cloned** brokers (broker1 with queue manager QM1, broker2 with queue manager QM2, and broker3 with queue manager QM3), as shown in the diagram below, use the following **mqsichangeproperties** commands:

- <span id="page-26-0"></span>1. mqsichangeproperties broker1 -e default -o DynamicSubscriptionEngine -n clonedPubSubBrokerList -v \"-broker3\"
- 2. mqsichangeproperties broker2 -e default -o DynamicSubscriptionEngine -n clonedPubSubBrokerList -v \"-broker3\"
- 3. mqsichangeproperties broker3 -e default -o DynamicSubscriptionEngine -n clonedPubSubBrokerList -v \"\"
- **z/0S** To delete broker3 from a set of three cloned brokers (broker1 with queue manager QM1, broker2 with queue manager QM2, and broker3 with queue manager QM3), as shown in the diagram below, use the following **mqsichangeproperties** commands:
	- 1. mqsichangeproperties broker1 -e default -o DynamicSubscriptionEngine -n clonedPubSubBrokerList -v "-broker3"
	- 2. mqsichangeproperties broker2 -e default -o DynamicSubscriptionEngine -n clonedPubSubBrokerList -v "-broker3"
	- 3. mqsichangeproperties broker3 -e default -o DynamicSubscriptionEngine -n clonedPubSubBrokerList -v ""

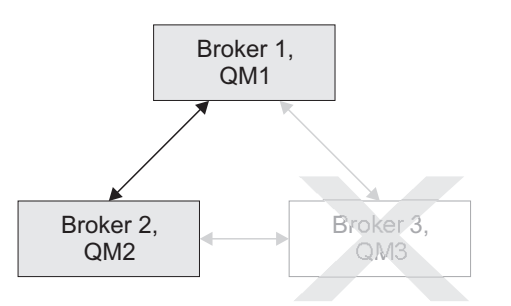

## **Operating a publish/subscribe domain**

After you have set up your publish/subscribe broker domain, you might want to create or delete topics, or view the current status of your subscriptions.

For information about how to do this, refer to the following topics:

- "Adding a new topic"
- ["Deleting a topic" on page 20](#page-27-0)
- ["Querying subscriptions" on page 20](#page-27-0)

#### **Adding a new topic**

You can define a new topic explicitly by using either the Message Broker Toolkit or the Configuration Manager Proxy Java API.

This topic describes how to use the Message Broker Toolkit. For information about how to use the Configuration Manager Proxy (CMP), see Developing applications using the CMP and Class com.ibm.broker.config.proxy.TopicProxy.

You can define a new topic implicitly by sending to the message broker a Publish command that specifies the new topic.

However, to define a new topic explicitly, do the following:

1. Switch to the Broker Administration perspective.

- <span id="page-27-0"></span>2. In the Domains view, expand the appropriate broker domain.
- 3. Double-click on the Topics item to open the Topics Hierarchy editor.
- 4. Right-click **Topics** in the topics hierarchy that is displayed by the Topics Hierarchy Editor.
- 5. From the menu shown, click **Create Topic**; a topic window opens that shows the topic hierarchy.
- 6. In the topic hierarchy, select the topic that you want to be the parent topic of the topic that you are creating. In the lower pane of the topic window, type the name of your new topic.
- 7. Click **Next**; the next wizard page opens. The pane on the left of this window shows all the principals (groups and users) that are defined.
- 8. Select the groups and users that you want to relate to your new topic and click the> icon between the two panes of the window; the pane on the right of the window is updated with the groups and users that you have chosen.
- 9. For each principal selected in the right-hand pane, you can set **Publish**, **Subscribe**, and **Persistent** attributes by choosing a value from the corresponding list.

By selecting more than one principal, you can choose values for a set of principals.

10. Click **Finish** to insert the topic into the topic hierarchy and update the access control list (ACL) for the topic. The ACL is in a table with four columns that are entitled Principal, Publish, Subscribe, and Persistent. The rows of the table show the properties of each principal that is relevant to the topic.

The topic is created locally, but the change is not effective until you have saved or closed the editor.

When saving or closing the editor, you might be prompted to deploy the new topics hierarchy or the deployment might be automatic, depending on the **Perform topics deploy after change** preference.

## **Deleting a topic**

You can delete a topic by using either the Message Broker Toolkit or the Configuration Manager Proxy Java API.

This topic describes how to use the Message Broker Toolkit. For information about how to use the Configuration Manager Proxy (CMP), see Developing applications using the CMP and Class com.ibm.broker.config.proxy.TopicProxy.

To delete a topic:

- 1. Switch to the Broker Administration perspective.
- 2. In the Domains view, expand the appropriate broker domain.
- 3. Double-click **Topics** to open the Topics Hierarchy Editor.
- 4. In the Topics Hierarchy editor, right-click the topic that you want to delete, and select **Delete**; alternatively, select the topic that you want to delete and press the Delete key, or select Delete from the Edit menu.

The topic is deleted locally, but the delete is not effective until you do a save.

## **Querying subscriptions**

You can query a subscription by using either the Message Broker Toolkit or the Configuration Manager Proxy Java API.

This topic describes how to use the Message Broker Toolkit. For information about how to use the Configuration Manager Proxy (CMP), see Developing applications using the CMP and Class com.ibm.broker.config.proxy.TopicProxy.

To query a subscription:

- 1. Switch to the Broker Administration perspective.
- 2. In the **Domains** view, click **Subscriptions** from the list of domain objects shown; the Subscriptions Query Editor opens in the workbench. You can also open the editor by double-clicking the **Subscriptions** item in the tree, or by right-clicking the **Subscriptions** item and clicking **Open**, or by clicking the **Subscriptions** item and clicking **Enter**.
- 3. Fill in the fields that are required to generate your subscriptions query. To generate your query, you might not need to fill in all the fields shown.
- 4. Click **Query**. The results of your query are displayed in the lower part of the edit window.

## <span id="page-30-0"></span>**Part 2. Developing publish/subscribe applications**

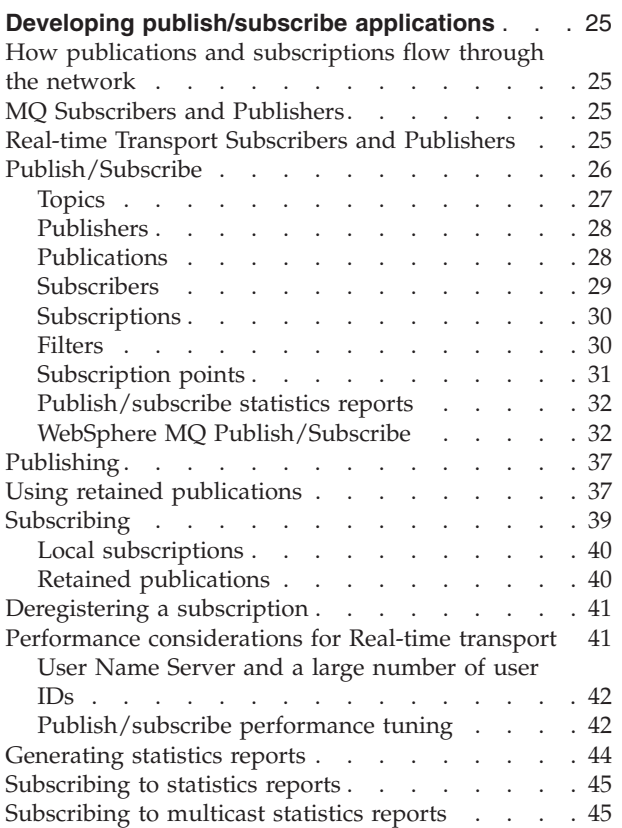

## <span id="page-32-0"></span>**Developing publish/subscribe applications**

Develop applications that use the publish/subscribe method of messaging.

The following information shows you how publications and subscriptions flow through the network and tells you about different subscribers and publishers.

## **How publications and subscriptions flow through the network**

The transport mechanism that you choose determines how publications and subscriptions flow through a network. The transports that are available are described in End-user application support

## **MQ Subscribers and Publishers**

When a client registers a subscription, the broker registers a matching subscription with its neighbors. This is called a 'proxy subscription'. If an identical subscription has already been registered, the broker does not register again; only one proxy subscription is in effect at any one time. Similarly, when a client deregisters a subscription from a broker, the broker deregisters the proxy subscription from its neighbors, if the client is the only client for which the broker is holding the proxy.

Content-based filters are not included in proxy subscriptions. A super-set of messages might be received by the broker to which a subscriber that specified a content filter is registered, but a message is not passed on to that subscriber by its local broker unless there is a content match.

All proxy subscriptions are made with the PersistenceAsPublisher option. This results in messages being delivered to neighboring brokers with the persistence specified by the publisher. Client subscription persistence options only take effect at the local broker; that is, at the broker with which the clients have registered.

A subscriber that requests persistent delivery always receives a persistent message for matching publications. However, the message might be delivered through the broker network as a nonpersistent message if this was specified by the publisher. If a problem occurs during the transmission of a message between publisher and subscriber, the subscriber might never get the message despite specifying persistent delivery as an option on subscription registration.

## **Real-time Transport Subscribers and Publishers**

When two neighboring brokers contain a message flow that has either a Real-timeInput node or a Real-timeOptimizedFlow node, a connection is made between the two brokers using the broker host and broker port parameters that are configured as part of the broker.

Subscriptions and 'proxy subscriptions' are not forwarded to neighboring brokers for clients that subscribe using Real-time Transport.

Real-time Transport publication messages are forwarded to all neighboring brokers, even if there are no Real-time Transport subscriptions there to match.

["Multicast publish/subscribe" on page 6](#page-13-0) can be used to improve network utilization.

## <span id="page-33-0"></span>**Publish/Subscribe**

Publish/subscribe is a style of messaging application in which the providers of information (publishers) are decoupled from the consumers of that information (subscribers) using a broker.

In a publish/subscribe system, a publisher does not need to know who uses the information (publication) that it provides, and a subscriber does not need to know who provides the information that it receives as the result of a subscription.

Compare this with a point-to-point style of messaging application, in which the application that sends messages needs to know the destinations of the messages that it sends.

Message brokers make sure that messages arrive at the correct destinations, and are transformed to the format required at each destination.

The following figure shows the simplest publish/subscribe application with one publisher, one broker, and one subscriber. A publication is sent from the publisher to the broker, a subscription is sent from the subscriber to the broker, and the publication is then sent from the broker to the subscriber.

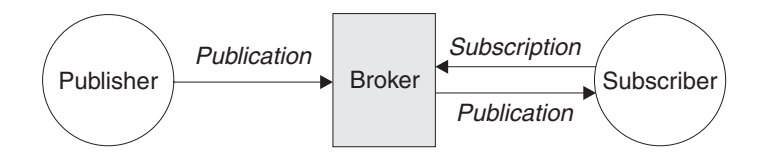

However, a typical publish/subscribe system has more than one publisher and more than one subscriber, and often more than one broker. An application can be both a publisher and a subscriber.

The publisher generates a message that it wants to publish and defines the topic of the message. A message flow running in the broker retrieves the message from its input node and passes the message to a Publication node for distribution to all subscribers that have registered an interest in the topic.

The input node might be one of the following built-in nodes:

- An MQInput node which represents a WebSphere MQ queue
- v A Real-timeInput node which receives messages from a JMS application using WebSphere MQ Real-time Transport
- A SCADAInput node which represents a SCADA input port

A subscriber registers a request for a publication by specifying one of the following items:

- v The topic, or topics, of the published messages that it is interested in.
- The subscription point from which it wants to receive publications.
- The content filter that should be applied to the published message.
- v The name of the queue (known as the subscriber queue) on which publications that match the criteria selected are placed. This queue can be a cluster queue, so that publications can be distributed to clustered subscribers.

See Quick Tour for an illustration of how a publish/subscribe system works.

## <span id="page-34-0"></span>**Topics**

A *topic* is a character string that describes the nature of the data that is published in a publish/subscribe system.

Topics are key to the successful delivery of messages in a publish/subscribe system. Instead of including a specific destination address in each message, a publisher assigns a topic to the message. The message broker matches the topic with a list of clients (subscribers) who have subscribed to that topic, and delivers the message to each of those clients.

Note that a publisher can control which subscribers can receive a publication by choosing carefully the topic that is specified in the message.

Topics can be defined by a system administrator using the workbench. However, the topic of a message does not have to be defined before a publisher can use it; a topic can also be defined when it is specified in a publication for the first time.

More than one topic can be specified for a publication.

A topic string can include any character from the Unicode character set, including the space character. However, there are three characters that have special meanings. These characters (″/″, ″#″, and ″+″) are described in ["Special characters](#page-56-0) [in topics" on page 49.](#page-56-0)

Although a null character does not cause an error, do not use null characters in your topic strings.

#### **Topic trees**

Although you can use any name for a topic, choose a name that fits into a hierarchical tree structure. Thoughtful design of topic names and topic trees can help you with the following operations:

- Subscribing to multiple topics.
- Establishing security policies.
- v Automatically reacting to messages on a specific topic; for example, by sending an alert to a manager's pager.

Each topic that you define is an element, or node, in the topic tree. The topic tree can either start empty or contain topics that have been defined by a system administrator using the workbench. You can define a new topic either by using the workbench or by specifying the topic for the first time in a publication.

Although you can construct a topic tree as a flat, linear structure, it is better to build a topic tree in a hierarchical structure with one or more root topics.

The following figure shows an example of a topic tree with one root topic:

<span id="page-35-0"></span>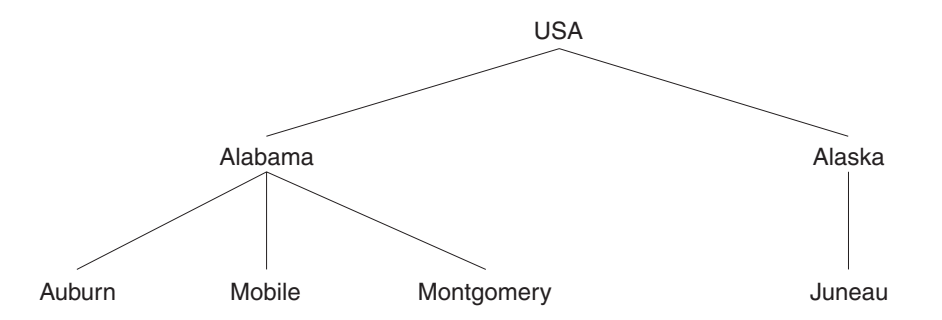

Each character string in the figure represents a node in the topic tree. A complete topic name is created by aggregating nodes from one or more levels in the topic tree. Levels are separated by the ″/″ character. The format of a fully specified topic name is: ″root/level2/level3″.

The valid topics in the topic tree shown above are:

″USA″ ″USA/Alabama″ ″USA/Alaska″ ″USA/Alabama/Auburn″ ″USA/Alabama/Mobile″ ″USA/Alabama/Montgomery″ ″USA/Alaska/Juneau″

When you design topic names and topic trees, remember that the message broker does not interpret, or attempt to derive meaning from, the topic name itself. It uses the topic name only to send related messages to clients who have subscribed to that topic.

### **Publishers**

A *publisher* is an application that makes information about a specified topic available to a broker in a publish/subscribe system.

In a publish/subscribe system, an application, known as the publisher, can send a message to a message queue or port that is associated with an input node in a message flow that contains a Publication node. Depending on the transport used by the publisher, this input node might be an MQInput node, a SCADAInput node, or a Real-timeInput node.

Another application, known as the subscriber, can send a subscription request to the broker, which then sends relevant publication messages to the subscriber's message queue or port.

A published message can be requested by more than one subscriber, and a subscriber can request messages, on the same or different topics, from more than one publisher.

## **Publications**

A *publication* is a piece of information about a specified topic that is available to a broker in a publish/subscribe system.

Typically, a broker distributes a publication that it receives to all applications that are connected to it and that have registered a subscription for the publication. The
broker also distributes the publication to all other brokers connected to it, either directly or through a network of brokers that have subscribers for the publication.

# **Local publications**

Publishers can restrict access to their publications to only those subscribers that are registered to the same broker as the publisher. This publication is known as a *local publication*. Local publications are not forwarded to other brokers.

# **Global publications**

A publication whose distribution is not restricted to only those subscribers that are registered to the same broker as the publisher is known as *global publication*. A global publication is forwarded to all brokers, connected either directly or through a network of brokers, that have one or more subscribers for the publication.

# **Retained publications**

Typically, a broker discards a publication after it has been sent. However, a publisher can specify (in the case of the *Publish* message, by specifying the *RetainPub* option) that it wants the broker to keep a copy of the publication, which is then called a *retained publication*.

If a retained publication has been published, new subscribers to that publication receive the publication without having to wait for it to be published again.

For example, a subscriber that registers a subscription for a stock price receives the latest published stock price immediately, and does not have to wait for the stock price to be republished.

A broker retains only one publication for each combination of topic and subscription point.

# **State and event information**

Information being published can be categorized either as *state* information or as *event* information.

State information is information about the current state of something. The current price of stock or the current score in a soccer match are both examples of state information.

Event information is information about an individual event that occurs. A change in the price of stock or the scoring of a particular goal in a soccer match are both examples of event information.

When an event occurs, the current state information is no longer required and is superseded by new state information.

If a publication contains state information, it is often published as a retained publication. A new subscriber typically wants the current information immediately; the subscriber does not want to wait for an event that causes the information to be republished.

# **Subscribers**

A *subscriber* is an application that requests information about a specified topic from a publish/subscribe broker.

The subscribing application might be a WebSphere MQ, WebSphere Message Broker, WebSphere MQ Everyplace®, SCADA, or JMS/IP application.

The subscriber sends a subscription request to a broker, specifying which publications it wants to receive. The request defines the topic, the filter, and the subscription point of each publication, and also specifies the name of a queue to which the publications should be sent. This queue is known as the subscriber queue.

Messages that are published by a publisher can be received by more than one subscriber, and a subscriber can receive messages, on the same or different topics, from more than one publisher.

# **Subscriptions**

A *subscription* is a record that contains the information that a subscriber passes to its local broker to describe the publications that it wants to receive.

A subscription consists of the following information:

- One or more topics; wildcard characters can be used.
- An optional subscription point.
- An optional filter on the contents of the publication message.
- v A subscriber queue, queue manager, and optional *CorrelId*.

Subscribers issue subscription registration requests to their local broker when they want to receive published messages. All the information associated with the subscription is recorded by the broker in the broker's subscription table.

When the broker receives a publication, it scans its subscription table to determine whether there is a subscription request that matches the topics, subscription point, and filter, of the publication. For each subscription request that matches, the broker forwards the publication to the subscriber queue that is specified, unless the subscriber has requested, by specifying the PubOnReqOnly option on its request, that it only wants publications that are newly published.

A subscription is removed from the subscription table only when one of the following events occurs:

- The subscriber deregisters the subscription.
- The subscription expires in the transports supported.
- The subscriber application ends.
- v The subscription is deleted by the system administrator using the workbench.
- v A temporary dynamic queue that is specified by the subscriber as the queue to which publications should be sent, is deleted.

# **Filters**

A *filter* is an expression, which might include wildcard characters, that is applied to the content of a publication message to determine whether it matches a subscription.

When you register a subscription, in addition to specifying a topic and subscription point, you can specify a filter to select publications according to their contents. WebSphere Message Broker needs to know how to parse the contents of the message correctly. This can be achieved in a number of ways:

- The message is a self-defining XML message.
- The message template is defined in the MQRFH2 header.

If the message has an MQRFH header, the message set and type are taken from that header. Otherwise, the message is assumed to be as defined in the properties (domain, set, type and format) of the input node.

The filter itself is entered as an SQL-like expression; for example: Body.Name LIKE 'Smit%'

This means that the contents of a field called Name in the body of a publication message are extracted and compared with the string given in the expression. If the string in the message starts with the characters ″Smit″, the expression evaluates to TRUE and the publication is sent to the subscriber.

If you want to select publications using filters only, without specifying a topic, you can register a subscription with the required filter and a topic of ″#″ (all topics). You then receive publications on only those topics for which you have access authority.

This subscription results in all publications from all connected brokers being sent to the broker that is local to the subscriber. Therefore, for performance reasons, if you have set up a network of brokers, you are advised to not use this technique.

# **Subscription points**

A *subscription point* is the name that a subscriber uses to request publications from a particular set of Publication nodes. It is the property of a Publication node that differentiates that Publication node from other Publication nodes in the same message flow.

A subscriber that registers a subscription without specifying a subscription point receives publications from any unnamed Publication node in the message flow, provided that there is a match with the topic and filter specified by the subscriber.

This applies to all message flows running in all brokers connected in the same network, unless the local has been specified when registering the subscription.

# **Using subscription points**

If you have more than one Publication node in a message flow, you can differentiate between them by specifying subscription points. Choose values that indicate the type of message that is routed to each Publication node.

# **Example**

Consider an application that publishes stock prices. The prices that are available from the first Publication node in the message flow are in dollars. This Publication node uses the default subscription point.

You can define a second path through the message flow that takes the price in dollars, and converts this using a defined conversion value, to produce the same message but with the stock price in pounds. These messages are published at a second Publication node that has its subscription point property set to ″Pounds″.

You might have another message flow, in the same broker or a connected broker, that publishes stock prices in pounds on the same topic. Make sure that it uses the ″Pounds″ subscription point, and that all other message flows that publish their stock prices in dollars use the default subscription point.

Subscribers specifying the relevant topic (for example, ″stock″) can then choose whether to receive the information in dollars or in pounds, by using the default subscription point or the ″Pounds″ subscription point when they subscribe.

# **Publish/subscribe statistics reports**

You can generate statistics reports that provide information about the performance of your publish/subscribe brokers. These reports are not the same as the message flow accounting and statistics reports that you can generate. The publish/subscribe statistics provide information about the performance of brokers, and the throughput between the broker and clients that are connected to the broker. Message flow accounting and statistics reports provide information about the performance and operating details of a message flow execution.

Use publish/subscribe statistics reports to show you where there are performance problems in your broker network. You can then change the properties of the brokers that might affect performance. These properties are described in ["Performance considerations for Real-time transport" on page 41.](#page-48-0)

The statistics report is published as a JMS Bytes Message in XML format. Subscribers receive statistics reports only from those brokers that have been enabled to produce statistics.

When statistics reporting is enabled for a broker, the broker publishes a statistics report at regular intervals (as determined by the value specified for the statsInterval property of the broker).

There is a small performance overhead when statistics reporting is enabled; the smaller the time interval specified, the larger the performance overhead.

# **WebSphere MQ Publish/Subscribe**

WebSphere MQ Publish/Subscribe provides publish/subscribe application support for WebSphere MQ applications.

Before Fix Pack 8 of WebSphere MQ Version 5.3, publish/subscribe application support was available only by using SupportPac MA0C. For further details, see the [IBM WebSphere Developer Technical Journal](http://www.ibm.com/developerworks/websphere/techjournal/0502_woolf/0502_woolf.html) Web site and look for the section "Developing publish/subscribe".

More information about WebSphere MQ publish/subscribe support is given at ["WebSphere MQ Publish/Subscribe" on page 56.](#page-63-0)

# **Streams**

A *stream* is a method of topic partitioning used by WebSphere MQ Publish/Subscribe applications. Sets of related topics are grouped together into separate streams.

By using streams, different security controls can be applied to different groups of topics, and the publishing workload of the broker can be better balanced.

Although WebSphere Message Broker provides more flexible controls for an application to achieve both of these behaviors, the concept of streams is supported for compatibility with MQRFH applications.

WebSphere Message Broker allows MQRFH client applications to specify an MQPSStreamName command parameter in their subscriptions and publications. However, the stream name is used only to modify the topic to preserve the partitioning characteristic of WebSphere MQ Publish/Subscribe.

When the stream name that is associated with a message is set to something other than SYSTEM.BROKER.DEFAULT.STREAM, the message is processed as if the topic, or topics, that are mentioned within the message are prefixed with the string ″\$SYS/STREAM/<streamname>/″. That is, a subscription to Topic1 that specifies a stream name of StreamX is processed as if the subscription is to topic ″\$SYS/STREAM/StreamX/Topic1″.

MQRFH2 publishing and subscribing applications can also target stream-related topics, even though they themselves cannot specify a stream name in the messages they send to the WebSphere Message Broker broker. To do this, they must prefix the topics with the appropriate stream prefix.

For example, to subscribe to topic ″IBM/Latest″ that is published on stream STOCK.STREAM within the WebSphere MQ Publish/Subscribe network, an MQRFH2 subscriber must specify the topic ″\$SYS/STREAM/STOCK.STREAM/ IBM/Latest″.

WebSphere MQ Publish/Subscribe allows a stream-related publication to be sent only to a queue having the same name as the stream. However, WebSphere Message Broker allows publishing clients to send their publications to any input queue in a message flow. MQRFH applications choosing explicitly to specify a stream name parameter within a publication can send it to any publication queue being serviced by the WebSphere Message Broker broker. The name of the queue does not have to be the same as the name of the stream. However, this behavior might affect the order in which publications are received. Consider whether this is important for your applications.

Each Publication node has an Implicit Stream Naming property that defaults to *true*. This default option results in behavior that is identical to that in WebSphere MQ Publish/Subscribe when an MQRFH publication does not contain an explicit stream name. If this property is *false*, and the publication contains no explicit stream name, SYSTEM.BROKER.DEFAULT.STREAM is assumed.

The options that are available to both MQRFH and MQRFH2 client applications that publish messages are shown in the following table; the table shows the options for both the default stream and an example stream name of *StreamX*.

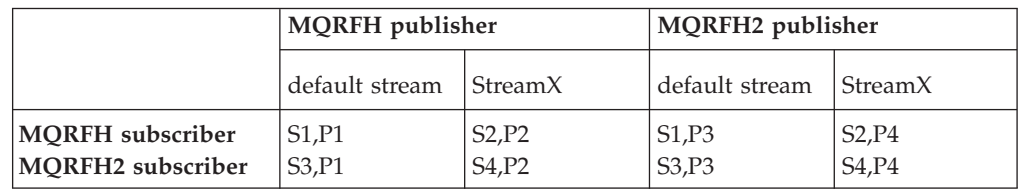

# **Subscriber notes**

- **S1** Subscriber subscribes either without a stream name or with stream name ″SYSTEM.BROKER.DEFAULT.STREAM″.
- S2 Subscriber subscribes with stream name "StreamX".
- **S3** Subscriber subscribes on topic without adding ″\$SYS/STREAM/ <streamname>/″.
- **S4** Subscriber subscribes prefixes topic with ″\$SYS/STREAM/StreamX/″.

# **Publisher notes**

- **P1** Publisher publishes on any queue specifying stream name ″SYSTEM.BROKER.DEFAULT.STREAM″, or publishes without specifying a stream name on any queue with the *Implicit Stream Naming* property set to false.
- **P2** Publisher publishes on any queue specifying stream name ″StreamX″, or publishes without specifying a stream name on queue ″StreamX″ with the *Implicit Stream Naming* property set to true.
- **P3** Publisher publishes on any queue without adding the prefix ″\$SYS/STREAM/<Stream>/″ to the topic.
- **P4** Publisher publishes on any queue and adds the prefix ″\$SYS/STREAM/StreamX/″ to the topic.
- Note: The "\$SYS/STREAM/<streamname>/" prefix is removed from all topics in an MQRFH2 publication when it is delivered to an MQRFH subscriber.

**Streams and neighboring brokers:** In a WebSphere MQ Publish/Subscribe network, a broker does not have to support the same set of streams as its neighbors. If a broker does not support a stream that is supported by one of its neighboring brokers, publications associated with that stream are not available to clients at that broker.

When a WebSphere Message Broker broker joins the network, it supports all the streams of its neighboring WebSphere MQ Publish/Subscribe brokers. This means that clients of the WebSphere Message Broker broker can target publications for any stream supported by any of its WebSphere MQ Publish/Subscribe neighbors.

However, to make these publications available, you must define the stream queues, and define and deploy the message flows that support them, to the WebSphere Message Broker broker.

The effects of adding a WebSphere Message Broker broker into a multi-stream WebSphere MQ Publish/Subscribe environment are illustrated in the following figure. The WebSphere Message Broker broker, NEWBROKER, has been used to join WebSphere MQ Publish/Subscribe brokers, BROKERA, and BROKERB.

A heterogeneous network

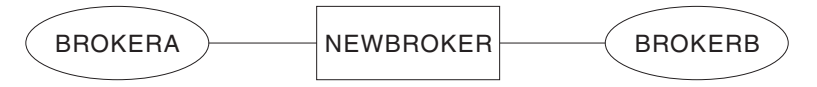

Streams: BULLETIN.STREAM RESULTS.STREAM STOCK.STREAM SYSTEM.BROKER.DEFAULT.STREAM Streams: BULLETIN.STREAM SYSTEM.BROKER.DEFAULT.STREAM WEATHER.STREAM

The default stream queue SYSTEM.BROKER.DEFAULT.STREAM is always supported by every broker in a WebSphere MQ Publish/Subscribe network, and must be defined at every WebSphere Message Broker broker in a heterogeneous network. At each broker, you must define and deploy a message flow to service this queue.

When a WebSphere Message Broker broker is integrated into a WebSphere MQ Publish/Subscribe network, and links two or more WebSphere MQ Publish/Subscribe brokers that share common streams, you must define the

common stream queues, and define and deploy the message flows that service them, to the WebSphere Message Broker broker.

For example, the WebSphere Message Broker broker NEWBROKER must have a stream queue defined for BULLETIN.STREAM. It must also have a message flow defined and deployed to provide a publication service for that queue.

You need to define stream queues and associated message flows to the WebSphere Message Broker broker for other streams shown in the figure only if one of its WebSphere MQ Publish/Subscribe neighbors can send a message to one of these queues. A message is sent if one of the following events occurs:

- 1. A subscription to a publication on one of these streams is registered by a client of the WebSphere Message Broker broker.
- 2. A *DeletePublication* command for the stream is issued by a client anywhere within the broker network.

If you are unsure about whether the above cases might occur, create stream queues and message flows in the WebSphere Message Broker broker for every stream that is supported by a WebSphere MQ Publish/Subscribe neighbor. If you do not do this, the following might happen:

- Messages sent from WebSphere MQ Publish/Subscribe brokers are put on the dead-letter queue (DLQ) of the WebSphere Message Broker broker if the stream queue does not exist on that broker.
- Messages build up on stream queues on the WebSphere Message Broker broker if the stream queue exists but no message flow is deployed to service it.

**Streams and migration:** When a WebSphere MQ Publish/Subscribe broker is migrated to a WebSphere Message Broker broker (using the **migmqbrk** command), the streams supported at the time of the migration are replicated exactly in the WebSphere Message Broker broker.

No changes can be made subsequently; that is, no streams can be added to, or removed from, this replicated set.

The migration is not complete until you have created and deployed message flows that process all these streams.

# **Stream authority**

Learn about the concepts of the stream queue when used with publish and subscribe authority checks in WebSphere MQ Publish/Subscribe.

In WebSphere MQ Publish/Subscribe, all publish and subscribe authority checks are performed against the stream queue:

- Publishing applications must have the authority to put messages to the stream queue.
- The WebSphere MQ Publish/Subscribe broker checks the authority of subscribing applications that want to browse the stream queue.
- v Subscribing applications must have the authority to put messages to the queue that it nominated to receive its publications.

A similar check is made by WebSphere Message Broker brokers, but checks are not made for subscribe, or browse, authority. Instead, WebSphere Message Broker uses Access Control Lists (ACLs), which you can create using the workbench, to provide the required authorities for individual topics.

Before you migrate an WebSphere MQ Publish/Subscribe broker to WebSphere Message Broker, or migrate your WebSphere MQ Publish/Subscribe applications to run on a WebSphere Message Broker, you must consider the following security implications:

• Publishing applications are subject to the same checks even if your broker is not running with topic security enabled, because the authority to put a message to the stream or publication queue continues to be checked by WebSphere MQ.

However, stream publications can be processed by WebSphere Message Broker on any input queue, because publishers no longer need to put to a queue with the same name as the stream. Therefore, set up equivalent ACLs for all streams using their corresponding topic level qualifiers

The WebSphere Message Broker broker does not check that subscribing applications have browse authority on the stream queue. Instead, WebSphere Message Broker models streams by prefixing all topics that are not part of the default stream with a unique prefix, \$SYS/STREAM/<streamname>/. This prefix maintains the partitioning characteristics of streams, and also allows stream-specific ACLs to be set up. Because topics in the default stream are not altered by the broker, the root topic can be used to specify authorities for default stream topics.

The following diagram shows the stream authorities that are required. The example assumes that you have updated the default ACL on the topic root for principal PublicGroup with authority for publish, subscribe, and persistent delivery all set to *deny*.

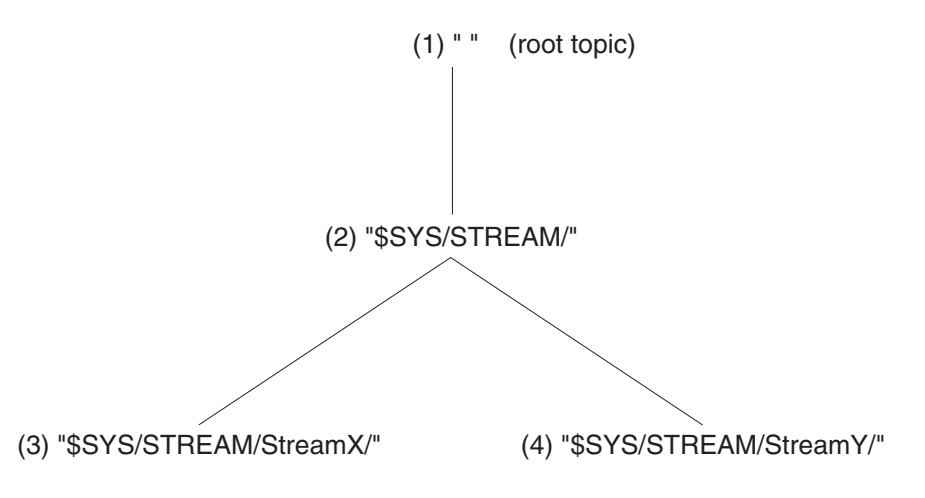

Using this example, assume that the following groups are defined:

- v PDefault: the group of users that are authorized to publish on the default stream
- v SDefault: the group of users that are authorized to subscribe to the default stream
- PStreamX: the group of users that are authorized to publish on StreamX
- SStreamX: the group of users that are authorized to subscribe to StreamX
- PStreamY: the group of users that are authorized to publish on StreamY
- SStreamY: the group of users that are authorized to subscribe to StreamY

You must grant and deny authorities by setting up ACLs as follows:

- 1. PDefault must be granted publish authority on the root, and SDefault must be granted subscribe authority on the root.
- 2. PDefault must be denied publish authority on \$SYS/STREAM/, and SDefault must be denied subscribe authority on \$SYS/STREAM/.

These settings ensure that publishers and subscribers on the default stream are unable to publish on, or subscribe to, other streams without an explicit ACL that overrides the relevant setting.

- 3. PStreamX must be granted publish authority on \$SYS/STREAM/StreamX/, and SStreamX must be granted subscribe authority on \$SYS/STREAM/StreamX/. These settings override any setting on parent topics and limit publish and subscribe activity to users within these specific groups.
- 4. PStreamY must be granted publish authority on \$SYS/STREAM/StreamY/, and SStreamY must be granted subscribe authority on \$SYS/STREAM/StreamY/. These settings override any setting on parent topics and limit publish and

subscribe activity to users within these specific groups.

If you want to set up exceptions to this situation, you can do so by introducing an ACL at the appropriate point. For example, if you wanted to grant authority to publishers to the default stream, PDefault, to publish on StreamX, you must create an explicit ACL at point (3) to grant that authority; this setting overrides the denial of authority at point (2). In this scenario, users in PDefault are still unable to publish on StreamY.

# **Publishing**

The publisher sends a Publish command message to the input node of a message flow that contains a Publication node. The publisher must have the necessary access authority, set by the WebSphere Message Broker system administrator, to publish on the topic or topics that are specified for this publication.

# **Using retained publications**

By default, a broker discards a publication after it has sent that publication to all interested subscribers. However, a publisher can specify that it wants the broker to keep a copy of a publication, which is then called a retained publication.

A copy of a retained publication is sent by the broker to all subscribers who register an interest in the topic of the publication. Therefore, a new subscriber does not have to wait for information to be published again before they receive it.

For example, a subscriber who registers a subscription to a stock price receives the most recently published price straightaway, without having to wait for the stock price to change and be republished.

If RetainPub is specified as a publication option in the Publish message, the publication is retained by the broker and replaces any previously retained publication for that topic.

Because the broker retains only one publication for each topic and subscription point, the old publication is deleted when a new publication arrives.

When deciding whether to use retained publications, consider the following questions.

• Do your publications contain state information or event information? Typically, event information is not retained, but state information is retained. However, if all of the subscriptions to a topic are in place before any publications are made on that topic, and if no new subscriptions are expected, there is no requirement to retain publications, even for state information, because the publications are delivered to all subscribers as soon as they are published.

Publications that contain state information might not be required to be retained if they are published very frequently (for example, every second). With this frequency of publishing, any new subscriber (or a subscriber recovering from a failure) receives the current state almost immediately after it subscribes.

- Do you want to receive publications only when you request them? If you use retained publications, subscribers can register by using the PubOnReqOnly option of the Register Subscriber message. Therefore, the broker sends publications to a subscriber only when that subscriber requests an update. The broker then sends the current retained publication to the subscriber that matches the subscription.
- Can retained publications be mixed with non-retained publications on the same topic?

This option is not recommended. If you have a retained publication, and then publish a non-retained publication on the same topic, the existing retained publication is still retained. It is not updated by the non-retained publication. If a subscriber registers by using the *PubOnReqOnly* option of the Register Subscriber message, it cannot access any non-retained publications. The broker sends only the current retained publication in response to a request for an update.

Can you have more than one application publishing retained publications on the same topic?

You are recommended to have no more than one application publishing retained publications on the same topic. If you do, and the timing is close to simultaneous, it is indeterminate which publication is retained. If the publishers use different brokers, different retained publications for the same topic might be held at each broker.

How does the subscriber application recover from failure?

If the publisher does not use retained publications, the subscriber application might need to store its current state locally. If the publisher uses retained publications, the subscriber can request an update to refresh its state information after a restart.

The broker continues to send publications to a registered subscriber even if that subscriber is not running. This option can lead to a buildup of messages on the subscriber queue. This buildup can be avoided if the subscriber registers with the *PubOnReqOnly* option of the Register Subscriber message. The subscriber must then refresh its state periodically either by requesting an update or by using a temporary dynamic queue.

• What are the performance implications of retaining publications?

The broker has to store retained publications in a database. This option reduces throughput. If the publications are very large, a large amount of disk space is required to store the retained publication of each topic. In a multi-broker environment, retained publications are stored by all of the other connected brokers that have a matching subscription.

Use the *Expiry* field of the message descriptor (MQMD) to set an expiry interval for a retained publication.

The sample verification applications that are included with WebSphere Message Broker include the following sample:

• [Soccer Results sample](/help/livehelp/?pluginID=com.ibm.samplegallery&class=com.ibm.samplegallery.SampleGalleryAction&arg=com.ibm.etools.mft.samples.soccer.doc/doc/overview.htm)

This sample uses retained publications to record the latest score in each soccer match that it is monitoring. The sample code illustrates the programming that is required to support this option. You can view samples only when you use the information center that is integrated with the Message Broker Toolkit.

Not all applications can publish retained publications, and not all retained publications can have expiry dates applied to them. The following table shows which applications can publish retained publications and whether the retained publications can have an expiry date.

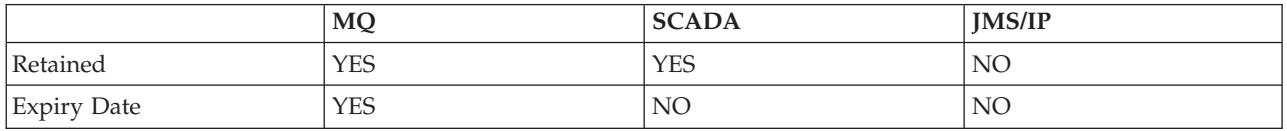

The columns in the table indicate three types of application. The first row indicates whether a publication can be a retained publication, and the second row indicates whether an expiry date can be applied to the publication.

# **Subscribing**

A subscriber registers a request for a publication by specifying the following elements.

v The topic, or topics, of the published messages that it is interested in.

Wildcard characters can be used when subscribing to topics, and can be used at any level in the topic name string. By creating your applications so that topics are defined in well-structured topic trees, the applications can subscribe to sub-trees by placing the multilevel wildcard ″#″ at the end of a topic.

Note that, although the single-level wildcard is accepted anywhere in the topic name, performance is better when it is placed at the end of the string.

You can specify more than one wildcard character within a subscription. For example, ″+/Alabama/#″ is a valid topic.

Note that, if you subscribe with topic ″#″, you receive all publications from all connected brokers. This might result in a very overloaded broker network.

• The subscription point from which it wants to receive publications.

This value should match the subscription point property that is set for at least one publication node defined in this broker. If the value does not match any existing subscription point, the subscriber does not receive any publications, unless a publication node is defined subsequently with this subscription point name.

If you do not specify a subscription point, the default description point is assumed. You receive all publications that have matching topics and filters.

For SCADA applications, the SCADA connection port is the implied subscription point.

The content filter that should be applied to the published message.

This information is optional. If you do not specify a content filter, all published messages with matching subscription points and topics are received. Content filters cannot be used with SCADA messages.

v The name of the queue (known as the subscriber queue) on which publications that match the criteria selected should be placed. This queue must exist if the subscription is to be satisfied.

For SCADA applications, the SCADA port receives the publications. You do not have to explicitly specify the port.

When the publication node receives a message, it checks the subscription table to determine whether there are any subscription requests that either specify this particular node's subscription point, or match the content or topic, or both, of the message received.

For every match found, the node delivers the published message on the subscriber queue, using the optional CorrelId, if specified. If no CorrelId is specified, a fixed value is used. Each subscriber receives just one copy of each publication regardless of how many matching subscriptions that the client has.

SCADA applications use the SCADA port to publish and subscribe, and CorrelId is not applicable.

When the node has sent the publication to any subscribers that have a matching subscription, the publication is discarded, unless it is a retained publication.

# **Local subscriptions**

Subscribers can specify a local option on registration. If they do so, their subscription registration is not forwarded to other brokers, but is held by the local broker. Any message that is published at this broker and matches the subscription is received by this subscriber, but messages published to other brokers are not normally available, unless the subscriber has also registered a global subscription with an overlapping topic and the same subscription point.

# **Retained publications**

If retained publications are used, the subscriber can specify the following options when it registers a subscription.

• Publish on request only

If the Publish on Request Only option is used, the broker does not send publications to the subscriber until the subscriber sends a Request Update message to the broker. The broker then sends any current retained publication that matches the subscription.

• New publications only

Normally the broker sends the current retained publication that matches the subscription when a subscriber registers that subscription. If the subscriber uses the New Publications Only option, the broker waits until a new publication is received before sending it to the subscriber.

• Message persistence

Send all subscription registration messages as persistent messages. All subscriptions are maintained persistently by the broker.

Brokers maintain the persistence of publications as set by the publisher, unless changed by options specified when the subscription is registered. These options are:

- Nonpersistent
- Persistent
- Persistence as queue
- Persistence as publisher (the default)

The system administrator decides which users are allowed to have publications sent persistently.

# <span id="page-48-0"></span>**Deregistering a subscription**

One or more subscriptions for a particular subscriber can be deregistered using the Deregister Subscriber command message. This is sent to the broker control queue, SYSTEM.BROKER.CONTROL.QUEUE. The message must be sent by the subscriber that registered the subscription in the first place.

There are other ways in which a subscription can be deregistered; these are listed below.

- The subscription expires because the expiry time has passed.
- v A system administrator deregisters the subscription.
- v If the subscriber queue is a temporary dynamic queue, and the queue is deleted (for example, when the subscriber disconnects from the queue manager), the broker deregisters the subscription automatically.

Automatic deregistration does not occur if:

- The temporary dynamic queue is not local (that is, it is not on the same queue manager on which the broker is running).
- The subscriber has named a queue that is an alias of a local temporary dynamic queue.

When a subscriber application sends a message to deregister a subscription, and receives a response message to say that this has been done successfully, some publications might subsequently reach the subscriber queue if they were being processed by the broker at the same time as the deregistration. This might result in a buildup of unprocessed messages on the subscriber queue. The application can clear these unprocessed messages from the queue by repeatedly sleeping and sending an MQGET call with the appropriate CorrelId.

Similarly, if the subscriber uses a permanent dynamic queue and, when terminating, it deregisters and closes the queue with the PurgeandDelete option, the queue might not be empty. This is because publications from the broker might not yet be committed at the time that the queue was deleted. In this case, a *Q\_NOT\_EMPTY* return code is issued by the MQCLOSE call. The application can avoid this problem by repeatedly sleeping and reissuing the MQCLOSE call.

# **Performance considerations for Real-time transport**

A broker that is configured to use Real-time transport has several properties that can be changed to affect the behavior of the broker. These properties are:

# **brokerInputQueues**

This property defines how many queues are available to store incoming messages; the higher the number of queues, the higher the potential rate of accepting incoming messages by the broker.

The default value is 1.

### **brokerInputQueueLength**

This property defines the maximum number of messages that can be stored in each input queue; the higher the value, the higher the number of input

messages that can be stored in each input queue; however, be aware that the higher the value of this property, the larger the amount of memory that the broker requires for each queue.

The default value is 99.

### **maxBrokerQueueSize**

This property defines the maximum size of the broker's output queues. If this maximum is exceeded, the broker deletes all messages queued to that broker, except the latest message, any high-priority messages, and any response messages. If this property is set to 0, the broker does not impose any limit on the number of bytes that can be queued to another broker.

The default value is 1000000 bytes.

### **brokerPingInterval**

This property defines the time in milliseconds between broker-initiated ping messages on broker-broker connections. Ping messages are used to confirm that communications are still open between both sides of the connection. If the value is 0, no ping messages are sent by the broker.

The default value is 5000 milliseconds.

### **maxMessageSize**

This property defines the maximum size of message that can be received by the broker. If the broker receives a message that is bigger than this, the broker disconnects the client that sent the message.

The default value is 100000 bytes.

Use the mqsichangeproperties command to define new values for these properties if you don't want to use the default values.

# **User Name Server and a large number of user IDs**

When you are using the User Name Server in a system that has a large (more than 250) number of user IDs, configure the User Name Server to read the list of user IDs from a flat file rather than obtain the list by issuing calls to the security manager or security component of the operating system. The overheads that are associated with making these calls can cause excessive consumption of operating system resources.

Make sure that the file that holds the user IDs is correctly protected from unauthorized reading or updating. Use the security features of the operating system to achieve this protection.

If you have only a small number of user IDs that are identified to the User Name Server, you should obtain the list of user IDs from the operating system rather than from a flat file.

# **Publish/subscribe performance tuning**

Tune your brokers, and the databases that they use, to handle a large number of subscriptions.

WebSphere Message Broker supports up to 25 000 subscriptions on a broker. The following sections describe some of the actions that you can take to tune your brokers and databases to handle these subscriptions efficiently.

# **Brokers**

| | | |

|

Change the broker property jvmMaxHeapSize. The default value for this property is 256 MB.

The value of this property must be large enough for all of the topics in the subscriptions. For example, if you have 10 000 subscriptions, each for a topic that uses 20 KB of storage, set the value of the jvmMaxHeapSize property to at least 200 MB.

Use the JVM parameter values information within the mqsichangeproperties command to increase the value of the jvmMaxHeapSize property to 512 MB. You must specify the value in bytes, as shown in this example:

mqsichangeproperties brokername -o ComIbmJVMManager -n jvmMaxHeapSize -v 536870912

where brokername is the name of your broker.

The Configuration Manager uses the list of subscriptions which might be stored on your local hard disk:

- Windows On Windows systems, the directory is created at %ALLUSERSPROFILE%\ Application Data\IBM\MQSI where %ALLUSERSPROFILE% is the environment variable that defines the system working directory. The default directory depends on the operating system:
	- On Windows XP and Windows Server 2003: C:\Documents and Settings\All Users\Application Data\IBM\MQSI
	- On Windows Vista and Windows Server 2008: C:\ProgramData\IBM\MQSI

The actual value might be different on your computer.

**unix UNIX On Linux and UNIX<sup>®</sup> systems, the directory is created at** /var/mqsi.

The directory must be at least twice the size of the topic space; that is, for 10 000 subscriptions that each use 20 KB, the size of the directory must be at least 512 MB.

# **Databases**

The broker stores its subscription information in its database. You might need to tune your database to handle the maximum 25 000 subscriptions.

- Windows UNIX Linux Two limits are significant when using DB2. Both limits affect the ability to successfully restart the broker.
	- The first limit occurs when there are approximately 1000 subscriptions. The DB2 parameter **APP\_CTL\_HEAP\_SZ** must be set to a high value to enable the broker to query its database at startup; a value of 8192 is typically large enough for 1000 subscriptions. You can change the value by starting a db2 command prompt, and issuing the command db2 update db cfg using APP\_CTL\_HEAP\_SZ\_8192. You might then need to end any connections to the database.
	- The second limit occurs at approximately 8000 subscriptions. When the broker attempts to start, the following error might be reported in the system log:

Database error: SQL State '54028';

Native Error Code '-429'; Error Text '[IBM][CLI Driver][DB2/LINUX] SQL0429N The maximum number of concurrent LOB locators has been exceeded. SQLSTATE=54028 '.

This error is caused by a limit to the number of LOB handles in DB2. To overcome this problem, you require a patch in DB2; you need to edit file db2cli.ini.

**Linux UNIX On Linux and UNIX systems, this file is located in** {DB2InstanceHome}/sqllib/cfg/db2cli.ini..

Windows On Windows 32-bit editions, this file is located in C:\Program Files\IBM\SQLLIB\db2cli.ini..

Windows On Windows 64-bit editions, this file is located in C:\Program Files(x86)\IBM\SQLLIB\db2cli.ini.

Add the following lines to the file:

[{Database name}] PATCH2=50 LobCacheSize=1048576

The PATCH line instructs DB2 to free up LOB locators after it has used them, and the LobCacheSize parameter adjusts the total memory that is available to LOB locators; in this case 1 GB. You might then need to restart the DB2 instance.

 $\cdot$  **z/0S** On z/OS, if you are using DB2 Version 8, a database limit occurs at approximately 15 000 subscriptions. To overcome this, modify the value of **NUMLKUS**. A value of 20000 can support 25 000 subscriptions.

# **Collectives**

When a subscription is made to a broker that is a member of a collective, or that is directly linked to another broker, all brokers that are connected to the broker create a proxy subscription. The total number of proxy subscriptions and direct subscriptions must be less than 25 000 for each of your brokers. This limit has implications on how you plan your broker topology.

For example, consider a collective of N brokers.

To maximize connectivity, you connect an instance of a client to each broker with each of those instances subscribing to the same unique topic. Therefore, for N brokers, each unique topic has N clients.

In this situation, each broker has a subscription to each client that is connected to it, and also a proxy subscription to each of the other brokers in the collective.

Therefore, each broker has N subscriptions for every unique topic (one for the client that is directly connected, and N-1 for the proxy subscriptions to all of the other brokers). If there are T unique topics, ensure that  $N^*T \le 25000$ . That is, if you have 1000 unique topics, restrict the size of your collective to a maximum of 25 brokers.

# **Generating statistics reports**

You can generate statistics reports that provide information about the performance of your brokers.

Use these statistics reports to show you where there are performance problems in your broker network. You can then change the properties of the brokers that might affect performance.

These properties are described in ["Performance considerations for Real-time](#page-48-0) [transport" on page 41.](#page-48-0)

By default, statistics reporting is disabled. To enable statistics reporting:

1. Use the property statsInterval of the mqsichangeproperties command:

mqsichangeproperties <broker name> -e <execution group> -o DynamicSubscriptionEngine -n statsInterval -v <time interval>

where <br/>broker name> is the name of the broker whose statistics you want to be reported, <execution group> is the name of the execution group deployed to the broker, and <time interval> is the number of milliseconds that should separate statistics reports.

There is a small performance overhead when statistics reporting is enabled; the smaller the time interval specified, the larger the performance overhead.

2. Restart the broker.

To disable statistics reporting, use the same procedure, but set the value of the statsInterval property to 0.

# **Subscribing to statistics reports**

When statistics reporting is enabled for a broker, the broker publishes a statistics report at regular intervals (as determined by the value specified for the statsInterval property of the broker). The statistics reported is distributed, as a publication, to all subscribers that subscribed to the topic

\$SYS/Broker/*broker name*/ExecutionGroup/*execution group*/Statistics

where *broker name* is the name of the broker, and *execution group* is the name of the execution group that is deployed to that broker.

You can use wild cards when you subscribe to statistics reports. For example, to receive statistics reports for all brokers and all execution groups, subscribe to the topic

\$SYS/Broker/+/ExecutionGroup/+/Statistics

Subscribers receive statistics reports only from those brokers that have been enabled to produce statistics.

The publication is a JMS Bytes Message that contains the statistics report in XML format.

# **Subscribing to multicast statistics reports**

When statistics reporting is enabled for a broker that is enabled for multicast, the broker publishes statistics reports at regular intervals (as determined by the value specified for the statsInterval property of the broker). The statistics reports are distributed, as publications, to all subscribers that subscribed to the following topics:

\$SYS/Broker/*broker name*/ExecutionGroup/*execution group*/Statistics/Multicast/Topics \$SYS/Broker/*broker name*/ExecutionGroup/*execution group*/Statistics/Multicast/Groups \$SYS/Broker/*broker name*/ExecutionGroup/*execution group*/Statistics/Multicast/Summary where *broker name* is the name of the broker, and *execution group* is the name of the execution group that is deployed to that broker.

Subscribers receive statistics reports only from those brokers that have been enabled to produce statistics.

The publications are JMS Bytes Messages that contain the statistics reports in XML format.

# **Part 3. Reference**

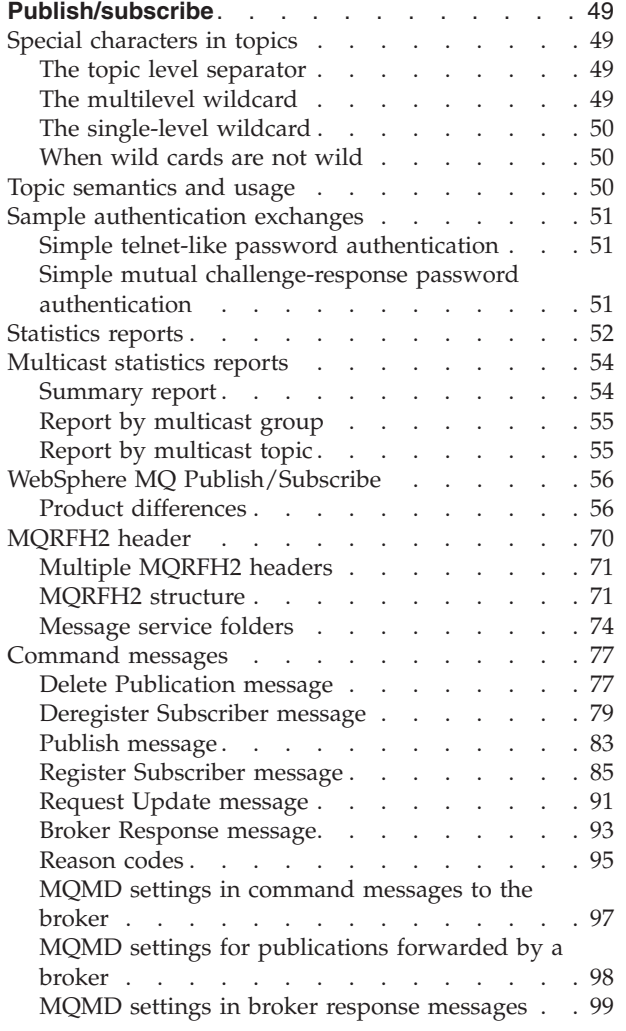

# <span id="page-56-0"></span>**Publish/subscribe**

Use the reference information in this section to help you develop publish/subscribe applications.

Publish/subscribe reference information is available for the following topics:

- "Special characters in topics"
- ["Topic semantics and usage" on page 50](#page-57-0)
- v ["Sample authentication exchanges" on page 51](#page-58-0)
- ["Statistics reports" on page 52](#page-59-0)
- ["Multicast statistics reports" on page 54](#page-61-0)
- v ["WebSphere MQ Publish/Subscribe" on page 56](#page-63-0)
- ["MQRFH2 header" on page 70](#page-77-0)
- ["Command messages" on page 77](#page-84-0)

# **Special characters in topics**

A topic can contain any character in the Unicode character set. However, the following three characters have a special meaning:

The topic level separator ″/″. The multilevel wildcard ″#″. The single-level wildcard ″+″.

The topic level separator is used to introduce structure into the topic, and can therefore be specified within the topic for that purpose.

The multilevel wildcard and single-level wildcard can be used for subscriptions, but they cannot be used within a topic by the publisher of a message.

However, if a publisher uses the characters ″+″ or ″#″ together with other characters in any topic level within a topic, these characters are not treated as wild cards, and they do not have any special meaning.

# **The topic level separator**

The topic level separator character ″/″ is used to provide a hierarchical structure to the topic space. It must be used by applications to separate levels within a topic tree. The use of the topic level separator is significant when the two wildcard characters are encountered in topics specified by subscribers.

Topic hierarchy is important in the administration of access control.

# **The multilevel wildcard**

The multilevel wildcard character "#" is used to match any number of levels within a topic. For example, using the example topic tree shown above, if you subscribe to ″USA/Alaska/#″, you receive messages on topics ″USA/Alaska″ and ″USA/Alaska/Juneau″.

<span id="page-57-0"></span>The multilevel wildcard can represent zero or more levels. Therefore, ″USA/#″ can also match the singular ″USA″, where # represents zero levels. The topic level separator is meaningless in this context, because there are no levels to separate.

The multilevel wildcard can be specified only on its own or next to the topic level separator character. Therefore, ″#″ and ″USA/#″ are valid topics where the ″#″ character is treated as a wild card. However, although ″USA#″ is also a valid topic, the ″#″ character is not regarded as a wild card and does not have any special meaning. See "When wild cards are not wild" for more information.

# **The single-level wildcard**

The single-level wildcard character ″+″ matches one, and only one, topic level. For example, ″USA/+″ matches ″USA/Alabama″, but not ″USA/Alabama/Auburn″. Also, because the single-level wildcard matches only a single level, ″USA/+″ does not match ″USA″.

The single-level wildcard can be used at any level in the topic tree, and in conjunction with the multilevel wildcard. The single-level wildcard must be specified next to the topic level separator, except when it is specified on its own. Therefore,  $"+"$  and  $"USA/+"$  are valid topics where the  $"+"$  character is treated as a wild card. However, although "USA+" is also a valid topic, the "+" character is not regarded as a wild card and does not have any special meaning. See "When wild cards are not wild" for more information.

# **When wild cards are not wild**

The wildcard characters ″+″ and ″#″ have no special meaning when they are mixed with other characters (including themselves) in a topic level.

This means that topics that contain  $"+"$  or  $"#"$  together with other characters in a topic level can be published.

For example, consider the following two topics:

- 1. level0/level1/+/level4/#
- 2. level0/level1/#+/level4/level#

In the first example, the characters ″+″ and ″#″ are treated as wild cards and are therefore not valid in a topic that is to be published.

In the second example, the characters ″+″ and ″#″ are not treated as wild cards and therefore the topic can be both published and subscribed to.

# **Topic semantics and usage**

When you build an application, the design of the topic tree should take into account the following principles of topic name syntax and semantics:

• Topic names are case sensitive.

For example, ″ACCOUNTS″ and ″Accounts″ are two different topics.

• Topic names can include the space character.

For example, ″Accounts payable″ is a valid topic.

• A leading "/" creates a distinct topic.

<span id="page-58-0"></span>For example, ″/USA″ is different from ″USA″ and ″/USA' matches ″+/+″ and  $''/+$ , but not "+".

- v A topic name that contains '//' is not a valid name. An attempt to subscribe to a topic with such a name causes an error.
- Do not include the null character (Unicode  $\setminus x0000$ ) in any topic.
- The wildcard characters "+" and "#" are not treated as wild cards if they are mixed with any other characters (including themselves but excluding the topic level separator ″/″) within a topic level.

The following principles apply to the construction and content of a topic tree:

- v There is no limit to the number of levels in a topic tree.
- v There is no limit to the length of the name of a level in a topic tree.
- There can be any number of "root" nodes; that is, there can be any number of topic trees. These are defined below the root ″″, which is the root of all root nodes. It is referred to as ″topicRoot″, although there is no corresponding topic name. Applications cannot publish or subscribe to this virtual root.
- The topic trees with roots of "\$SYS" and "\$ISYS" are reserved for use by WebSphere Message Broker only.

If you are using topic-based security, only brokers can publish messages on these topics, and only brokers can subscribe to messages with a topic of ″\$ISYS″, regardless of the content of the topic Access Control Lists (ACLs) that are defined.

For more details about topic-based security and ACLs, see Topic-based security.

# **Sample authentication exchanges**

Look at "Simple telnet-like password authentication" and "Simple mutual challenge-response password authentication" for examples of authentication exchanges.

# **Simple telnet-like password authentication**

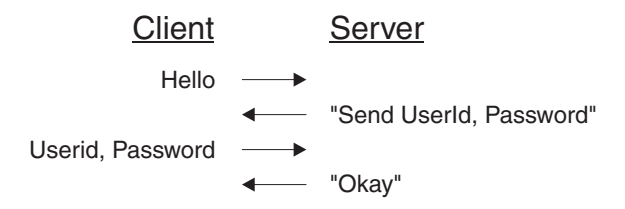

This diagram shows the following exchange of messages between a client and a server in a simple telnet-like password authentication.

- 1. The client sends ″Hello″.
- 2. The server replies ″Send UserId, Password″.
- 3. The client sends a user ID and password.
- 4. The server concludes the exchange of messages with ″Okay″.

# **Simple mutual challenge-response password authentication**

<span id="page-59-0"></span>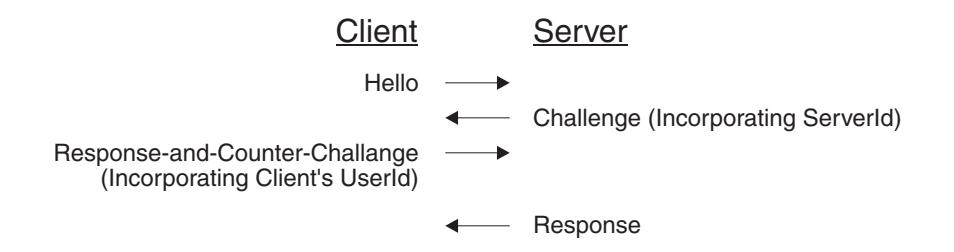

# **Statistics reports**

The statistics data is published by the broker in XML format.

The report is split into three sections:

- Broker
- Client
- Neighbor

The content of each section is described below.

*Broker* Statistics are:

# **Broker**

The name of the broker that generated the statistics report.

### **Execution Group**

The name of the execution group running on the broker.

#### **Client Count**

The total number of clients that are connected to the broker.

#### **Neighbor Count**

The total number of neighbor brokers that are connected to the broker.

### **Subscription Count**

The number of subscriptions held by the broker.

# **Time Stamp**

The time when the statistics report was sent.

*Client* Statistics, which consists of data about message throughput between the broker and the clients that are connected to the broker, are:

#### **Bytes Queued**

The number of bytes of data that are currently queued by the broker for delivery to clients.

# **Messages Sent**

The total number of messages that the broker has delivered to its clients.

### **Bytes Sent**

The total number of bytes that the broker has delivered to its clients.

# **Bytes Cut Through**

The total number of bytes of data that were sent immediately to clients, without being queued internally by the broker.

### **Messages Received**

The total number of messages that have been received by the broker from its clients.

### **Bytes Received**

The total number of bytes that have been received by the broker from its clients.

# **Messages Dropped**

The number of messages that have been dropped due to queue overflow, where the client was not subsequently disconnected from the broker.

### **Bytes Dropped**

The number of bytes that have been dropped due to queue overflow, where the client was not subsequently disconnected from the broker.

# **Disconnect Messages Dropped**

The number of messages that have been dropped due to queue overflow, where the client was subsequently disconnected from the broker.

### **Disconnect Bytes Dropped**

The number of bytes that have been dropped due to queue overflow, where the client was subsequently disconnected from the broker.

*Neighbor* Statistics, which consists of data about the message throughput between the broker and any other brokers with which it has been configured as a neighbor, are:

### **Bytes Queued**

The number of bytes of data that are currently queued by the broker for delivery to neighboring brokers.

# **Messages Sent**

The total number of messages that the broker has delivered to neighboring brokers.

#### **Bytes Sent**

The number of bytes that the broker has delivered to neighboring brokers.

#### **Bytes Cut Through**

The total number of bytes of data that were sent immediately to neighboring brokers, without being queued internally by the broker.

#### **Messages Received**

The total number of messages that have been received by the broker from neighboring brokers.

### **Bytes Received**

The total number of bytes that have been received by the broker from neighboring brokers.

#### **Messages Dropped**

The number of messages dropped due to queue overflow, where the neighboring broker was not subsequently disconnected from the broker.

#### **Bytes Dropped**

The number of bytes dropped due to queue overflow, where the neighboring broker was not subsequently disconnected from the broker.

### **Disconnect Messages Dropped**

The number of messages dropped due to queue overflow, where the neighboring broker was subsequently disconnected from the broker.

### **Disconnect Bytes Dropped**

The number of bytes dropped due to queue overflow, where the neighboring broker was subsequently disconnected from the broker.

# <span id="page-61-0"></span>**Multicast statistics reports**

Multicast statistics data is published by the broker in XML format.

The multicast reports contain the following fields:

#### **msgsSent**

The total number of multicast messages that have been sent by the broker since it was started.

### **bytesSent**

The total number of bytes in multicast messages that have been sent by the broker since it was started.

### **queueDepth**

The total number of bytes of data that are currently queued by the broker for multicast delivery.

#### **bytesResent**

The total number of bytes that have been resent in multicast messages since the broker was started.

The content of the three multicast reports is described below.

# **Summary report**

The subscription was to topic

\$SYS/Broker/<broker name>/ExecutionGroup/<execution group>/Statistics/Multicast/Summary

#### **Broker**

The name of the broker that generated the statistics report.

# **Execution Group**

The name of the execution group running on the broker.

#### **Time Stamp**

The time when the statistics report was sent.

### **Topic Name**

The value of this field is the wildcard character ″#″.

### **Messages Sent**

The total number of multicast messages that have been sent by the broker since it was started.

# **Bytes Sent**

The total number of bytes in multicast messages that have been sent by the broker since it was started.

#### **Bytes Queued**

The total number of bytes of data that are currently queued by the broker for multicast delivery.

### **Bytes Resent**

The total number of bytes that have been resent in multicast messages since the broker was started.

**Group Address**

The value of this field is the wildcard character ″\*″.

# <span id="page-62-0"></span>**Report by multicast group**

If the subscription was to topic

\$SYS/Broker/<broker name>/ExecutionGroup/<execution group>/Statistics/Multicast/Groups

### **Broker**

The name of the broker that generated the statistics report.

### **Execution Group**

The name of the execution group running on the broker.

# **Time Stamp**

The time when the statistics report was sent.

#### **Group Name**

The name of a multicast group.

# **Group Address**

The internet address of the multicast group.

#### **Messages Sent**

The total number of multicast messages that have been sent by the broker since it was started, for the multicast group named.

### **Bytes Sent**

The total number of bytes in multicast messages that have been sent by the broker since it was started, for the multicast group named.

#### **Bytes Queued**

The total number of bytes of data that are currently queued by the broker for multicast delivery, for the multicast group named.

# **Bytes Resent**

The total number of bytes that have been resent in multicast messages since the broker was started, for the multicast group named.

The last six fields listed above are repeated for each multicast group currently being used.

# **Report by multicast topic**

If the subscription was to topic

\$SYS/Broker/<broker name>/ExecutionGroup/<execution group>/Statistics/Multicast/Topics

### **Broker**

The name of the broker that generated the statistics report.

#### **Execution Group**

The name of the execution group running on the broker.

### **Time Stamp**

The time when the statistics report was sent.

#### **Topic name**

The name of the multicast topic.

#### **Messages Sent**

The total number of multicast messages that have been sent by the broker since it was started, for the multicast group named.

### <span id="page-63-0"></span>**Bytes Sent**

The total number of bytes in multicast messages that have been sent by the broker since it was started, for the multicast group named.

#### **Bytes Queued**

The total number of bytes of data that are currently queued by the broker for multicast delivery, for the multicast group named.

# **Bytes Resent**

The total number of bytes that have been resent in multicast messages, since the broker was started, for the multicast group named.

### **Group Name**

The name of the multicast group that contains the topic.

The last six fields listed above are repeated for each multicast topic currently being used.

# **WebSphere MQ Publish/Subscribe**

WebSphere MQ Publish/Subscribe application support differs from the publish/subscribe application support provided by WebSphere Message Broker.

These differences are described in "Product differences"

# **Product differences**

The differences in the publish/subscribe support provided by WebSphere MQ and WebSphere Message Broker are described in the following topics:

- "Message formats"
- ["Streams" on page 60](#page-67-0)
- ["Stream authority" on page 63](#page-70-0)
- ["Topics" on page 65](#page-72-0)
- ["Wildcard characters" on page 65](#page-72-0)
- ["Default topic routing" on page 67](#page-74-0)
- ["Retained publications" on page 67](#page-74-0)
- ["Metatopics" on page 67](#page-74-0)
- ["Subscription points" on page 68](#page-75-0)
- ["Content-based filtering" on page 68](#page-75-0)
- ["Throughput" on page 69](#page-76-0)

# **Message formats**

Client applications that are developed for WebSphere Message Broker should use the MQRFH2 message header. These applications can then use all the function that is provided by WebSphere Message Broker.

Existing WebSphere MQ Publish/Subscribe applications that use the MQRFH message header are also supported by WebSphere Message Broker, but function is limited to that provided by WebSphere MQ Publish/Subscribe.

WebSphere MQ Publish/Subscribe does not support the MQRFH2 format. Clients that are connected to WebSphere MQ Publish/Subscribe brokers must use the MQRFH format.

However, client applications that need to communicate with one another using publish/subscribe can do so regardless of the message format that they use. WebSphere Message Broker provides automatic conversion to ensure that a subscriber receives messages in the correct format.

The following table shows the mapping between equivalent fields in the MQRFH and MQRFH2 message headers.

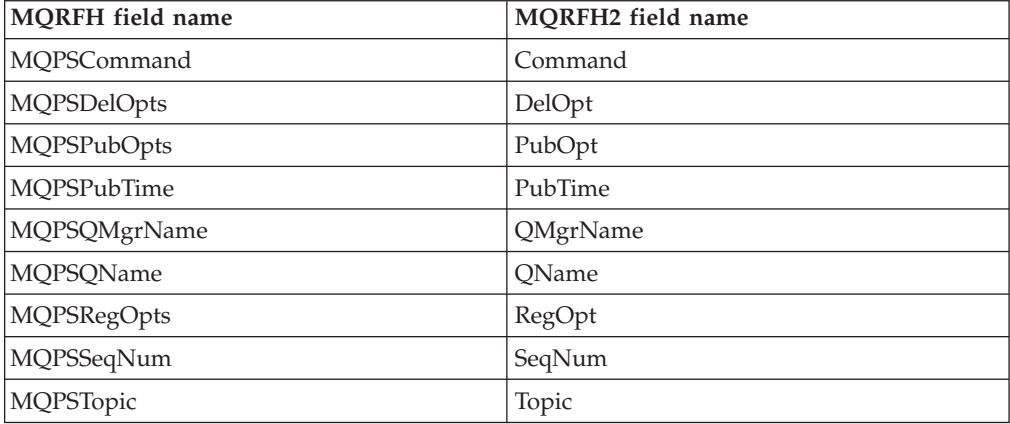

All the MQRFH2 fields that are shown in the table are contained in a  $<$ psc> folder.

Field names that are not shown in the table do not have a common meaning, or are valid in only one of the two header formats. Field names that are not recognized, or that are not appropriate to the other format, are not copied. For example, the following name-value area of an MQRFH header:

```
MQPSCommand Publish
MQPSPubOpts RetainPub
MQPSStreamName SAMPLE.BROKER.RESULTS.STREAM
MQPSTopic "Sport/Soccer/State/LatestScore/Team1 Team2"
```
is converted to this MQRFH2 folder:  $<$ psc $>$ <Command>Publish</Command> <PubOpt>RetainPub</PubOpt> <Topic>Sport/Soccer/State/LatestScore/Team1 Team2</Topic>  $<$ /psc>

Using these mapping rules, WebSphere Message Broker makes sure that MQRFH2 publications can still be received by MQRFH subscribers, and that MQRFH publications can be received by MQRFH2 subscribers.

Content filters can be specified by MQRFH2 subscribers even if the topic that they are subscribing to is one that is published in MQRFH format by an WebSphere MQ Publish/Subscribe client, although there is some limit to compatibility. These limitations are described later in this topic.

The next table summarizes the valid options for clients that use the different message formats.

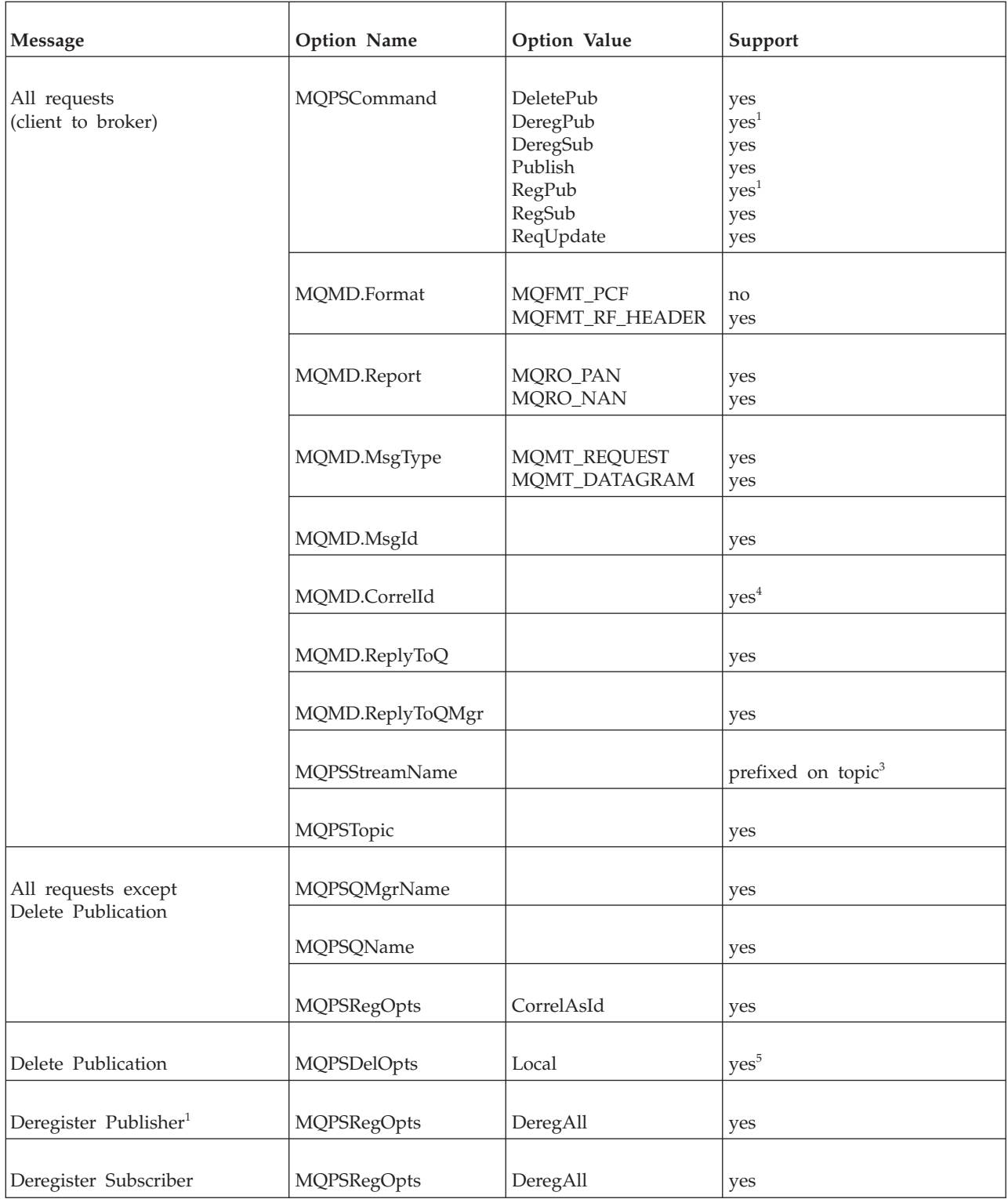

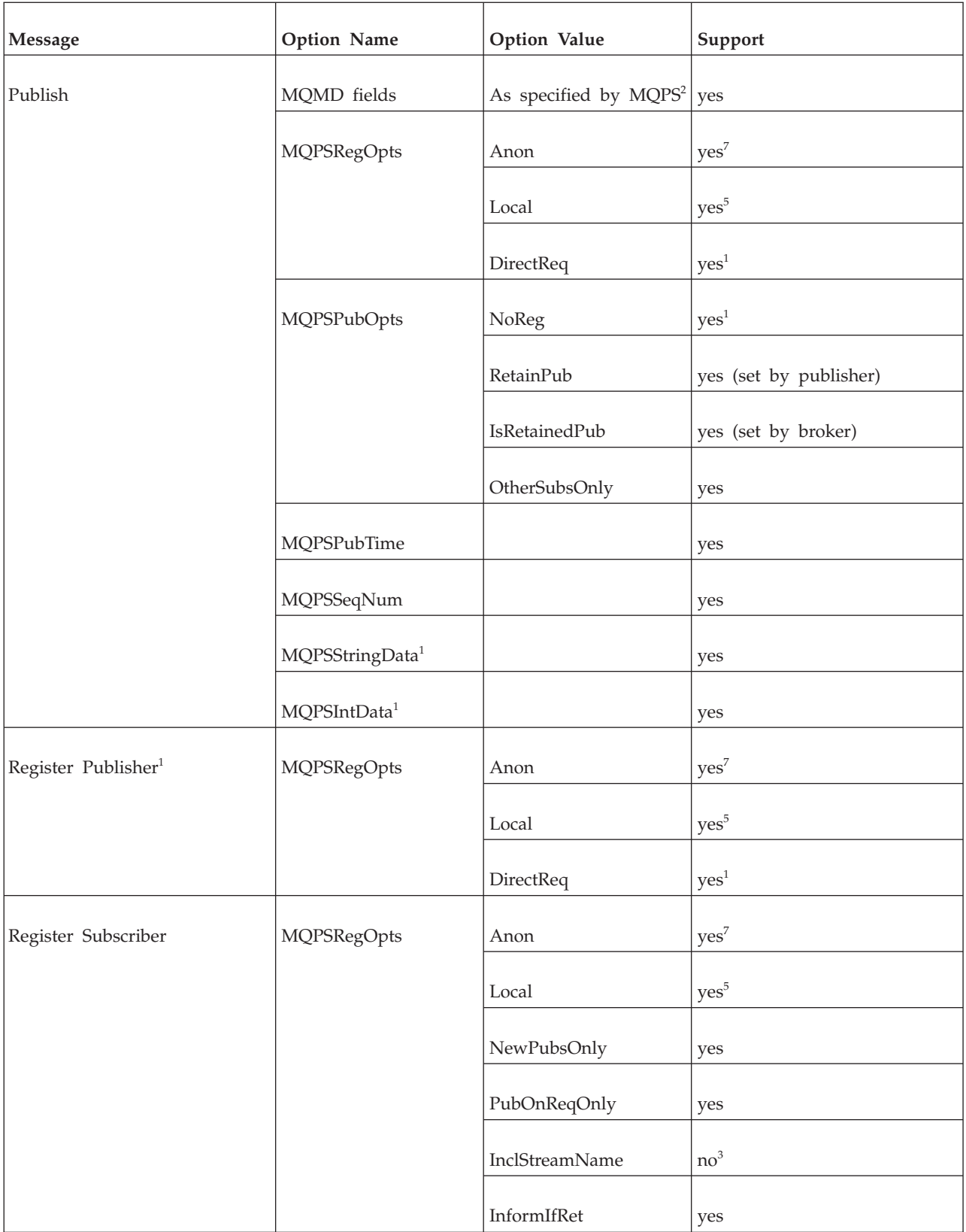

<span id="page-67-0"></span>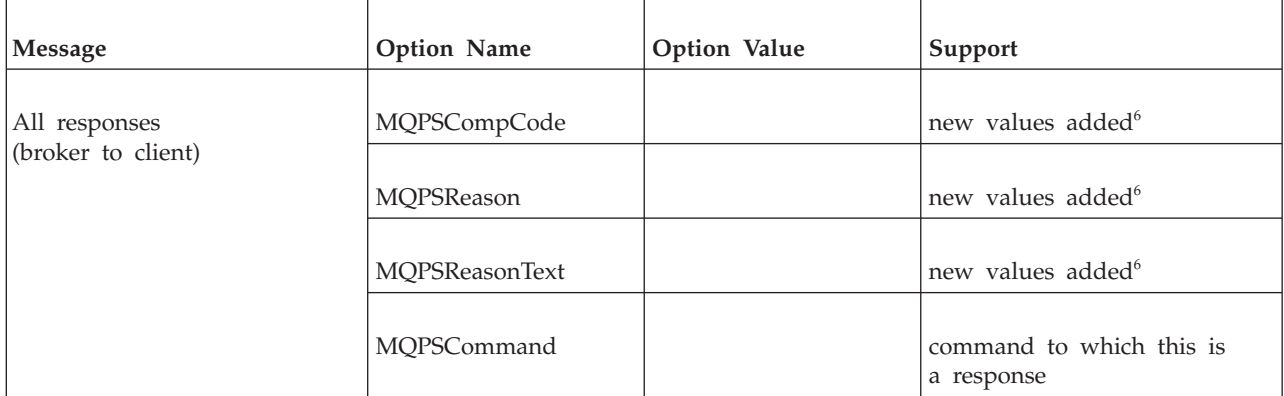

### **Notes:**

- 1. This option is supported for migration purposes.
- 2. MQPS is WebSphere MQ Publish/Subscribe.
- 3. The stream name parameter is effectively prefixed on the topic. The stream name can be deduced from the queue name if the property *implicitStreamNaming* of the Publication node is set.
- 4. The client identity is determined as the concatenation of the queue manager name, the queue name, and optionally the correlation id (when the correlation ID as identity option is set). The application identifier is therefore ″MQPSQMgrName:MQPSQName[:correlId]″. The default values specified by WebSphere MQ Publish/Subscribe are used if these values are not present in a message.
- 5. The behavior of this option differs.
- 6. New values have been added.
- 7. Ignored by WebSphere Message Broker.

# **Streams**

WebSphere MQ Publish/Subscribe uses streams primarily as a way of partitioning the topic name space. Sets of related topics can be grouped together into separate streams. Different security controls can be applied to different streams, and the publishing workload of the broker can be better balanced.

Although WebSphere Message Broker provides more flexible controls for an application to achieve both of these behaviors, the concept of streams is supported for compatibility with MQRFH applications.

The security controls of WebSphere Message Broker allow authorization to be applied to an individual topic level. Also, the publishing workload of the broker can be more easily controlled by creating additional instances of publication message flows that can serve either the same or different input queues.

WebSphere Message Broker allows MQRFH client applications to specify an MQPSStreamName command parameter in their subscriptions and publications. However, the stream name is used only to modify the topic to preserve the partitioning characteristic of WebSphere MQ Publish/Subscribe.

When the stream name that is associated with a message is set to something other than SYSTEM.BROKER.DEFAULT.STREAM, the message is processed as if the topic, or topics, that are mentioned within the message are prefixed with the string ″\$SYS/STREAM/<streamname>/″. That is, a subscription to Topic1 that specifies a stream name of StreamX is processed as if the subscription is to topic ″\$SYS/STREAM/StreamX/Topic1″.

MQRFH2 publishing and subscribing applications can also target stream-related topics, even though they themselves cannot specify a stream name in the messages they send to the WebSphere Message Broker broker. To do this, they must prefix the topics with the appropriate stream prefix.

For example, to subscribe to topic ″IBM/Latest″ that is published on stream STOCK.STREAM within the WebSphere MQ Publish/Subscribe network, an MQRFH2 subscriber must specify the topic ″\$SYS/STREAM/STOCK.STREAM/ IBM/Latest″.

WebSphere MQ Publish/Subscribe allows a stream-related publication to be sent only to a queue having the same name as the stream. However, WebSphere Message Broker allows publishing clients to send their publications to any input queue in a message flow. MQRFH applications choosing explicitly to specify a stream name parameter within a publication can send it to any publication queue being serviced by the WebSphere Message Broker broker. The name of the queue does not have to be the same as the name of the stream. However, this behavior might affect the order in which publications are received. Consider whether this is important for your applications.

Be aware that the order in which publications are received might be different from what you might expect.

Each Publication node has an Implicit Stream Naming property that defaults to *true*. This default option results in behavior that is identical to that in WebSphere MQ Publish/Subscribe when an MQRFH publication does not contain an explicit stream name. If this property is *false*, and the publication contains no explicit stream name, SYSTEM.BROKER.DEFAULT.STREAM is assumed.

The options that are available to both MQRFH and MQRFH2 client applications that publish messages are shown in the following table; the table shows the options for both the default stream and an example stream name of *StreamX*.

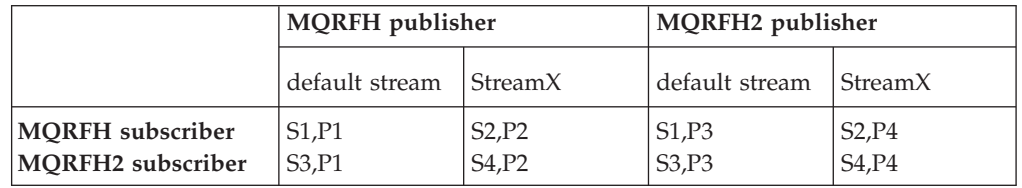

# **Subscriber notes**

- **S1** Subscriber subscribes either without a stream name or with stream name ″SYSTEM.BROKER.DEFAULT.STREAM″.
- S2 Subscriber subscribes with stream name "StreamX".
- **S3** Subscriber subscribes on topic without adding ″\$SYS/STREAM/ <streamname>/″.
- **S4** Subscriber subscribes prefixes topic with ″\$SYS/STREAM/StreamX/″.

# **Publisher notes**

**P1** Publisher publishes on any queue specifying stream name

″SYSTEM.BROKER.DEFAULT.STREAM″, or publishes without specifying a stream name on any queue with the *Implicit Stream Naming* property set to false.

- **P2** Publisher publishes on any queue specifying stream name ″StreamX″, or publishes without specifying a stream name on queue ″StreamX″ with the *Implicit Stream Naming* property set to true.
- **P3** Publisher publishes on any queue without adding the prefix ″\$SYS/STREAM/<Stream>/″ to the topic.
- **P4** Publisher publishes on any queue and adds the prefix ″\$SYS/STREAM/StreamX/″ to the topic.
- **Note:** The ″\$SYS/STREAM/<streamname>/″ prefix is removed from all topics in an MQRFH2 publication when it is delivered to an MQRFH subscriber.

# **Streams and neighboring brokers:**

In a WebSphere MQ Publish/Subscribe network, a broker does not have to support the same set of streams as its neighbors. If a broker does not support a stream that is supported by one of its neighboring brokers, publications associated with that stream are not available to clients at that broker.

When a WebSphere Message Broker broker joins the network, it supports all the streams of its neighboring WebSphere MQ Publish/Subscribe brokers. This means that clients of the WebSphere Message Broker broker can target publications for any stream supported by any of its WebSphere MQ Publish/Subscribe neighbors.

However, to make these publications available, you must define the stream queues, and define and deploy the message flows that support them, to the WebSphere Message Broker broker.

The effects of adding a WebSphere Message Broker broker into a multi-stream WebSphere MQ Publish/Subscribe environment are illustrated in the following figure. The WebSphere Message Broker broker, NEWBROKER, has been used to join WebSphere MQ Publish/Subscribe brokers, BROKERA, and BROKERB.

A heterogeneous network

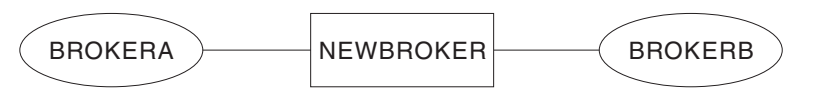

Streams: BULLETIN.STREAM RESULTS.STREAM STOCK.STREAM SYSTEM.BROKER.DEFAULT.STREAM Streams: BULLETIN.STREAM SYSTEM.BROKER.DEFAULT.STREAM WEATHER.STREAM

The default stream queue SYSTEM.BROKER.DEFAULT.STREAM is always supported by every broker in a WebSphere MQ Publish/Subscribe network, and must be defined at every WebSphere Message Broker broker in a heterogeneous network. At each broker, you must define and deploy a message flow to service this queue.

When a WebSphere Message Broker broker is integrated into a WebSphere MQ Publish/Subscribe network, and links two or more WebSphere MQ Publish/Subscribe brokers that share common streams, you must define the common stream queues, and define and deploy the message flows that service them, to the WebSphere Message Broker broker.

<span id="page-70-0"></span>For example, the WebSphere Message Broker broker NEWBROKER must have a stream queue defined for BULLETIN.STREAM. It must also have a message flow defined and deployed to provide a publication service for that queue.

You need to define stream queues and associated message flows to the WebSphere Message Broker broker for other streams shown in the figure only if one of its WebSphere MQ Publish/Subscribe neighbors can send a message to one of these queues. A message is sent if one of the following events occurs:

- 1. A subscription to a publication on one of these streams is registered by a client of the WebSphere Message Broker broker.
- 2. A *DeletePublication* command for the stream is issued by a client anywhere within the broker network.

If you are unsure about whether the above cases might occur, create stream queues and message flows in the WebSphere Message Broker broker for every stream that is supported by a WebSphere MQ Publish/Subscribe neighbor. If you do not do this, the following might happen:

- v Messages sent from WebSphere MQ Publish/Subscribe brokers are put on the dead-letter queue (DLQ) of the WebSphere Message Broker broker if the stream queue does not exist on that broker.
- v Messages build up on stream queues on the WebSphere Message Broker broker if the stream queue exists but no message flow is deployed to service it.

# **Streams and migration:**

When a WebSphere MQ Publish/Subscribe broker is migrated to a WebSphere Message Broker broker (using the **migmqbrk** command), the streams supported at the time of the migration are replicated exactly in the WebSphere Message Broker broker.

No changes can be made subsequently; that is, no streams can be added to, or removed from, this replicated set.

The migration is not complete until you have created and deployed message flows that process all these streams.

# **Stream authority**

This topic describes the use of the stream queue when used with publish and subscribe authority checks inWebSphere MQ Publish/Subscribe.

In WebSphere MQ Publish/Subscribe, all publish and subscribe authority checks are performed against the stream queue:

- Publishing applications must have the authority to put messages to the stream queue.
- The WebSphere MQ Publish/Subscribe broker checks the authority of subscribing applications that want to browse the stream queue.
- v Subscribing applications must have the authority to put messages to the queue that it nominated to receive its publications.

A similar check is made by WebSphere Message Broker brokers, but checks are not made for subscribe, or browse, authority. Instead, WebSphere Message Broker uses Access Control Lists (ACLs), which you can create using the workbench, to provide the required authorities for individual topics.

Before you migrate an WebSphere MQ Publish/Subscribe broker to WebSphere Message Broker, or migrate your WebSphere MQ Publish/Subscribe applications to run on a WebSphere Message Broker, you must consider the following security implications:

v Publishing applications are subject to the same checks even if your broker is not running with topic security enabled, because the authority to put a message to the stream or publication queue continues to be checked by WebSphere MQ.

However, stream publications can be processed by WebSphere Message Broker on any input queue, because publishers no longer need to put to a queue with the same name as the stream. Therefore, set up equivalent ACLs for all streams using their corresponding topic level qualifiers

The WebSphere Message Broker broker does not check that subscribing applications have browse authority on the stream queue. Instead, WebSphere Message Broker models streams by prefixing all topics that are not part of the default stream with a unique prefix, \$SYS/STREAM/<streamname>/. This prefix maintains the partitioning characteristics of streams, and also allows stream-specific ACLs to be set up. Because topics in the default stream are not altered by the broker, the root topic can be used to specify authorities for default stream topics.

The following diagram shows the stream authorities that are required. The example assumes that you have updated the default ACL on the topic root for principal PublicGroup with authority for publish, subscribe, and persistent delivery all set to *deny*.

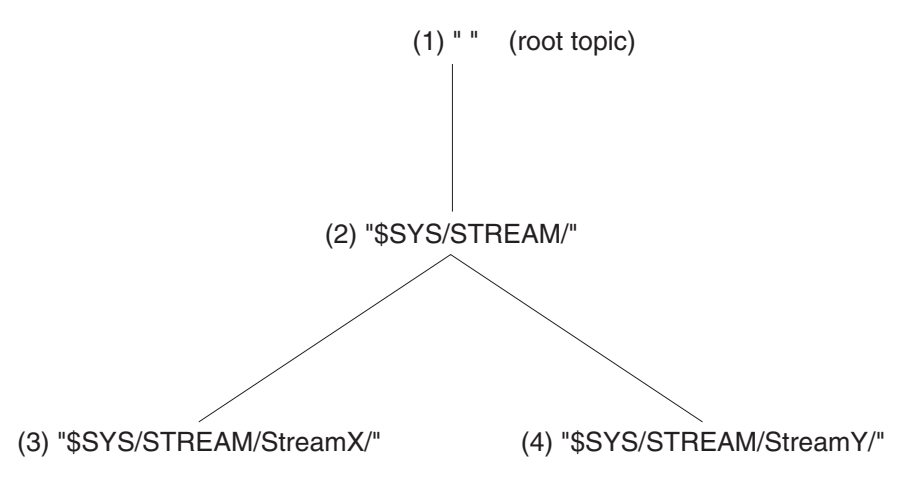

Using this example, assume that the following groups are defined:

- v PDefault: the group of users that are authorized to publish on the default stream
- v SDefault: the group of users that are authorized to subscribe to the default stream
- PStreamX: the group of users that are authorized to publish on StreamX
- SStreamX: the group of users that are authorized to subscribe to StreamX
- PStreamY: the group of users that are authorized to publish on StreamY
- SStreamY: the group of users that are authorized to subscribe to StreamY

You must grant and deny authorities by setting up ACLs as follows:

- 1. PDefault must be granted publish authority on the root, and SDefault must be granted subscribe authority on the root.
- 2. PDefault must be denied publish authority on \$SYS/STREAM/, and SDefault must be denied subscribe authority on \$SYS/STREAM/.
These settings ensure that publishers and subscribers on the default stream are unable to publish on, or subscribe to, other streams without an explicit ACL that overrides the relevant setting.

- 3. PStreamX must be granted publish authority on \$SYS/STREAM/StreamX/, and SStreamX must be granted subscribe authority on \$SYS/STREAM/StreamX/. These settings override any setting on parent topics and limit publish and subscribe activity to users within these specific groups.
- 4. PStreamY must be granted publish authority on \$SYS/STREAM/StreamY/, and SStreamY must be granted subscribe authority on \$SYS/STREAM/StreamY/. These settings override any setting on parent topics and limit publish and subscribe activity to users within these specific groups.

If you want to set up exceptions to this situation, you can do so by introducing an ACL at the appropriate point. For example, if you wanted to grant authority to publishers to the default stream, PDefault, to publish on StreamX, you must create an explicit ACL at point (3) to grant that authority; this setting overrides the denial of authority at point (2). In this scenario, users in PDefault are still unable to publish on StreamY.

# **Topics**

In WebSphere MQ Publish/Subscribe, all publications must be tagged with an arbitrary character string called a topic. This defines the subject matter of the publication.

WebSphere MQ Publish/Subscribe recommends, though this is not enforced, that topic strings are structured into a number of fields or levels using the forward slash, ″/″, as a delimiter.

WebSphere Message Broker publications also have a topic associated with them, and the topic structure is delimited by the forward slash character.

Therefore, if your existing applications follow the WebSphere MQ Publish/Subscribe recommendation, they are better positioned to exploit the function provided by WebSphere Message Broker, which allows the structure of the topic to be externalized.

WebSphere Message Broker allows you to control users' authority to publish on, and subscribe to, any topic at any level within the topic structure.

# **Wildcard characters**

Wildcard characters can be used by subscribing applications to broaden the scope of publications that they register an interest in. By specifying a wildcard character, the subscriber is specifying a general pattern of the topics that they are interested in, rather than an explicit topic.

Wildcard characters are used by both WebSphere MQ Publish/Subscribe and WebSphere Message Broker. However, WebSphere Message Broker provides a different set of wildcard characters that allow a more extensive and flexible use of wildcard characters by subscribers.

- WebSphere MQ Publish/Subscribe wildcard characters are:
	- An asterisk (\*); this matches zero or more characters.
	- A question mark (?); this matches exactly one character.
- The percent sign  $(\%)$ ; this can be used as an escape character to use an  $''''$ , a ″?″, or a ″%″ character within a topic.
- WebSphere Message Broker wildcard characters are:
	- The multilevel wildcard (the character #); this matches any number of levels at the start or end of the topic.
	- The single-level wildcard (the character +); this matches a single level within the topic.

The full range of function of the WebSphere Message Broker wildcard characters is only available to MQRFH2 clients. Subscriptions that are made by MQRFH clients to WebSphere Message Broker brokers for topics that contain either of the WebSphere Message Broker wildcard characters are rejected with the reason code MQRCCF\_TOPIC\_ERROR.

Applications that use MQRFH and connect to WebSphere MQ Publish/Subscribe brokers in a heterogeneous network should therefore not publish on, or subscribe to, topics that contain either the multilevel wildcard  $(\#)$  or single-level wildcard  $(+)$ characters. WebSphere MQ Publish/Subscribe brokers do not police this; if your applications specify any WebSphere Message Broker wildcard characters in topics when they publish or register a subscription in a heterogeneous broker network, these publications and subscriptions are ignored by WebSphere Message Broker brokers within the network. You are therefore strongly advised to review, and if necessary change, the topics that are used within a WebSphere MQ Publish/Subscribe implementation, before adding a WebSphere Message Broker broker to the network.

When applications that use MQRFH2 use the WebSphere Message Broker wildcard characters to target multiple publications from within the WebSphere MQ Publish/Subscribe network, wildcard mapping is performed. In most cases, the broker replaces both the multilevel wildcard and the single-level wildcard characters with an asterisk. This does not provide an exact match for either of the WebSphere Message Broker wildcard characters, but ensures that a superset of the required publications are sent to the WebSphere Message Broker broker. The WebSphere Message Broker broker evaluates the ″#″ and ″+″ wildcard characters to match the correct publications.

For example, the topic ″employee/+/development″ is propagated as ″employee/\*/development″ to a WebSphere MQ Publish/Subscribe neighbor. This might cause redundant publications to be sent to the WebSphere Message Broker broker from its WebSphere MQ Publish/Subscribe neighbor. However, none of these would be sent to the original client when the WebSphere Message Broker evaluates the original subscription.

The exception to this is a subscription to the topic "+" which is never propagated; it cannot be represented as an ″\*″ because this is the topic that is propagated if a subscription to topic "#" is made at the WebSphere Message Broker broker.

Do not specify WebSphere MQ Publish/Subscribe wildcard characters in MQRFH2 client subscriptions. If you do specify one or more, they are assumed by WebSphere Message Broker to be part of the topic, and are therefore prefixed by the escape character (%) before the subscription is sent on to a WebSphere MQ Publish/Subscribe neighbor.

For example, if your MQRFH2 client subscribes with a topic of ″USA/Alaska\*/Juneau?″, this is modified and passed to a WebSphere MQ Publish/Subscribe broker neighbor as ″USA/Alaska%\*/Juneau%?″.

If an application that uses MQRFH connects to a WebSphere Message Broker broker, WebSphere Message Broker emulates the behavior of the WebSphere MQ Publish/Subscribe wildcard characters \* and ? using a mixture of its own wildcard characters and filter expressions. Existing MQRFH applications that subscribe to a WebSphere Message Broker broker therefore receive the same publications that they would receive if they subscribe to a WebSphere MQ Publish/Subscribe broker.

# **Default topic routing**

In WebSphere Message Broker, the Topic property of the MQInput node can be used to route messages that do not contain publish/subscribe parameters. This feature does not apply to MQRFH subscribers.

MQRFH subscribers expect to receive publications, with a well-formed MQRFH header, from both WebSphere MQ Publish/Subscribe and WebSphere Message Broker clients.

In the latter case, the original MQRFH2 header is converted as described earlier in this topic. However, if the message does not contain publish/subscribe information in either an MQRFH or an MQRFH2 header, the default topic is not used to send publications to an MQRFH subscriber.

# **Retained publications**

In WebSphere MQ Publish/Subscribe, retained publications are stored on the queue manager with the same persistence as the input message. This means that when the queue manager is restarted, nonpersistent retained publications are deleted and persistent publications are retained.

In WebSphere Message Broker, retained publications are held in a database and are always preserved across restarts of any of the resources, regardless of whether the input publication is persistent.

# **Metatopics**

WebSphere MQ Publish/Subscribe brokers provide information about publishers and subscribers via a special set of topics called metatopics. Metatopics start with the ″MQ/S/″ or ″MQ/SA/″ prefix, and are subscribed to by two categories of applications, administration programs and clients.

WebSphere Message Broker does not provide equivalent metatopics, and therefore a program (administration or client) that subscribes to WebSphere MQ Publish/Subscribe metatopics cannot work with a WebSphere Message Broker broker. However, WebSphere Message Broker does publish information about subscription events that use its own set of system topics.

The following considerations apply to the two categories of application in the WebSphere Message Broker environment.

Administration programs (for example, the **amqspsd** sample) use WebSphere MQ Publish/Subscribe metatopics to display subscription information. This information is provided by WebSphere Message Broker in the workbench, which allows subscriptions to be viewed and deleted throughout the broker network.

Applications use messages published on WebSphere MQ Publish/Subscribe metatopics to, for example, request information about their own current subscriptions.

A client program can subscribe to WebSphere Message Broker system topics and process the event publications.

WebSphere Message Broker does not provide a topic that reports all the current subscriptions for a particular topic or client, but does publish whenever subscriptions are added or removed. This information is published as event information whereas WebSphere MQ Publish/Subscribe metatopics are published as state information.

# **Subscription points**

Subscriptions points are a feature provided by WebSphere Message Broker that can be used to make information associated with a particular topic available in a number of different formats.

For example, stock prices might be published with a default currency of dollars, but might be required by subscribers expressed in other currencies.

This can be achieved by defining additional paths through the message flow that take each publication and convert the dollar stock price into another currency (for example, euros), before it is passed to its Publication node.

Each additional currency must be associated with a different subscription point and, therefore, a Publication node. The original publication in dollars is associated with the default subscription point.

Subscribers can then subscribe to stock prices using a combination of topic and the subscription point that provides the data in the correct currency.

Subscription points are not supported by WebSphere MQ Publish/Subscribe. You must therefore be careful if you use them in a heterogeneous network. In particular, be aware that publications can only pass between WebSphere Message Broker and WebSphere MQ Publish/Subscribe brokers on the default subscription point.

All topics that are published in a WebSphere MQ Publish/Subscribe broker domain are on the default subscription point. These topics are only available to MQRFH2 subscribers that subscribe to the topics without specifying a subscription point (that is, are using the default subscription point).

Similarly, clients at WebSphere MQ Publish/Subscribe brokers can only subscribe to topics that are published on the default subscription point at WebSphere Message Broker brokers (at Publication nodes that do not have a subscription point set).

# **Content-based filtering**

WebSphere Message Broker supports content-based filtering of publications. Content-based filtering allows an MQRFH2 subscriber to restrict the messages that it wants to receive.

When an MQRFH2 client registers a subscription with the local broker, the client can specify a filter to be applied to the content of fields within each publication message.

When an MQRFH2 subscriber subscribes to MQRFH publications within the WebSphere MQ Publish/Subscribe part of a mixed broker network, all MQRFH publications are converted to MQRFH2 format by the broker before they are delivered to the MQRFH2 client.

An MQRFH2 subscriber can also request that some content-based filtering is performed on the MQRFH publications that it subscribes to. Content-based filtering can be done only if the body of the publication is in a format that can be parsed by the broker; that is, if the publication message can be interpreted by one of the broker's default parsers. For example, messages in XML or MQPCF format can be processed in this way.

You cannot use the XMLNS parser, or the MRM XML parser with namespace, for content-based filtering, but you can use the XML parser, and reference an element that is in the format namespace:field because the XML parser treats this reference as one element called namespace:field.

To make full use of content-based filtering, convert publications into MQRFH2 format. Then all messages that are defined in the message repository can be interpreted by the brokers' parsers.

MQRFH clients cannot specify a content filter.

# **Throughput**

In WebSphere MQ Publish/Subscribe, a single thread processes publications on each of the stream queues. This guarantees the order in which publications are processed from the queue.

When you consider throughput for publications in a WebSphere Message Broker broker domain, you must also consider the importance of the order in which messages are published. Techniques that increase throughput do not necessarily guarantee order.

WebSphere Message Broker supports two options that increase throughput:

1. You can configure the message flow with additional threads by setting the Additional Instances property of the MQInput node. This property causes the broker to schedule additional threads to read messages from the input queue, thus allowing publications from that queue to be processed concurrently by the broker. You must ensure that the stream (input) queue has the share attribute set (WebSphere MQ Publish/Subscribe required stream queues to have noshare set).

If multiple threads process messages from a single queue, publications are not guaranteed to be delivered to subscribers in the order in which they are placed on the input queue. However, WebSphere Message Broker provides a method of allowing publications to be processed concurrently, while still maintaining the required sequence.

Set the Order Mode property of the MQInput node to the value *By User ID*. This ensures the order of delivery of publications sent to the broker by a given user. When this property is set, the processing of messages that carry a given

UserIdentifier field in the MQMD is held up if any other thread servicing that message flow is currently processing a message that carries the same UserIdentifier.

The benefits of running additional instances of the message flow are negated if all publishing applications are running under the same user ID. This might be the case for publishing applications connected to a queue manager remote to the broker's queue manager. Messages from these remote publishers arrive at the broker on a channel that might have been set up to insert the channel program's user ID instead of the originating client's user ID. Refer to the *WebSphere MQ Intercommunications* book for more information about how to set the PUTAUT channel attribute to change the default channel behavior.

2. You can configure one or more additional message flows (not instances) that read publications from different queues. You must also update some of your publishing applications to publish to the new queue (or queues). This has the effect of splitting the stream, and therefore spreading the workload.

If you decide to increase throughput using this method, you must consider the impact this has on the order in which publications are delivered. In particular, you must ensure that the publisher applications are split with respect to the topics they are publishing to ensure that order can be maintained for each topic, if this is important. If your applications publish to different queues (message flows) on the same topic, order cannot be guaranteed.

If you update the publisher applications to send publications to a new queue that has a name different from the stream on which they are publishing, you must also update these applications to explicitly include the stream name within their publications using the MQPSStreamName parameter.

Publishing applications that specify a stream parameter do not need to be modified, because this parameter takes precedence. However, if publishing applications do not specify the stream parameter, the behavior is determined by the setting of the Implicit Stream Naming property of the publication node in the message flow:

- v If the property is set to *false*, the default stream is assumed.
- v If the property is set to *true*, the stream name is assumed to be the same as the name of the stream input queue.

# **MQRFH2 header**

The MQRFH2 header is used to pass messages to and from a message broker that belongs to WebSphere Message Broker.

In a message, the MQRFH2 header follows the WebSphere MQ message descriptor (MQMD) and precedes the message body, if present. The MQRFH2 header can be parsed by either the MQRFH2 parser or the MQRFH2C parser.

Other headers, such as the IMS/ESA or CICS bridge headers, are allowed either before or after the MQRFH2 header, but before the message body.

If you are using the Message Queuing Interface (MQI) to write application programs you need to understand the structure and content of the MQRFH2 header.

For more information, refer to:

- "MORFH2 structure" on page 71
- ["Message service folders" on page 74](#page-81-0)

# <span id="page-78-0"></span>**Multiple MQRFH2 headers**

A message can have more than one MQRFH2 header.

For example, if an application forwards a message, including its header, to another application, a second MQRFH2 header precedes the header in the message being forwarded.

- v Attributes that describe the body of the message, such as the domain, set, type, and format, or the character set ID and encoding, are taken from the *last* MQRFH2 header, which is immediately in front of the body of the message.
- Anything else, such as the topic for a publish/subscribe message, is taken from the *first* MQRFH2 header.

# **MQRFH2 structure**

The MQRFH2 header contains information about the structure of a message, and its intended consumers, to enable a message broker to process the message and deliver or publish the message to those consumers.

The value 'MQRFH2 ' should be put in the **Format** field of the preceding header (usually the MQMD). The constant *MQFMT\_RF\_HEADER\_2* is defined with this value.

For the C programming language, the constant *MQFMT\_RF\_HEADER\_2\_ARRAY* is also defined. This constant has the same value as *MQFMT\_RF\_HEADER\_2*, but it is an array of characters, not a character string.

The character set and encoding of the fields in the MQRFH2 header are as follows:

- v Fields other than **NameValueData** are in the character set and encoding defined by the fields **CodedCharSetId** and **Encoding** in the header structure that precedes the MQRFH2 header, or by the same fields in the MQMD structure if the MQRFH2 header is at the start of the application message data. The character set should be one that has single-byte characters for the characters that are valid in queue names.
- **NameValueData** is in the character set defined by the **NameValueCCSID** field. Note that not all Unicode character sets are valid for **NameValueCCSID**; see the description of **NameValueCCSID** for details.

Some character sets have a representation that is dependent on the encoding. If **NameValueCCSID** defines one of these character sets, **NameValueData** must be in the same encoding as the other fields in the MQRFH2 header.

v The user data (if any) that follows **NameValueData** can be in any supported character set (single-byte, double-byte, or multi-byte), and in any supported encoding.

The MQRFH2 header contains the following fields:

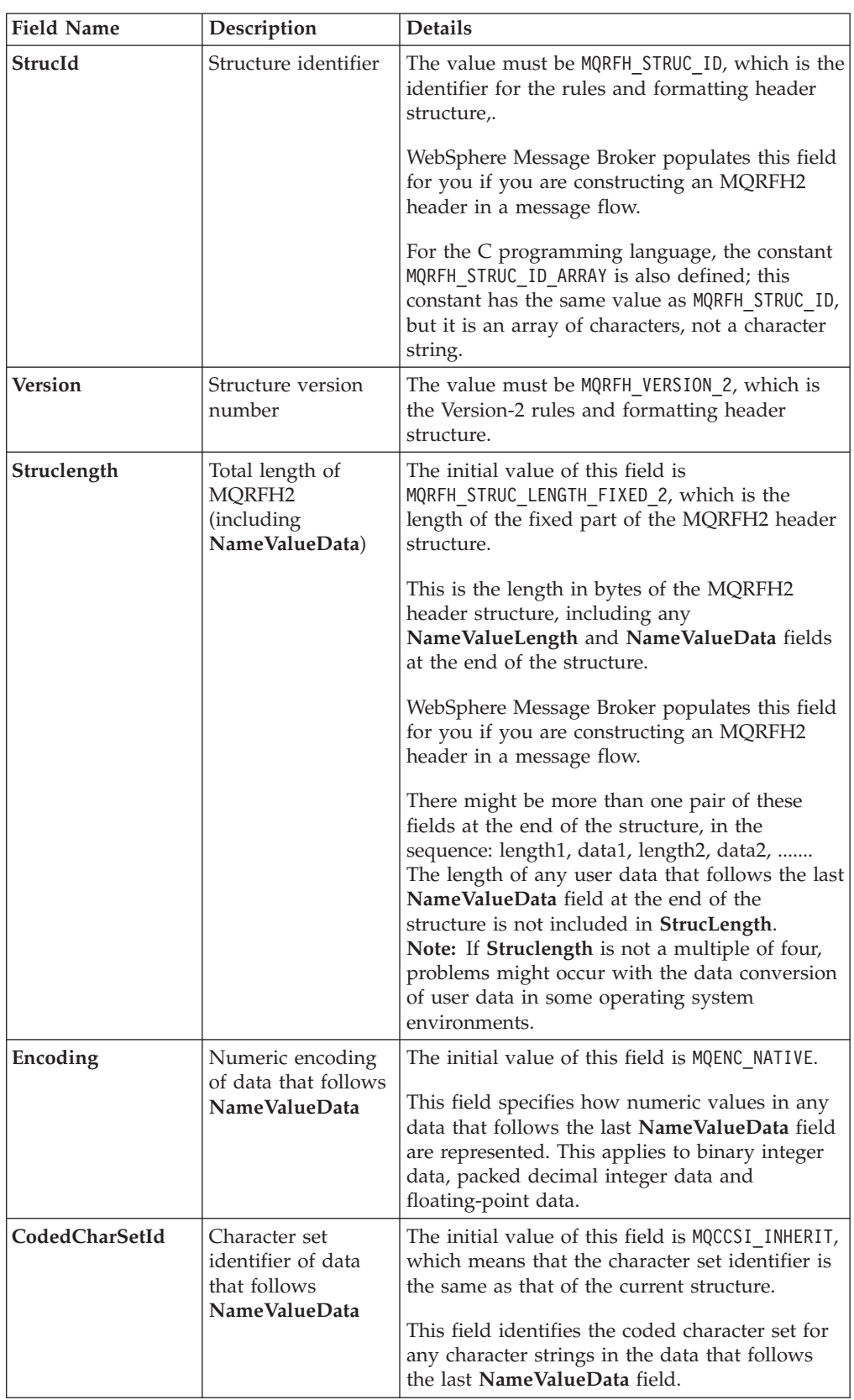

| | |

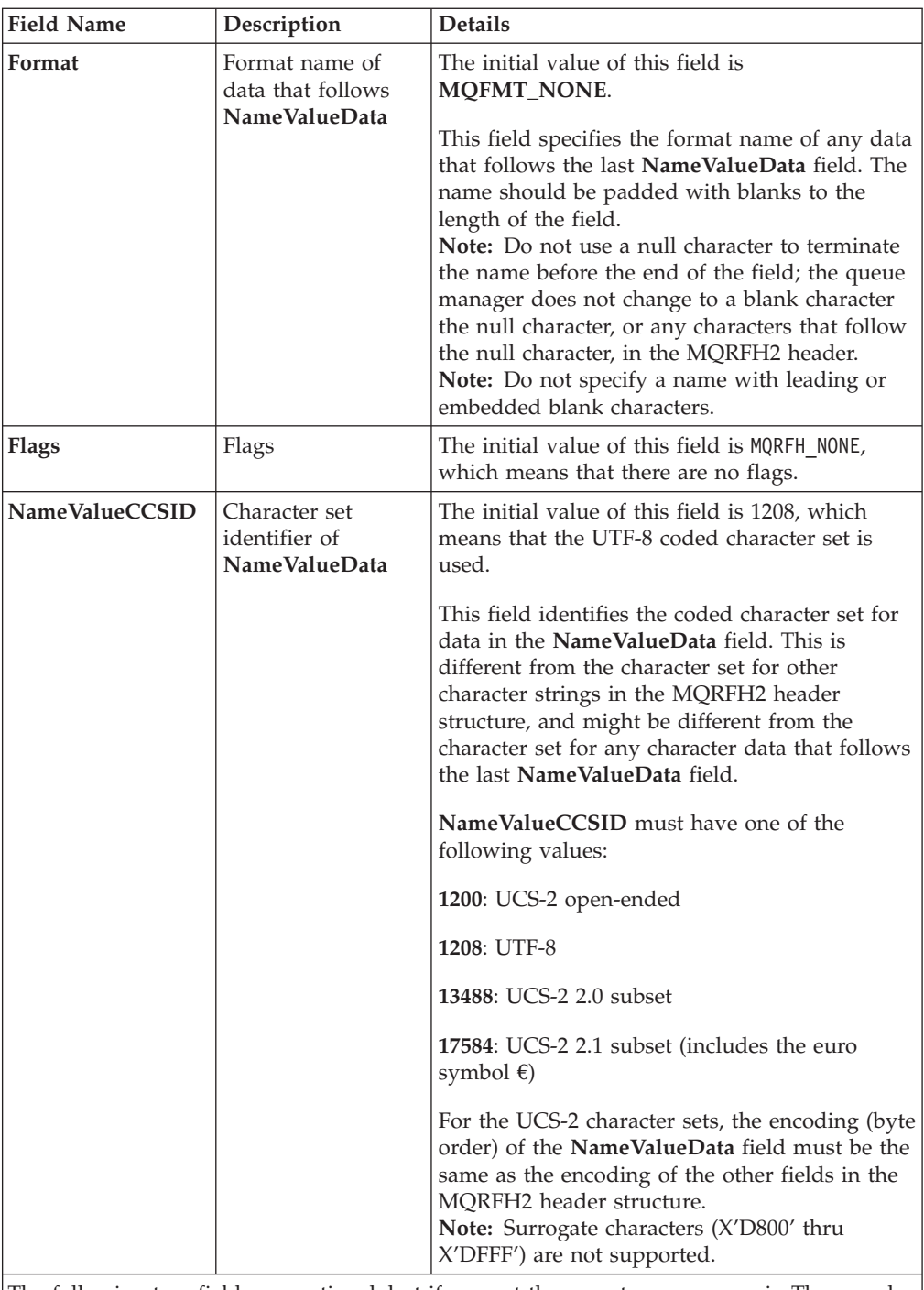

The following two fields are optional, but if present they must occur as a pair. They can be repeated as a pair as many times as required.

If these fields occur more than once, they must occur in the sequence ..... length1, data1, length2, data2, .......

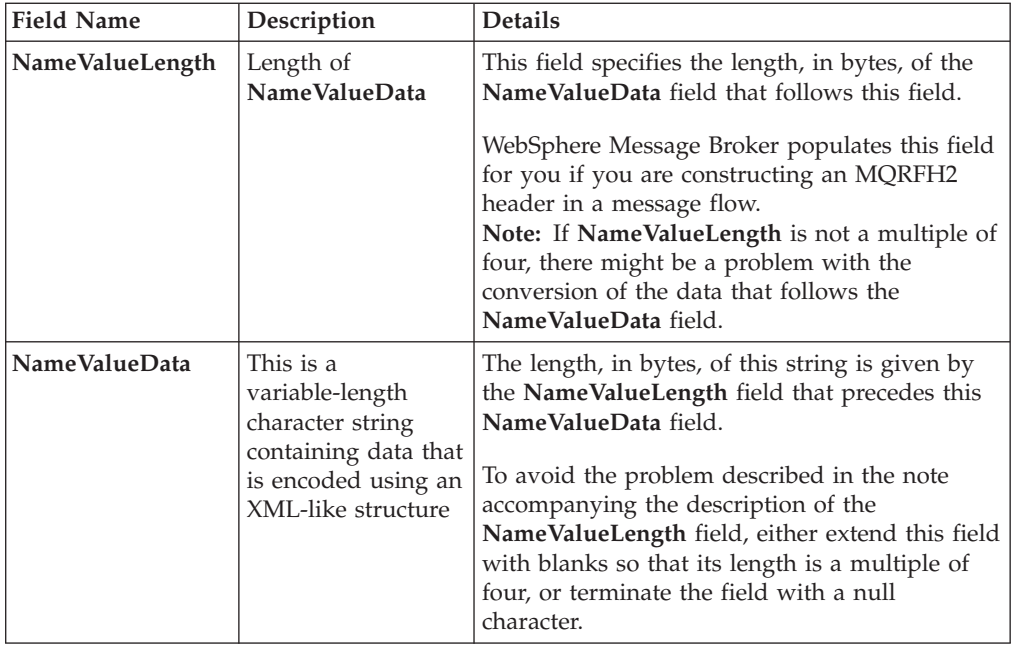

# **C programming language definition**

The following structure is defined in the cmqc.h header file that is supplied with WebSphere MQ. The constants that are used within the **NameValueData** field are defined in the BipRfc.h header file that is supplied with WebSphere Message Broker.

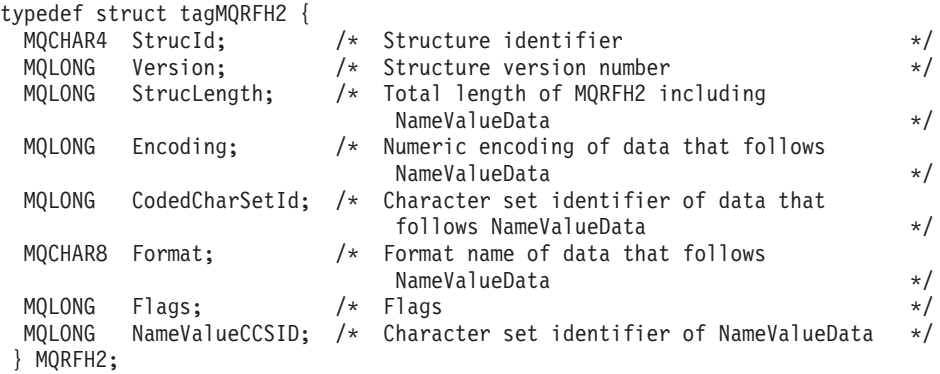

# **Message service folders**

A number of folders are defined for use by WebSphere MQ products. **<mcd>**

Message content descriptor **<psc>** Publish/subscribe command **<pscr>** Publish/subscribe command response **<usr>** Application (user) defined properties **<jms>** Java Messaging Service

Each folder is contained in a separate **NameValueData** field, each of which is preceded by a **NameValueLength** field.

<span id="page-81-0"></span>| | | Independent software vendors can choose other names for their folders. However, you can prefix your chosen folder name with their internet domain name to avoid naming conflicts and problems. For example, a vendor with domain name ourcompany.com might name its folders:

com.ourcompany.xxx or com.ourcompany.ourData

# **The mcd folder**

| | | |

| |

| | The <mcd> folder can contain the following elements that describe the structure of the message data in a WebSphere MQ message. They are all character strings, and are case-sensitive.

**<Msd>** Message service domain

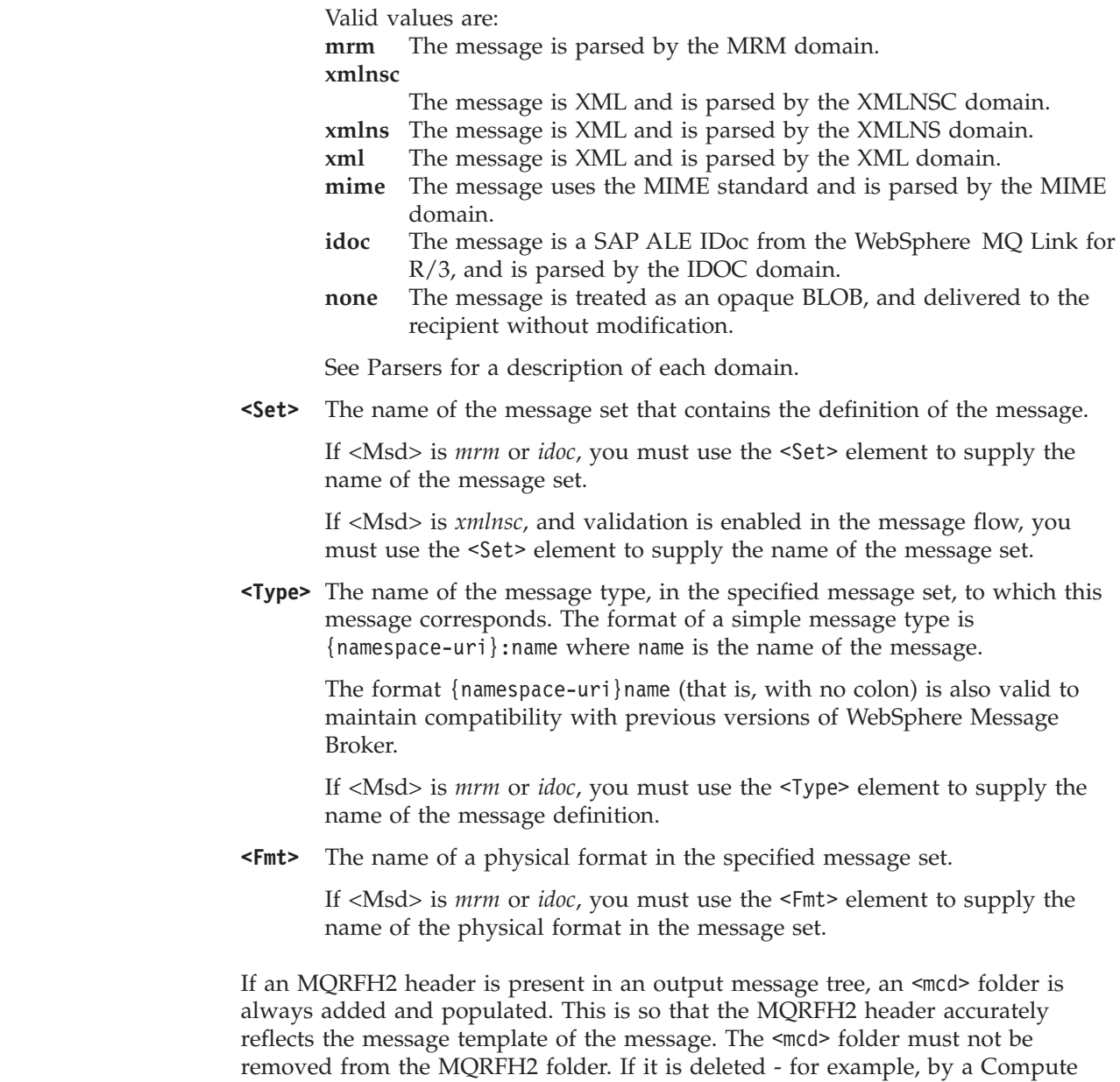

node - it is automatically added and populated again on exit from the node.

- **Tip:** If this output message is sent to another message flow, the  $\leq$ mcd> folder in the MQRFH2 header takes precedence over the properties of the MQInput node in the receiving message flow. If you do not want this to happen, take one of the following actions:
	- In the receiving message flow, use a ResetContentDescriptor node after the MQInput node. This converts the input message to the required domain.
	- v In the sending message flow, in a Compute node, serialize the message to a BLOB by using the following ESQL:
		- SET OutputRoot.BLOB.UnknownParserName = '';
		- SET OutputRoot.BLOB.BLOB = ASBITSTREAM(InputBody);

# **The psc folder**

The <psc> folder is used to convey publish/subscribe command messages to the broker.

Only one psc folder is allowed in the **NameValueData** field.

See ["Command messages" on page 77](#page-84-0) for full details.

# **The pscr folder**

The <pscr> folder is used to contain information from the broker, in response to publish/subscribe command messages.

Only one pscr folder is present in a response message.

See ["Broker Response message" on page 93](#page-100-0) for full details.

The broker ignores this folder in messages that it receives from publish/subscribe applications.

# **The usr folder**

The content model of the <usr> folder has the following characteristics.

- v Any valid XML name that does not contain a colon can be used as an element name.
- Only simple elements, not groups, are allowed.
- All elements take the default type of string.
- v All elements are optional, but should not occur more than once in a folder.
- An MQRFH2 instance can contain, at most, one <usr> folder.

# **The jms folder**

The content model of the <jms> folder contains the following MQRFH2 JMS fields:

- Dst represents the JMSDestination header field.
- Div represents the JMSDeliveryMode header field.
- v Exp represents the JMSExpiration header field.
- Pri represents the JMSPriority header field.
- Tms represents the JMSTimestamp header field.
- Cid represents the JMSCorrelationID header field.
- Rto represents the JMSReplyTo header field.

See JMS message structure for more information on the content of JMS messages.

# <span id="page-84-0"></span>**Command messages**

The following command messages can be sent to WebSphere Message Broker in a publish/subscribe application:

- "Delete Publication message"
- v ["Deregister Subscriber message" on page 79](#page-86-0)
- ["Publish message" on page 83](#page-90-0)
- v ["Register Subscriber message" on page 85](#page-92-0)
- ["Request Update message" on page 91](#page-98-0)

If you are using the Message Queue Interface (MQI) to write applications that use the publish/subscribe model, you need to understand these messages, the Broker Response message, and the message descriptor (MQMD). Refer to:

- ["Broker Response message" on page 93](#page-100-0)
- ["MQMD settings in command messages to the broker" on page 97](#page-104-0)
- ["MQMD settings for publications forwarded by a broker" on page 98](#page-105-0)
- ["MQMD settings in broker response messages" on page 99](#page-106-0)

The commands are contained in a <psc> folder in the **NameValueData** field of the MQRFH2 header.

The message that can be sent by a broker in response to a command message is contained in a <pscr> folder.

Refer to ["Message service folders" on page 74](#page-81-0) for details about the message service folders.

The descriptions of each command list the properties that can be contained in a folder. Unless otherwise specified, the properties are optional and can occur no more than once.

*Names* of properties are shown as <Command>.

*Values* must be in string format, for example: Publish.

A string constant representing the value of a property is shown in parentheses, for example: (MQPSC\_PUBLISH).

String constants are defined in the header file BipRfc.h which is supplied with WebSphere Message Broker.

# **Delete Publication message**

The *Delete Publication* command message is sent to a broker from a publisher, or from another broker, to tell the broker to delete any retained publications for the specified topics.

This message is sent to the input queue of a message flow that contains a *Publication* node. You must have the authority to put a message onto this queue, and to publish on the topic, or topics, that are specified in the message.

The input queue should be the queue that the original publication was sent to.

If you have the authority for some, but not all, of the topics that are specified in the *Delete Publication* command message, only those topics are deleted. A *Broker Response* message indicates which topics are not deleted.

Similarly, if a Publish command contains more than one topic, a Delete Publication command matching some, but not all, of those topics deletes only the publications for the topics that are specified in the *Delete Publication* command.

See ["MQMD settings in command messages to the broker" on page 97](#page-104-0) for details of the message descriptor (MQMD) parameters that are needed when sending a command message to the broker.

# **Properties**

**<Command> (***MQPSC\_COMMAND***)**

The value is DeletePub(*MQPSC\_DELETE\_PUBLICATION*).

This property must be specified.

#### **<Topic> (***MQPSC\_TOPIC***)**

The value is a string that contains a topic for which retained publications are to be deleted. Wildcard characters can be included in the string to delete publications on more than one topic.

This property must be specified; it can be repeated for as many topics as needed.

## **<DelOpt> (***MQPSC\_DELETE\_OPTION***)**

The delete options property can take one of the following values: **Local (***MQPSC\_LOCAL***)**

> All retained publications for the specified topics are deleted at the local broker (that is, the broker to which this message is sent), whether they were published with the Local option or not.

Publications at other brokers are not affected. **None (***MQPSC\_NONE***)**

> All options take their default values. This has the same effect as omitting the DelOpt property. If other options are specified at the same time, None is ignored.

The default if this property is omitted is that all retained publications for the specified topics are deleted at all brokers in the network, regardless of whether they were published with the Local option.

### **Example**

Here is an example of **NameValueData** for a Delete Publication command message. This is used by the sample application to delete, at the local broker, the retained publication that contains the latest score in the match between Team1 and Team2.

```
<psc><Command>DeletePub</Command>
<Topic>Sport/Soccer/State/LatestScore/Team1 Team2</Topic>
<DelOpt>Local</DelOpt>
</psc>
```
# <span id="page-86-0"></span>**Deregister Subscriber message**

The Deregister Subscriber command message is sent to a broker from a subscriber, or to another application on a subscriber's behalf, to indicate that it no longer wants to receive messages matching the given parameters.

This message is sent to SYSTEM.BROKER.CONTROL.QUEUE, the broker's control queue. The user must have the necessary authority to put a message onto this queue.

See ["MQMD settings in command messages to the broker" on page 97](#page-104-0) for details of the message descriptor (MQMD) parameters that are needed when sending a command message to the broker.

An individual subscription can be deregistered by specifying the corresponding topic, subscription point and filter values of the original subscription. If any of the values were not specified (that is, they took the default values) in the original subscription, they should be omitted when the subscription is deregistered.

All subscriptions for a subscriber, or a group of subscribers, can be deregistered by using the DeregAll option. For example, if DeregAll is specified, together with a subscription point (but no topic or filter), then all subscriptions for the subscriber on the specified subscription point are deregistered, regardless of the topic and filter. Any combination of topic, filter and subscription point is allowed; if all three are specified only one subscription can match, and the DeregAll option is ignored.

The message must be sent by the subscriber that registered the subscription; this is confirmed by checking the subscriber's user ID.

Subscriptions can also be deregistered by a system administrator. However, the subscriptions registered with a temporary dynamic queue are associated with the queue, not just the queue name. If the queue is deleted, either explicitly, or by the application disconnecting from the queue manager, it is no longer possible to use the Deregister Subscriber command to deregister the subscriptions for that queue. The subscriptions can be deregistered using the workbench, and they are removed automatically by the broker the next time that it matches a publication to the subscription, or the next time the broker restarts. Under normal circumstances, applications should deregister their subscriptions before deleting the queue, or disconnecting from the queue manager.

If a subscriber sends a message to deregister a subscription, and receives a response message to say that this was processed successfully, some publications might still reach the subscriber queue if they were being processed by the broker at the same time as the subscription was being deregistered. If the messages are not removed from the queue, there might be a buildup of unprocessed messages on the subscriber queue. If the application executes a loop that includes an MQGET call with the appropriate **CorrelId** after sleeping for a while, these messages are cleared off the queue.

If you are using the SCADA Device Protocol there is an option of clean start and finish. This means that the messages are cleared away for the client.

Similarly, if the subscriber uses a permanent dynamic queue, and deregisters and closes the queue with the MQCO\_DELETE\_PURGE option on an MQCLOSE call, the queue might not be empty. If any publications from the broker are not yet be committed when the queue is deleted, an MQRC\_Q\_NOT\_EMPTY return code is

issued by the MQCLOSE call. The application can avoid this problem by sleeping and reissuing the MQCLOSE call from time to time.

# **Properties**

#### **<Command> (***MQPSC\_COMMAND***)**

The value is DeregSub (*MQPSC\_DEREGISTER\_SUBSCRIBER*).

This property must be specified.

### **<Topic> (***MQPSC\_TOPIC***)**

The value is a string that contains the topic to be deregistered.

This property can, optionally, be repeated if multiple topics are to be deregistered. It can be omitted if DeregAll is specified in <RegOpt>.

The topics that are specified can be a subset of those that are registered if the subscriber wants to retain subscriptions for other topics. Wildcard characters are allowed, but a topic string that contains wildcard characters must exactly match the corresponding string that was specified in the Register Subscriber command message.

### **<SubPoint> (***MQPSC\_SUBSCRIPTION\_POINT***)**

The value is a string that specifies the subscription point from which the subscription is to be detached.

This property must not be repeated. It can be omitted if a <Topic> is specified, or if DeregAll is specified in <RegOpt>. If you omit this property, the following happens:

- v If you do **not** specify DeregAll, subscriptions matching the <Topic> property (and the <Filter> property, if present) are deregistered from the default subscription point.
- If you specify DeregAll, all subscriptions (matching the <Topic> and <Filter> properties if present) are deregistered from all subscription points.

Note that you cannot specify the default subscription point explicitly. Therefore, there is no way of deregistering all subscriptions from this subscription point only; you must specify the topics.

# **<SubIdentity> (***MQPSC\_SUBSCRIPTION\_IDENTITY***)**

This is a variable-length string with a maximum length of 64 characters. It is used to represent an application with an interest in a subscription. The broker maintains a set of subscriber identities for each subscription. Each subscription can allow its identity set to hold only a single identity, or an unlimited number of identities.

If the **SubIdentity** is in the identity set for the subscription then it is removed from the set. If the identity set becomes empty as a result of this, the subscription is removed from the broker, unless **LeaveOnly** is specified as a value of the **RegOpt** property. If the identity set still contains other identities then the subscription is not removed from the broker, and publication flow is not interrupted.

If **SubIdentity** is specified, but the **SubIdentity** is not in the identity set for the subscription, then the Deregister Subscriber command fails with the return code *MQRCCF\_SUB\_IDENTITY\_ERROR*.

#### **<Filter> (***MQPSC\_FILTER***)**

The value is a string specifying the filter to be deregistered. It must match exactly, including case and any spaces, a subscription filter that has been previously registered.

This property can, optionally, be repeated if more than one filter is to be deregistered. It can be omitted if a <Topic> is specified, or if DeregAll is specified in <RegOpt>.

The filters specified can be a subset of those registered if the subscriber wants to retain subscriptions for other filters.

## **<RegOpt> (***MQPSC\_REGISTRATION\_OPTION***)**

The registration options property can take the following values:

## **DeregAll**

(*MQPSC\_DEREGISTER\_ALL*)

All matching subscriptions registered for this subscriber are to be deregistered.

If you specify DeregAll:

- v <Topic>, <SubPoint>, and <Filter> can be omitted.
- <Topic> and <Filter> can be repeated, if required.
- <SubPoint> must not be repeated.

### If you do **not** specify DeregAll:

- v <Topic> must be specified, and can be repeated if required.
- <SubPoint> and <Filter> can be omitted.
- <SubPoint> must not be repeated.
- <Filter> can be repeated, if required.

#### **CorrelAsId**

(*MQPSC\_CORREL\_ID\_AS\_IDENTITY*)

The CorrelId in the message descriptor (MQMD), which must not be zero, is used to identify the subscriber. It must match the CorrelId used in the original subscription.

## **FullResp**

()

When**FullResp** is specified all attributes of the subscription are returned in the response message, if the command does not fail.

When **FullResp** is specified **DeregAll** is not permitted in the Deregister Subscriber command. It is also not possible to specify multiple topics. The command fails with return code *MQRCCF\_REG\_OPTIONS\_ERROR*, in both cases.

### **LeaveOnly**

(*MQPSC\_LEAVE\_ONLY*)

When you specify this with a **SubIdentity** which is in the identity set for the subscription the **SubIdentity** is removed from the identity set for the subscription. The subscription is not removed from the broker, even if the resulting identity set is empty. If the **SubIdentity** value is not in the identity set the command fails with return code MQRCCF\_SUB\_IDENTITY\_ERROR.

If **LeaveOnly** is specified with no **SubIdentity**, the command fails with return code *MQRCCF\_REG\_OPTIONS\_ERROR*.

If neither **LeaveOnly** nor a **SubIdentity** are specified, then the subscription is removed regardless of the contents of the identity set for the subscription.

### **None**

(MQPSC\_NONE)

All options take their default values. This has the same effect as omitting the registration options property. If other options are specified at the same time, None is ignored.

#### **VariableUserId**

(*MQPSC\_VARIABLE\_USER\_ID*)

When specified the identity of the subscriber (queue, queue manager and correlid) is not restricted to a single userid. This differs from the existing behavior of the broker that associates the userid of the original registration message with the subscriber's identity and from then on prevents any other user using that identity. If a new subscriber tries to use the same identity, the return code

*MQRCCF\_DUPLICATE\_SUBSCRIPTION* is returned.

Any user can modify or deregister the subscription when they have suitable authority, avoiding the existing check that the userid must match that of the original subscriber.

To add this option to an existing subscription the command must come from the same userid as the original subscription itself.

If the subscription to be deregistered has **VariableUserId** set this must be set at deregister time to indicate which subscription is being deregistered. Otherwise, the userid of the Deregister Subscriber command is used to identify the subscription. This is overridden, along with the other subscriber identifiers, if a subscription name is supplied.

The default, if this property is omitted, is that no registration options are set.

## **<QMgrName> (***MQPSC\_Q\_MGR\_NAME***)**

The value is the queue manager name for the subscriber queue. It must match the QMgrName used in the original subscription.

If this property is omitted, the default is the ReplyToQMgr name in the message descriptor (MQMD). If the resulting name is blank, it defaults to the name of the broker's queue manager.

### **<QName> (***MQPSC\_Q\_NAME***)**

The value is the name of the subscriber queue. It must match the QName used in the original subscription.

If this property is omitted, the default is the ReplyToQ name in the message descriptor (MQMD), which must not be blank.

### **<SubName> (***MQPSC\_SUBSCRIPTION\_NAME***)**

If you specify **SubName** on a Deregister Subscriber command the **SubName** value takes precedence over all other identifier fields except the userid, unless **VariableUserId** is set on the subscription itself. If **VariableUserId** is not set, the Deregister Subscriber command succeeds only if the userid of the command message matches that of the subscription, if not the command fails with return code *MQRCCF\_DUPLICATE\_IDENTITY*.

If a subscription exists that matches the traditional identity of this command but has no **SubName** the Deregister Subscriber command fails with return code *MQRCCF\_SUB\_NAME\_ERROR*. If an attempt is made to deregister a subscription that has a **SubName** using a command message that matches the traditional identity but with no **SubName** specified the command succeeds.

### **<SubUserData> (***MQPSC\_SUBSCRIPTION\_USER\_DATA***)**

This is a variable-length text string. The value is stored by the broker with the subscription but has no influence on the delivery of the publication to the

<span id="page-90-0"></span>subscriber. The value can be altered by re-registering to the same subscription with a new value. This attribute is there for the use of the application.

The SubUserData is returned in the Metatopic information (MQCACF\_REG\_SUB\_USER\_DATA) for a subscription if present.

# **Example**

Here is an example of **NameValueData** for a Deregister Subscriber command message. In this example, the sample application is deregistering its subscription to the topics which contain the latest score for all matches. The subscriber's identity, including the **CorrelId**, is taken from the defaults in the MQMD.

```
<psc><Command>DeregSub</Command>
 <RegOpt>CorrelAsId</RegOpt>
 <Topic>Sport/Soccer/State/LatestScore/#</Topic>
</psc>
```
# **Publish message**

The *Publish* command message is sent from a publisher to a broker, or from a broker to a subscriber, to publish information on a specified topic or topics.

This message is sent to the input queue of a message flow that contains a Publication node. Authority to put a message onto this queue, and to publish on the specified topic or topics, is necessary.

If the user has authority on some, but not all, topics, only those topics are published; a warning response indicates which topics are not published.

If a subscriber has any matching subscriptions, the broker forwards the Publish message to the subscriber queues defined in the corresponding Register Subscriber command messages.

See ["Broker Response message" on page 93](#page-100-0) for details of the message descriptor (MQMD) parameters needed when sending a command message to the broker, and used when a broker forwards a publication to a subscriber.

The broker forwards the Publish message to other brokers in the network that have matching subscriptions, unless it is a local publication.

Publication data, if any, is included in the body of the message. The data can be described in an <mcd> folder in the **NameValueData** field of the MQRFH2 header.

# **Properties**

**<Command> (***MQPSC\_COMMAND***)** The value is Publish(*MQPSC\_PUBLISH*).

This property must be specified.

### **<Topic> (***MQPSC\_TOPIC***)**

The value is a string that contains a topic that categorizes this publication. No wildcard characters are allowed.

This property must be specified, and can optionally be repeated for as many topics as needed.

**<SubPoint> (***MQPSC\_SUBSCRIPTION\_POINT***)** The subscription point on which the publication is published. This property should not be included in a publication message sent to the broker but is added automatically to publication messages by the broker before those messages are sent to any appropriate subscribers. The value of the <SubPoint> property is the value of the Subscription Point attribute of the Publication node that is handling the publishing.

### **<PubOpt> (***MQPSC\_PUBLICATION\_OPTION***)**

The publication options property can take the following values:

#### **RetainPub**

(*MQPSC\_RETAIN\_PUB*)

The broker is to retain a copy of the publication. If this option is not set, the publication is deleted as soon as the broker has sent the publication to all its current subscribers.

#### **IsRetainedPub**

(*MQPSC\_IS\_RETAINED\_PUB*)

(Can only be set by a broker.) This publication has been retained by the broker. The broker sets this option to notify a subscriber that this publication was published earlier and has been retained, provided that the subscription has been registered with the InformIfRetained option. It is set only in response to a Register Subscriber or Request Update command message. Retained publications that are sent directly to subscribers do not have this option set.

#### **Local**

(*MQPSC\_LOCAL*)

This option tells the broker that this publication should not be sent to other brokers. All subscribers that registered at this broker receive this publication if they have matching subscriptions.

# **OtherSubsOnly**

(*MQPSC\_OTHER\_SUBS\_ONLY*)

This option allows simpler processing of conference-type applications, where a publisher is also a subscriber to the same topic. It tells the broker not to send the publication to the publisher's subscriber queue even if it has a matching subscription. The publisher's subscriber queue consists of its QMgrName, QName, and optional CorrelId, as described below.

#### **CorrelAsId**

(*MQPSC\_CORREL\_ID\_AS\_IDENTITY*)

The CorrelId in the MQMD (which must not be zero) is part of the publisher's subscriber queue, in applications where the publisher is also a subscriber.

#### **None**

(*MQPSC\_NONE*)

All options take their default values. This has the same effect as omitting the publication options property. If other options are specified at the same time, None is ignored.

You can have more than one publication option by introducing additional <PubOpt> elements.

The default, if this property is omitted, is that no publication options are set.

## <span id="page-92-0"></span>**<PubTime> (***MQPSC\_PUBLISH\_TIMESTAMP***)**

The value is an optional publication timestamp set by the publisher. It is 16 characters long with format:

YYYYMMDDHHMMSSTH

using Universal Time. This information is not checked by the broker before being sent to the subscribers.

### **<SeqNum> (***MQPSC\_SEQUENCE\_NUMBER***)**

The value is an optional sequence number set by the publisher.

It should be incremented by 1 with each publication. However, this is not checked by the broker, which merely transmits this information to subscribers.

If publications on the same topic are published to different interconnected brokers, it is the responsibility of the publishers to ensure that sequence numbers, if used, are meaningful.

### **<QMgrName> (***MQPSC\_Q\_MGR\_NAME***)**

The value is a string containing the name of the queue manager for the publisher's subscriber queue, in applications where the publisher is also a subscriber (see OtherSubsOnly).

If this property is omitted, the default is the ReplyToQMgr name in the message descriptor (MQMD). If the resulting name is blank, it defaults to the name of the broker's queue manager.

## **<QName> (***MQPSC\_Q\_NAME***)**

The value is a string containing the name of the publisher's subscriber queue, in applications where the publisher is also a subscriber (see OtherSubsOnly).

If this property is omitted, the default is the ReplyToQ name in the message descriptor (MQMD), which must not be blank if OtherSubsOnly is set.

# **Example**

Here are some examples of *NameValueData* for a Publish command message.

The first example is for a publication sent by the match simulator in the sample application to indicate that a match has started.

```
<nsc>
```

```
<Command>Publish</Command>
 <Topic>Sport/Soccer/Event/MatchStarted</Topic>
</psc>
```
The second example is for a retained publication. The latest score in the match between Team1 and Team2 is published.

```
<psc><Command>Publish</Command>
 <PubOpt>RetainPub</PubOpt>
 <Topic>Sport/Soccer/State/LatestScore/Team1 Team2</Topic>
</psc>
```
# **Register Subscriber message**

The *Register Subscriber* command message is sent to a broker by a subscriber, or by another application on behalf of a subscriber, to indicate that it wants to subscribe to one or more topics at a subscription point. A message content filter can also be specified.

In publish/subscribe filter expressions, nesting parentheses causes performance to decrease exponentially. In practice, avoid nesting parentheses to a depth greater than about 6.

The message is sent to SYSTEM.BROKER.CONTROL.QUEUE, which is the broker's control queue. Authority to put a message to this queue is required, in addition to access authority (set by the broker's system administrator) for the topic, or topics, in the subscription.

If the user has authority on some, but not all, topics, only those with authority are registered; a warning response indicates those that are not registered.

See ["Broker Response message" on page 93](#page-100-0) for details of the message descriptor (MQMD) parameters that are needed when sending a command message to the broker.

If the queue is a temporary dynamic queue, the subscription is deregistered automatically by the broker when the queue is closed.

# **Properties**

**<Command> (***MQPSC\_COMMAND***)**

The value is RegSub (*MQPSC\_REGISTER\_SUBSCRIBER*). This property must be specified.

### **<Topic> (***MQPSC\_TOPIC***)**

The topic for which the subscriber wants to receive publications. Wildcard characters can be specified as part of the topic.

This property is required, and can optionally be repeated for as many topics as needed.

#### **<SubPoint> (***MQPSC\_SUBSCRIPTION\_POINT***)**

The value is the subscription point to which the subscription is attached.

If this property is omitted, the default subscription point is used.

## **<Filter> (***MQPSC\_FILTER***)**

The value is an SQL expression that is used as a filter on the contents of publication messages. If a publication on the specified topic matches the filter, it is sent to the subscriber.

If this property is omitted, no content filtering takes place.

#### **<RegOpt> (***MQPSC\_REGISTRATION\_OPTION***)**

This Registration Options property can take the following values:

#### **AddName**

(*MQPSC\_ADD\_NAME*)

When specified for an existing subscription that matches the traditional identity of this Register Subscription command, but with no current **SubName** value, the **SubName** specified in this command is added to the subscription.

If **AddName** is specified the **SubName** field is mandatory, otherwise MQRCCF\_REG\_OPTIONS\_ERROR is returned.

#### **CorrelAsId**

(*MQPSC\_CORREL\_ID\_AS\_IDENTITY*)

The CorrelId in the message descriptor (MQMD) is used when sending matching publications to the subscriber queue. The CorrelId must not be zero,

### **FullResp**

(*MQPSC\_FULL\_RESPONSE*)

When specified all attributes of the subscription are returned in the response message, if the command does not fail.

FullResp is valid only when the command message refers to a single subscription. Therefore, only one topic is permitted in the command; otherwise the command fails with return code *MQRCCF\_REG\_OPTIONS\_ERROR*.

## **InformIfRet**

(*MQPSC\_INFORM\_IF\_RETAINED*)

The broker informs the subscriber if a publication is retained when it sends a Publish message in response to a Register Subscriber or Request Update command message. The broker does this by including the IsRetainedPub publication option in the message.

## **JoinExcl**

(*MQPSC\_JOIN\_EXCLUSIVE*)

This option indicates that the specified **SubIdentity** should be added as the exclusive member of the identity set for the subscription, and that no other identities can be added to the set.

If the identity has already joined 'shared' and is the sole entry in the set, the set is changed to an exclusive lock held by this identity. Otherwise, if the subscription currently has other identities in the identity set (with shared access) the command fails with return code *MQRCCF\_SUBSCRIPTION\_IN\_USE*.

### **JoinShared**

(*MQPSC\_JOIN\_SHARED*)

This option indicates that the specified **SubIdentity** should be added to the identity set for the subscription.

If the subscription is currently locked exclusively (using the **JoinExcl** option), the command fails with return code

*MQRCCF\_SUBSCRIPTION\_LOCKED*, unless the identity that has the subscription locked is the same identity as that in this command message. In this case the lock is automatically modified to a shared lock.

### **Local**

(*MQPSC\_LOCAL*)

The subscription is local and is not distributed to other brokers in the network. Publications made at other brokers are not delivered to this subscriber, unless it also has a corresponding global subscription.

## **NewPubsOnly**

(*MQPSC\_NEW\_PUBS\_ONLY*)

Retained publications that exist at the time the subscription is registered are not sent to the subscriber; only new publications are sent.

If a subscriber re-registers and changes this option so that it is no longer set, a publication that has already been sent to it might be sent again.

#### **NoAlter**

#### (*MQPSC\_NO\_ALTER*)

The attributes of an existing matching subscription is not changed.

When a subscription is being created, this option is ignored. All other options specified apply to the new subscription.

If a **SubIdentity** also has one of the join options (**JoinExcl** or **JoinShared**) specified, the identity is added to the identity set regardless of whether **NoAlter** is specified.

#### **None**

(*MQPSC\_NONE*)

All registration options take their default values.

If the subscriber is already registered, its options are reset to their default values (note that this does *not* have the same affect as omitting the registration options property), and the subscription expiry is updated from the MQMD of the Register Subscriber message.

If other registration options are specified at the same time, None is ignored.

# **NonPers**

(*MQPSC\_NON\_PERSISTENT*)

Publications matching this subscription are delivered to the subscriber as non-persistent messages.

#### **Pers** (*MQPSC\_PERSISTENT*)

Publications matching this subscription are delivered to the subscriber as persistent messages.

#### **PersAsPub**

(*MQPSC\_PERSISTENT\_AS\_PUBLISH*)

Publications matching this subscription are delivered to the subscriber with the persistence specified by the publisher. This is the default behavior.

### **PersAsQueue**

(*MQPSC\_PERSISTENT\_AS\_Q*)

Publications matching this subscription are delivered to the subscriber with the persistence specified on the subscriber queue.

### **PubOnReqOnly**

(*MQPSC\_PUB\_ON\_REQUEST\_ONLY*)

The broker does not send publications to the subscriber, except in response to a Request Update command message.

#### **VariableUserId**

(*MQPSC\_VARIABLE\_USER\_ID*)

When specified the identity of the subscriber (queue, queue manager and correlid) is not restricted to a single userid. This differs from the existing behavior of the broker that associates the userid of the original registration message with the subscriber's identity and from then on

prevents any other user using that identity. If a new subscriber tries to use the same identity *MQRCCF\_DUPLICATE\_SUBSCRIPTION* is returned.

This allows any user to modify or deregister the subscription if the user has suitable authority. There is therefore no need to check that the userid matches that of the original subscriber.

To add this option to an existing subscription the command must come from the same userid as the original subscription itself.

If the subscription of the request update command has **VariableUserId** set, this must be set at request update time to indicate which subscription is referred to. Otherwise, the userid of the request update command is used to identify the subscription. This is overridden, along with the other subscriber identifiers, if a subscription name is supplied.

If a Register Subscriber command message without this option set refers to an existing subscription which has this option set, the option is removed from this subscription and the userid of the subscription is now fixed. If there already exists a subscriber which has the same identity (queue, qmgr and correlid) but with a different userid associated to it, the command fails with return code *MQRCCF\_DUPLICATE\_IDENTITY* because there can only be one userid associated with a subscriber identity.

If the registration options property is omitted and the subscriber is already registered, its registration options are not changed and the subscription expiry is updated from the MQMD of the Register Subscriber message.

If the subscriber is not already registered, a new subscription is created with all registration options taking their default values.

The default values are PersAsPub and no other options set.

### **<QMgrName> (***MQPSC\_Q\_MGR\_NAME***)**

The value is the name of the queue manager for the subscriber queue, to which matching publications are sent by the broker.

If this property is omitted, the default is the ReplyToQMgr name in the message descriptor (MQMD). If the resulting name is blank, it defaults to the broker's QMgrName.

### **<QName> (***MQPSC\_Q\_NAME***)**

The value is the name of the subscriber queue, to which matching publications are sent by the broker.

If this property is omitted, the default is the ReplyToQ name in the message descriptor (MQMD), which must not be blank in this case.

If the queue is a temporary dynamic queue, nonpersistent delivery of publications (NonPers) must be specified in the <RegOpt> property.

If the queue is a temporary dynamic queue, the subscription is deregistered automatically by the broker when the queue is closed.

### **<SubName> (***MQPSC\_SUBSCRIPTION\_NAME***)**

This is a name given to a particular subscription. You can use it instead of the queue manager, queue and optional correlId to refer to a subscription.

If a subscription already exists with this **SubName**, any other attributes of the subscription (Topic, QMgrName, QName, CorrelId, UserId, RegOpts, UserSubData, and Expiry) are overridden with the attributes, if specified, that

are passed in the new *Register Subscriber* command message. However, if **SubName** is used with no QName field specified, and a ReplyToQ is specified in the MQMD header, the subscriber queue is changed to be the ReplyToQ.

If a subscription that matches the traditional identity of this command already exists, but has no **SubName**, the Registration command fails with return code *MQRCCF\_DUPLICATE\_SUBSCRIPTION*, unless the **AddName** option is specified.

If you try to alter an existing named subscription by using another Register Subscriber command that specifies the same **SubName**, and the values of Topic, QMgrName, QName, and CorrelId in the new command match a different existing subscription, with or without a SubName defined, the command fails with return code *MQRCCF\_DUPLICATE\_SUBSCRIPTION*. This prevents two subscription names referring to the same subscription.

### **<SubIdentity> (***MQPSC\_SUBSCRIPTION\_IDENTITY***)**

This string is used to represent an application with an interest in a subscription. It is a variable-length character string whose maximum length is 64 characters, and is optional. The broker maintains a set of subscriber identities for each subscription. Each subscription can allow its identity set to contain only one identity, or an unlimited number of identities (see the **JoinShared** and **JoinExcl** options).

A subscribe command that specifies the **JoinShared** or **JoinExcl** option adds the **SubIdentity** to the subscription's identity set, if it is not already there and if the existing set of identities allows such an action; that is, no other subscriber has joined exclusively or the identity set is empty.

Any alteration of the subscription's attributes as the result of a Register Subscriber command in which a **SubIdentity** is specified, only succeeds if it would be the only member of the set of identities for this subscription. Otherwise the command fails with return code *MQRCCF\_SUBSCRIPTION\_IN\_USE*. This prevents a subscription's attributes from changing without other interested subscribers being aware.

If you specify a character string that is longer than 64 characters, the command fails with return code *MQRCCF\_SUB\_IDENTITY\_ERROR*.

### **<SubUserData> (***MQPSC\_SUBSCRIPTION\_USER\_DATA***)**

This is a variable-length text string. The value is stored by the broker with the subscription, but has no influence on publication delivery to the subscriber. The value can be altered by re-registering to the same subscription with a new value. This attribute is there for the use of the application.

The **SubUserData** is returned in the Metatopic information (*MQCACF\_REG\_SUB\_USER\_DATA*) for a subscription if present.

If you specify more than one of the registration option values NonPers, PersAsPub, PersAsQueue, and Pers, then only the last one is used. You cannot combine these options in an individual subscription.

# **Example**

Here is an example of NameValueData for a Register Subscriber command message. In the sample application, the results service uses this message to register a subscription to the topics containing the latest scores in all matches, with the 'Publish on Request Only' option set. The subscriber's identity, including the CorrelId, is taken from the defaults in the MQMD.

```
<psc><Command>RegSub</Command>
 <RegOpt>PubOnReqOnly</RegOpt>
 <RegOpt>CorrelAsId</RegOpt>
 <Topic>Sport/Soccer/State/LatestScore/#</Topic>
</psc>
```
# **Request Update message**

The *Request Update* command message is sent from a subscriber to a broker, to request the current retained publications for the specified topic and subscription point that match the given (optional) filter.

This message is sent to *SYSTEM.BROKER.CONTROL.QUEUE*, the broker's control queue. Authority to put a message to this queue is required, in addition to access authority for the topic in the request update; this is set by the broker's system administrator.

This command is normally used if the subscriber specified the option PubOnReqOnly when it registered. If the broker has any matching retained publications, they are sent to the subscriber. If the broker has no matching retained publications, the request fails with return code *MQRCCF\_NO\_RETAINED\_MSG*. The requester must have previously registered a subscription with the same Topic, SubPoint, and Filter values.

# **Properties**

**<Command> (***MQPSC\_COMMAND***)**

The value is ReqUpdate (*MQPSC\_REQUEST\_UPDATE*). This property must be specified.

# **<Topic> (***MQPSC\_TOPIC***)**

The value is the topic that the subscriber is requesting; wildcard characters are allowed.

This property must be specified, but only one occurrence is allowed in this message.

# **<SubPoint> (***MQPSC\_SUBSCRIPTION\_POINT***)**

The value is the subscription point to which the subscription is attached.

If this property is omitted, the default subscription point is used.

# **<Filter> (***MQPSC\_FILTER***)**

The value is an ESQL expression that is used as a filter on the contents of publication messages. If a publication on the specified topic matches the filter, it is sent to the subscriber.

The <Filter> property should have the same value as that specified on the original subscription for which you are now requesting an update.

If this property is omitted, no content filtering takes place.

# **<RegOpt> (***MQPSC\_REGISTRATION\_OPTION***)**

The registration options property can take the following value:

# **CorrelAsId**

(*MQPSC\_CORREL\_ID\_AS\_IDENTITY*)

The CorrelId in the message descriptor (MQMD), which must not be zero, is used when sending matching publications to the subscriber queue.

### **None**

(*MQPSC\_NONE*)

All options take their default values. This has the same effect as omitting the <RegOpt> property. If other options are specified at the same time, None is ignored.

## **VariableUserId**

(*MQPSC\_VARIABLE\_USER\_ID*)

When specified the identity of the subscriber (queue, queue manager, and correlid) is not restricted to a single userid. This differs from the existing behavior of the broker that associates the userid of the original registration message with the subscriber's identity and from then on prevents any other user using that identity. If a new subscriber tries to use the same identity, the command fails with return code *MQRCCF\_DUPLICATE\_SUBSCRIPTION*.

This allows any user to modify or deregister the subscription when they have suitable authority. Therefore, there is no need to check that the userid matches that of the original subscriber.

To add this option to an existing subscription, the command must come from the same userid as the original subscription.

If the subscription of the Request Update command has **VariableUserId** set, this must be set at request update time to indicate which subscription is referred to. Otherwise, the userid of the Request Update command is used to identify the subscription. This is overridden, along with the other subscriber identifiers, if a subscription name is supplied.

The default, if this property is omitted, is that no registration options are set.

#### **<QMgrName> (***MQPSC\_Q\_MGR\_NAME***)**

The value is the name of the queue manager for the subscriber queue, to which the matching retained publication is sent by the broker.

If this property is omitted, the default is the ReplyToQMgr name in the message descriptor (MQMD). If the resulting name is blank, it defaults to the broker's QMgrName.

#### **<QName> (***MQPSC\_Q\_NAME***)**

The value is the name of the subscriber queue, to which the matching retained publication is sent by the broker.

If this property is omitted, the default is the ReplyToQ name in the message descriptor (MQMD), which must not be blank in this case.

# **<SubName> (***MQPSC\_SUBSCRIPTION\_NAME***)**

This is a name given to a particular subscription. If specified on a Request Update command the **SubName** value takes precedence over all other identifier fields except the userid, unless VariableUserId is set on the subscription itself. If **VariableUserId** is not set, the *Request Update* command succeeds only if the userid of the command message matches that of the subscription. If the userid of the command message does not match that of the subscription, the command fails with return code *MQRCCF\_DUPLICATE\_IDENTITY*.

If **VariableUserId** is set, and the userid differs from that of the subscription, the command succeeds if the userid of the new command message has

<span id="page-100-0"></span>authority to browse the stream queue and put to the subscriber queue of the subscription. Otherwise, the command fails with return code *MQRCCF\_NOT\_AUTHORIZED*.

If a subscription exists that matches the traditional identity of this command, but has no **SubName**, theRequest Update command fails with return code *MQRCCF\_SUB\_NAME\_ERROR*.

If an attempt is made to request an update for a subscription that has a **SubName** using a command message that matches the traditional identity, but with no **SubName** specified, the command succeeds.

# **Example**

Here is an example of NameValueData for a Request Update command message. In the sample application, the results service uses this message to request retained publications containing the latest scores for all teams. The subscriber's identity, including the CorrelId, is taken from the defaults in the MQMD.

```
<psc><Command>ReqUpdate</Command>
 <RegOpt>CorrelAsId</RegOpt>
 <Topic>Sport/Soccer/State/LatestScore/#</Topic>
</psc>
```
# **Broker Response message**

A *Broker Response* message is sent from a broker to the ReplyToQ of a publisher or a subscriber, to indicate the success or failure of a command message received by the broker if the command message descriptor specified that a response is required.

The response message is contained within the NameValueData field of the MQRFH2 header, in a <pscr> folder.

In the case of a warning or error, the response message contains the <psc> folder from the command message as well as the <pscr> folder. The message data, if any, is not contained in the broker response message. In the case of an error, none of the message that caused an error has been processed; in the case of a warning, some of the message might have been processed successfully.

If there is a failure sending a response:

- v For publication messages, the broker tries to send the response to the WebSphere MQ dead-letter queue if the MQPUT fails. This allows the publication to be sent to subscribers even if the response cannot be sent back to the publisher.
- v For other messages, or if the publication response cannot be sent to the dead-letter queue, an error is logged and the command message is normally rolled back. Whether this happens depends on how the MQInput node has been configured.

# **Properties**

**<Completion> (***MQPSCR\_COMPLETION***)**

The completion code, which can take one of three values:

**ok** Command completed successfully

**warning**

Command completed but with warning

**error** Command failed

**<Response> (***MQPSCR\_RESPONSE***)**

The response to a command message, if that command produced a completion code of warning or error. It contains a <Reason> property, and might contain other properties that indicate the cause of the warning or error.

In the case of one or more errors, there is only one response folder, indicating the cause of the first error only. In the case of one or more warnings, there is a response folder for each warning.

**<Reason> (***MQPSCR\_REASON***)**

The reason code qualifying the completion code, if the completion code is a warning or error. It is set to one of the error codes listed below. The <Reason> property is contained within a <Response> folder. The reason code can be followed by any valid property from the <psc> folder (for example, a topic name), indicating the cause of the error or warning.

# **Examples**

Here are some examples of NameValueData in a Broker Response message. A successful response might be the following:

```
<sub>nscr</sub></sub>
   <Completion>ok</Completion>
</pscr>
```
Here is an example of a failure response; the failure is a filter error. The first NameValueData string contains the response; the second contains the original command.

```
<pscr>
  <Completion>error</Completion>
  <Response>
    <Reason>3150</Reason>
  </Reponse>
</pscr>
<psc>...
 command message (to which
 the broker is responding)
 ...
</psc>
```
Here is an example of a warning response (due to unauthorized topics). The first NameValueData string contains the response; the second NameValueData string contains the original command.

```
<pscr>
  <Completion>warning</Completion>
  <Response>
    <Reason>3081</Reason>
    <Topic>topic1</Topic>
  </Reponse>
  <Response>
    <Reason>3081</Reason>
    <Topic>topic2</Topic>
  </Reponse>
</pscr>
<nsc>...
 command message (to which
 the broker is responding)
 ...
</psc>
```
# **Reason codes**

The following reason codes might be returned in the Reason field of a publish/subscribe response <pscr> folder. Constants that can be used to represent these codes in the C or C++ programming languages are also given. The MQRC\_ constants require the WebSphere MQ cmqc.h header file. The MQRCCF\_ constants require the WebSphere MQ cmqcfc.h header file (apart from

*MQRCCF\_FILTER\_ERROR* and *MQRCCF\_WRONG\_USER*, which require the WebSphere Message Broker BipRfc.h header file).

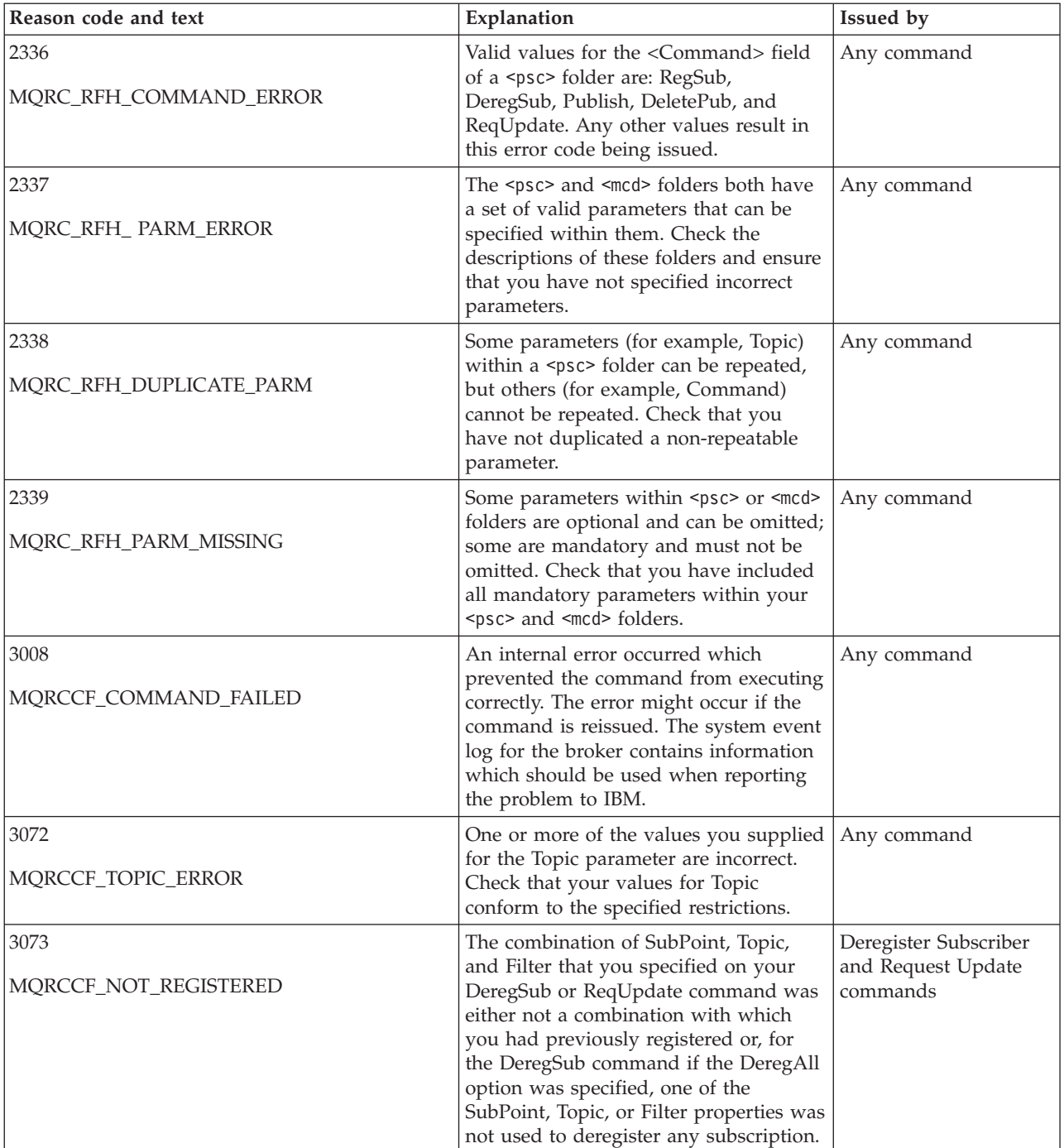

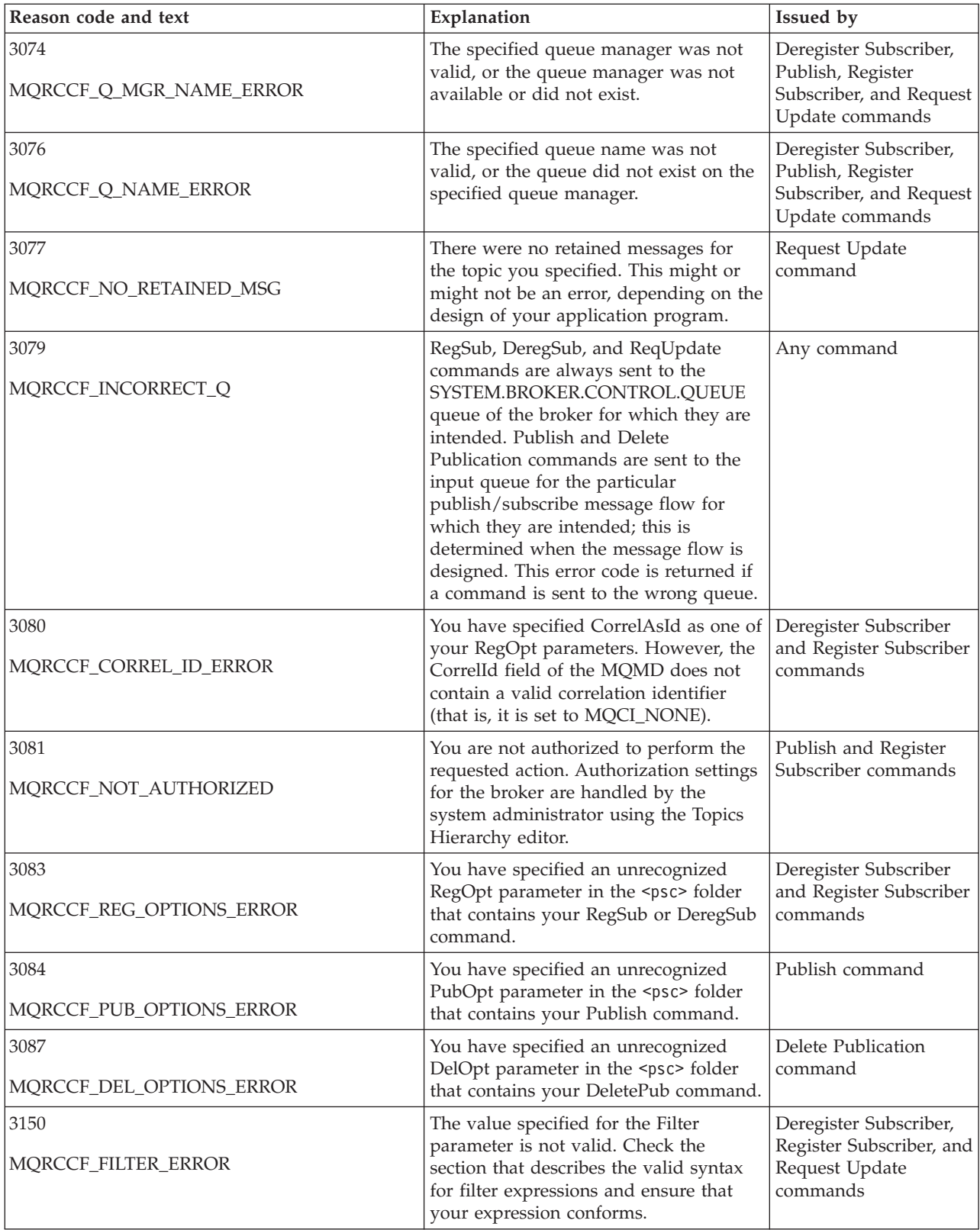

<span id="page-104-0"></span>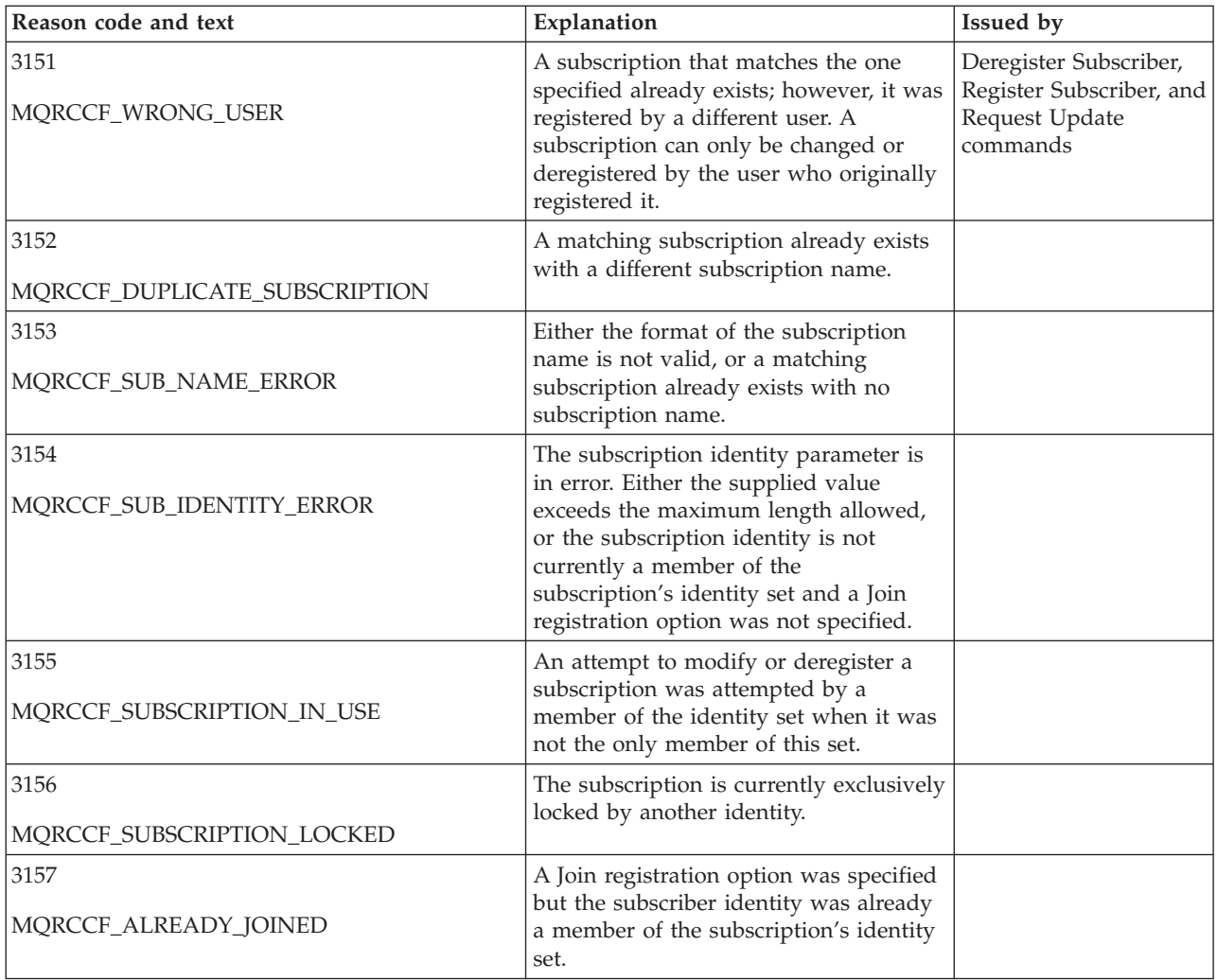

# **MQMD settings in command messages to the broker**

Applications that send command messages to the broker use the following settings of fields in the message descriptor (MQMD). Fields that are left as the default value, or can be set to any valid value in the usual way, are not listed here.

# **Report**

See MsgType and CorrelId (below).

# **MsgType**

MsgType should be set to *MQMT\_REQUEST* for a command message if a response is always required. The MQRO\_PAN and MQRO\_NAN flags in the Report field are not significant in this case.

If MsgType is set to MQMT\_DATAGRAM, responses depend on the setting of the MQRO\_PAN and MQRO\_NAN flags in the Report field:

- v MQRO\_PAN alone means that the broker sends a response only if the command succeeds.
- MQRO\_NAN alone means that the broker sends a response only if the command fails.
- v If a command completes with a warning, a response is sent if either MQRO\_PAN or MQRO\_NAN is set.
- <span id="page-105-0"></span>• MQRO\_PAN + MQRO\_NAN means that the broker sends a response whether the command succeeds or fails. This has the same effect from the broker's perspective as setting MsgType to MQMT\_REQUEST.
- If neither MQRO\_PAN nor MQRO\_NAN is set, no response is ever sent.

# **Format**

Set to MQFMT\_RF\_HEADER\_2

## **MsgId**

This field is normally set to MQMI\_NONE, so that the queue manager generates a unique value.

# **CorrelId**

This field can be set to any value. If the sender's identity includes a CorrelId, specify this value, together with MQRO\_PASS\_CORREL\_ID in the Report field, to ensure that it is set in all response messages sent by the broker to the sender.

# **ReplyToQ**

This field defines the queue to which responses, if any, are to be sent. This might be the sender's queue; this has the advantage that the QName parameter can be omitted from the message. If, however, responses are to be sent to a different queue, the QName parameter is needed.

# **ReplyToQMgr**

This field defines the queue manager for responses. If you leave this field blank (the default value), the local queue manager puts its own name in this field.

# **MQMD settings for publications forwarded by a broker**

A broker uses the following settings of fields in the message descriptor (MQMD) when it sends a publication to a subscriber. All other fields in the MQMD are set to their default values.

# **Report**

Report is set to MQRO\_NONE.

### **MsgType**

MsgType is set to MQMT\_DATAGRAM.

### **Expiry**

Expiry is set to the value in the Publish message received from the publisher. In the case of a retained message, the time outstanding is reduced by the approximate time that the message has been at the broker.

### **Format**

Format is set to MQFMT\_RF\_HEADER\_2

### **MsgId**

MsgId is set to a unique value.

# **CorrelId**

If CorrelId is part of the subscriber's identity, this is the value specified by the subscriber when registering. Otherwise, it is a non-zero value chosen by the broker.

### **Priority**

Priority takes the value set by the publisher, or as resolved if the publisher specified MQPRI\_PRIORITY\_AS\_Q\_DEF.

# <span id="page-106-0"></span>**Persistence**

Persistence takes the value set by the publisher, or as resolved if the publisher specified MQPER\_PERSISTENCE\_AS\_Q\_DEF, unless specified otherwise in the Register Subscriber message for the subscriber to which this publication is being sent.

## **ReplyToQ**

ReplyToQ is set to blanks.

# **ReplyToQMgr**

ReplyToQMgr is set to the name of the broker's queue manager.

# **UserIdentifier**

UserIdentifier is the subscriber's user identifier, as set when the subscriber registered.

### **AccountingToken**

AccountingToken is the subscriber's accounting token, as set when the subscriber first registered.

# **ApplIdentityData**

ApplIdentityData is the subscriber's application identity data, as set when the subscriber first registered.

# **PutApplType**

PutApplType is set to MQAT\_BROKER.

### **PutApplName**

PutApplName is set to the first 28 characters of the name of the broker's queue manager.

## **PutDate**

PutDate is the timestamp when the broker puts the message.

### **PutTime**

PutTime is the timestamp when the broker puts the message.

# **ApplOriginData**

ApplOriginData is set to blanks.

# **MQMD settings in broker response messages**

A broker uses the following settings of fields in the message descriptor (MQMD) when sending a reply to a publication message. All other fields in the MQMD are set to their default values.

## **Report**

Report is set to all zeroes.

### **MsgType**

MsgType is set to MQMT\_REPLY.

# **Format**

Format is set to MQFMT\_RF\_HEADER\_2

# **MsgId**

The setting of MsgId depends on the Report options in the original command message. By default, it is set to MQMI\_NONE, so that the queue manager generates a unique value.

### **CorrelId**

The setting of CorrelId depends on the Report options in the original

command message. By default, this means that the CorrelId is set to the same value as the MsgId of the command message. This can be used to correlate commands with their responses.

#### **Priority**

Priorityis set to the same value as in the original command message.

#### **Persistence**

Persistence is set to the value set in the original command message.

#### **Expiry**

Expiry is set to the same value as in the original command message received by the broker.

### **PutApplType**

PutApplType is set to MQAT\_BROKER.

#### **PutApplName**

PutApplName is set to the first 28 characters of name of the queue manager.

Other context fields are set as if generated with MQPMO\_PASS\_IDENTITY\_CONTEXT.
**Part 4. Appendixes**

### **Appendix. Notices for WebSphere Message Broker**

This information was developed for products and services offered in the U.S.A.

IBM may not offer the products, services, or features discussed in this information in other countries. Consult your local IBM representative for information on the products and services currently available in your area. Any reference to an IBM product, program, or service is not intended to state or imply that only that IBM product, program, or service may be used. Any functionally equivalent product, program, or service that does not infringe any IBM intellectual property right may be used instead. However, it is the user's responsibility to evaluate and verify the operation of any non-IBM product, program, or service.

IBM may have patents or pending patent applications covering subject matter described in this information. The furnishing of this information does not give you any license to these patents. You can send license inquiries, in writing, to:

*IBM Director of Licensing IBM Corporation North Castle Drive Armonk, NY 10504-1785 U.S.A.*

For license inquiries regarding double-byte (DBCS) information, contact the IBM Intellectual Property Department in your country or send inquiries, in writing, to:

*IBM World Trade Asia Corporation Licensing 2-31 Roppongi 3-chome, Minato-ku Tokyo 106-0032, Japan*

**The following paragraph does not apply to the United Kingdom or any other country where such provisions are inconsistent with local law:**

INTERNATIONAL BUSINESS MACHINES CORPORATION PROVIDES THIS PUBLICATION ″AS IS″ WITHOUT WARRANTY OF ANY KIND, EITHER EXPRESS OR IMPLIED, INCLUDING, BUT NOT LIMITED TO, THE IMPLIED WARRANTIES OF NON-INFRINGEMENT, MERCHANTABILITY OR FITNESS FOR A PARTICULAR PURPOSE. Some states do not allow disclaimer of express or implied warranties in certain transactions, therefore, this statement may not apply to you.

This information could include technical inaccuracies or typographical errors. Changes are periodically made to the information herein; these changes will be incorporated in new editions of the information. IBM may make improvements and/or changes in the product(s) and/or the program(s) described in this information at any time without notice.

Any references in this information to non-IBM Web sites are provided for convenience only and do not in any manner serve as an endorsement of those Web sites. The materials at those Web sites are not part of the materials for this IBM product and use of those Web sites is at your own risk.

IBM may use or distribute any of the information you supply in any way it believes appropriate without incurring any obligation to you.

Licensees of this program who wish to have information about it for the purpose of enabling: (i) the exchange of information between independently created programs and other programs (including this one) and (ii) the mutual use of the information which has been exchanged, should contact:

*IBM United Kingdom Laboratories, Mail Point 151, Hursley Park, Winchester, Hampshire, England SO21 2JN*

Such information may be available, subject to appropriate terms and conditions, including in some cases, payment of a fee.

The licensed program described in this information and all licensed material available for it are provided by IBM under terms of the IBM Customer Agreement, IBM International Programming License Agreement, or any equivalent agreement between us.

Any performance data contained herein was determined in a controlled environment. Therefore, the results obtained in other operating environments may vary significantly. Some measurements may have been made on development-level systems and there is no guarantee that these measurements will be the same on generally available systems. Furthermore, some measurements may have been estimated through extrapolation. Actual results may vary. Users of this document should verify the applicable data for their specific environment.

Information concerning non-IBM products was obtained from the suppliers of those products, their published announcements or other publicly available sources. IBM has not tested those products and cannot confirm the accuracy of performance, compatibility or any other claims related to non-IBM products. Questions on the capabilities of non-IBM products should be addressed to the suppliers of those products.

All statements regarding IBM's future direction or intent are subject to change or withdrawal without notice, and represent goals and objectives only.

This information includes examples of data and reports used in daily business operations. To illustrate them as completely as possible, the examples include the names of individuals, companies, brands, and products. All of these names are fictitious and any similarity to the names and addresses used by an actual business enterprise is entirely coincidental.

#### COPYRIGHT LICENSE:

This information contains sample application programs in source language, which illustrate programming techniques on various operating platforms. You may copy, modify, and distribute these sample programs in any form without payment to IBM, for the purposes of developing, using, marketing or distributing application programs conforming to the application programming interface for the operating platform for which the sample programs are written. These examples have not

<span id="page-112-0"></span>been thoroughly tested under all conditions. IBM, therefore, cannot guarantee or imply reliability, serviceability, or function of these programs.

Each copy or any portion of these sample programs or any derivative work, must include a copyright notice as follows:

(C) (*your company name*) (*year*). Portions of this code are derived from IBM Corp. Sample Programs. © Copyright IBM Corp. \_*enter the year or years*\_. All rights reserved.

#### **Trademarks in the WebSphere Message Broker information center**

IBM, the IBM logo, and ibm.com are trademarks or registered trademarks of International Business Machines Corp., registered in many jurisdictions worldwide. Other product and service names might be trademarks of IBM or other companies. A current list of IBM trademarks is available on the Web at [Copyright and](http://www.ibm.com/legal/copytrade.shtml) [trademark information](http://www.ibm.com/legal/copytrade.shtml) at www.ibm.com/legal/copytrade.shtml.

Adobe is a registered trademark of Adobe Systems Incorporated in the United States, and/or other countries.

Intel, Itanium, and Pentium are trademarks of Intel Corporation in the United States and other countries.

Linux is a registered trademark of Linus Torvalds in the United States, other countries, or both.

Microsoft and Windows are trademarks of Microsoft Corporation in the United States, other countries, or both.

UNIX is a registered trademark of The Open Group in the United States and other countries.

Java and all Java-based trademarks are trademarks of Sun Microsystems, Inc. in the United States, other countries, or both.

Other company, product, or service names may be trademarks or service marks of others.

# **Index**

#### **B**

[broker networks 3](#page-10-0) [heterogeneous 7](#page-14-0) [migrated 7](#page-14-0) [Broker Response message 93](#page-100-0) [message descriptor 99](#page-106-0) Broker Topology editor [changing properties 8](#page-15-0) brokers [cloned 6](#page-13-0) [connecting in a collective 8](#page-15-0)

# **C**

[cloned brokers 6](#page-13-0) [adding 18](#page-25-0) [defining 17](#page-24-0) [deleting 18](#page-25-0) [collectives 4](#page-11-0) [adding a broker 9](#page-16-0) [creating 8](#page-15-0) [deleting 9](#page-16-0) [removing a broker 9](#page-16-0) [command messages 77](#page-84-0) [Delete Publication 77](#page-84-0) [Deregister Subscriber 79](#page-86-0) [message descriptor 97](#page-104-0) [Publish 83](#page-90-0) [Register Subscriber 85](#page-92-0) [Request Update 91](#page-98-0) commands [migmqbrk 32](#page-39-0) configuration [publish/subscribe topology 3](#page-10-0) [content-based filtering 68](#page-75-0)

# **D**

[Delete Publication command](#page-84-0) [message 77](#page-84-0) [Deregister Subscriber command](#page-86-0) [message 79](#page-86-0)

# **E**

[error codes 95](#page-102-0)

### **F**

[filtering, content-based 68](#page-75-0) [filters 30](#page-37-0)

### **G**

[global publications 28](#page-35-0)

### **H**

[high-volume publish/subscribe on](#page-23-0) [z/OS 16](#page-23-0)

# **L**

[leaf nodes 7](#page-14-0) [local publications 28](#page-35-0) [local subscriptions 39](#page-46-0)

# **M**

[mcd folder 74](#page-81-0) message descriptor [Broker Response message 99](#page-106-0) [command messages 97](#page-104-0) [publications 98](#page-105-0) [message formats 56](#page-63-0) [message routing, using topics for 67](#page-74-0) [message service folders 74](#page-81-0) [message throughput 69](#page-76-0) messages [Broker Response 93](#page-100-0) [metatopics 67](#page-74-0) [MQ subscribers and publishers 25](#page-32-0) MQMD (message descriptor) [Broker Response message 99](#page-106-0) [command messages 97](#page-104-0) [publications 98](#page-105-0) [MQRFH2 header 70](#page-77-0) [definition in C 71](#page-78-0) [structure 71](#page-78-0) multicast brokers [choosing a protocol 15](#page-22-0) [mqsisetproperties command 10](#page-17-0) [setup parameters 10](#page-17-0) [multicast protocols 15](#page-22-0) [multicast publish/subscribe 6](#page-13-0) [multicast statistics reports, subscribing](#page-52-0) [to 45](#page-52-0) [multicast topics 16](#page-23-0) [multilevel wildcards 49](#page-56-0)

# **P**

[parent nodes 7](#page-14-0) performance [Real-time transport 41](#page-48-0) [psc folder 74](#page-81-0) [pscr folder 74](#page-81-0) [publications 28](#page-35-0) [message descriptor 98](#page-105-0) [Publish command message 83](#page-90-0) [publish/subscribe 26](#page-33-0) [adding a topic 19](#page-26-0) applications [developing 25](#page-32-0) [configuring a topology 3](#page-10-0) [deleting a topic 20](#page-27-0)

[publish/subscribe](#page-33-0) *(continued)* [multicast 6](#page-13-0) [performance 42](#page-49-0) [querying a subscription 21](#page-28-0) [Real-time transport 25](#page-32-0) [statistics reports 32](#page-39-0) [topic trees 27](#page-34-0) [topics 27](#page-34-0) [topologies 3](#page-10-0) [publishers 28](#page-35-0) [publishing 37](#page-44-0)

# **R**

[reason codes 95](#page-102-0) [Register Subscriber command](#page-92-0) [message 85](#page-92-0) [Request Update command message 91](#page-98-0) [retained publications 28](#page-35-0) [publishing 37](#page-44-0) [subscribing 39](#page-46-0)

# **S**

samples [mutual challenge-response password](#page-58-0) [authentication 51](#page-58-0) [telnet-like password](#page-58-0) [authentication 51](#page-58-0) [single-level wildcards 49](#page-56-0) [special characters 49](#page-56-0) [topic level separators 49](#page-56-0) [wildcards 49](#page-56-0) [statistics reports 52](#page-59-0) [creating 44](#page-51-0) [multicast 54](#page-61-0) [publish/subscribe 32](#page-39-0) [subscribing to 45](#page-52-0) [stream authorities 35](#page-42-0) [streams 32](#page-39-0) [migration 63](#page-70-0) [subscribers 29](#page-36-0) [subscribing 39](#page-46-0) [multicast statistics reports 45](#page-52-0) [statistics reports 45](#page-52-0) [subscription points 31](#page-38-0) [default 31](#page-38-0) [subscriptions 30](#page-37-0) [deregistering 41](#page-48-0) local<sup>39</sup> [maximum numbers 42](#page-49-0)

# **T**

[throughput 69](#page-76-0) [topic level separators 49](#page-56-0) topics [making multicast 16](#page-23-0) [topics, semantics of 50](#page-57-0) [trademarks 105](#page-112-0)

# **U**

[user IDs, many \(User Name Server\) 42](#page-49-0) [usr folder 74](#page-81-0)

# **W**

[WebSphere MQ Publish/Subscribe 32](#page-39-0) [retained publications 67](#page-74-0) [stream authorities 63](#page-70-0) [streams 60](#page-67-0) [subscription points 68](#page-75-0) [topics 65](#page-72-0) [wild cards 65](#page-72-0) wild cards [subscribing 39](#page-46-0) wildcards [multilevel 49](#page-56-0) [single-level 49](#page-56-0)

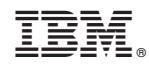

Printed in USA